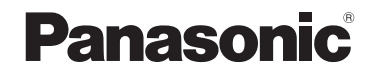

تعليمات التشغيل كاميرا فيديو عالية الدقة

# طراز رقم **160V-HC**

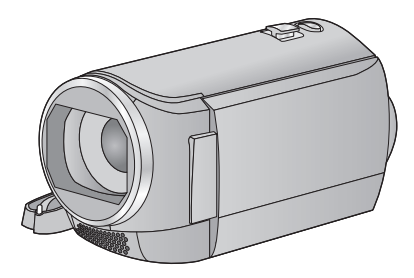

يرجى قراءة هذه التعليمات بعناية قبل استخدام هذا المنتج، وحفظ هذا الدليل لاستخدامه مستقبلًا.

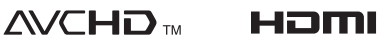

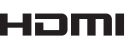

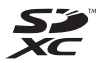

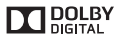

SQW0096

### **اقرأ هذه التعليمات ً أولا**

**حول تنسيق تسجيل الصور المتحركة**

يمكنك اختيار تنسيق التسجيل AVCHD أو iFrame أو 4MP لتسجيل الصور المتحركة باستخدام هذه الكاميرا.  $(40 \leftarrow)$ 

#### **:AVCHD**

يناسب هذا التنسيق العرض على تلفزيون عالي الدقة، أو الحفظ على قرص.

#### **:iFrame**

يناسب تنسيق التسجيل هذا العرض أو التحرير على كمبيوتر .(وغيره iMovie)Mac

 هذا التنسيق غير متوافق مع الصور المتحركة المسجلة بتنسيق AVCHD.

#### **:MP4**

يناسب تنسيق التسجيل هذا العرض أو التحرير على كمبيوتر.

 هذا التنسيق غير متوافق مع الصور المتحركة المسجلة بتنسيق AVCHD.

#### **التعويض عن فقدان المحتويات المسجلة**

لا تتحمل شركة Panasonic أي مسؤولية عن الأضرار المباشرة أو غير المباشرة الناجمة عن أي نوع من المشكلات التي تؤدي إلى فقدان محتوى التسجيل أو التحرير، ً فضلا عن أنها لا تقدم ضمانًا لأي نوع من المحتويات، إذا لم يتم التسجيل أو التحرير بشكل ملائم. وبالمثل، يسري ذلك ً أيضا في حالة إجراء أي نوع من الإصلاحات للكاميرا.

 **حول التكثف (في حالة ّ تكون طبقة ضبابية على العدسة، أو على شاشة LCD(**

يحدث التكثف عندما تتغير درجة الحرارة أو معدل الرطوبة، كما هو الحال عند إدخال الكاميرا في غرفة دافئة، أو إخراجها من غرفة باردة. فيرجي توخي الحذر؛ حيث قد يتسبب ذلك في تلوث العدسة أو شاشة LCD أو تعفنها أو تلفها.

إذا اصطحبت الكاميرا إلى مكان ذي درجة حرارة مختلفة، واعتادت الكاميرا على درجة حرارة الغرفة في المكان المقصود لمدة ساعة ً تقريبا، يمكن ٍ عندئذ منع حدوث التكثف. (عندما يكون التفاوت في درجة الحرارة ً شاسعا، ضع الكاميرا داخل حقيبة بلاستيكية أو ما شابه، ثم ِّفرغ الحقيبة من الهواء، وأغلقها بإحكام.) عندما يحدث التكثف، أخرج البطارية و/أو مهايئ التيار المتردد AC، ثم اترك الكاميرا على هذا الوضع لمدة ساعة واحدة ً تقريبا. فستختفي الطبقة الضبابية بشكل طبيعي عندما تعتاد الكاميرا على درجة الحرارة المحيطة.

 **البطاقات التي يمكن استخدامها مع هذه الكاميرا**

**بطاقة الذاكرة SD و بطاقة الذاكرة SDHC و بطاقة الذاكرة SDXC**

- لا تتوافق بطاقات الذاكرة التي تبلغ سعتها 4 جيجابايت أو أكثر، ولا تحمل شعار SDHC، وكذلك بطاقات الذاكرة التي تبلغ سعتها 48 جيجابايت أو أكثر، ولا تحمل شعار SDXC، مع مواصفات بطاقة الذاكرة SD.
- راجع صفحة 13 للاطلاع على مزيد من التفاصيل حول بطاقات SD.

#### **فيما يتعلق بتعليمات التشغيل هذه**

- يُشار إلى ٍّكل من بطاقة الذاكرة SD وSDHC و SDXC باسم "بطاقة SD".
- يُشار إلى الوظائف التي يمكن استخدامها لتسجيل/عرض الصور المتحركة في تعليمات التشغيل هذه بكلمة . VIDEO
- يُشار إلى الوظائف التي يمكن استخدامها لتسجيل/عرض الصور الثابتة في تعليمات التشغيل هذه بكلمة .
	- المشهد (المشاهد) المسجل بتنسيق i:1080/50 مشهد (مشاهد) "AVCHD"
	- يُشار إلى الصفحات المرجعية بسهم، كما يلي: R 00

### **جدول المحتويات**

**اقرأ هذه التعليمات ً أولا..................................... 2**

#### **الاستعداد**

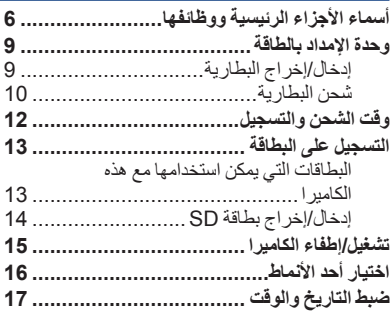

### **العمليات الأساسية**

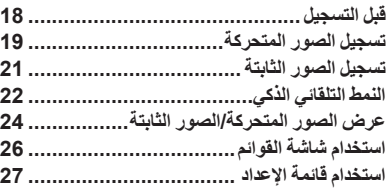

### **العمليات المتقدمة (التسجيل)**

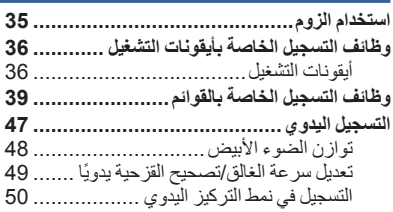

### **العمليات المتقدمة (العرض)**

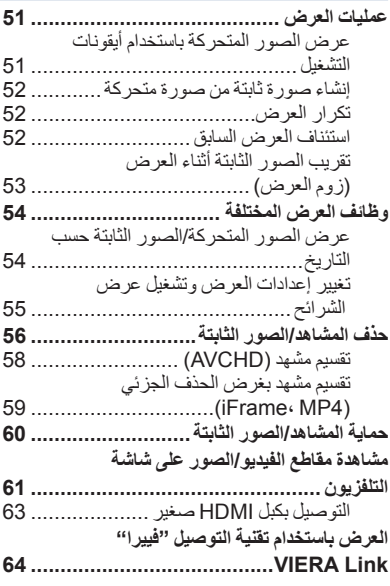

### **النسخ/الدبلجة**

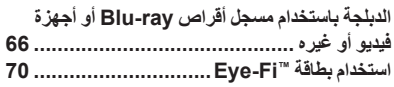

### **مع جهاز كمبيوتر**

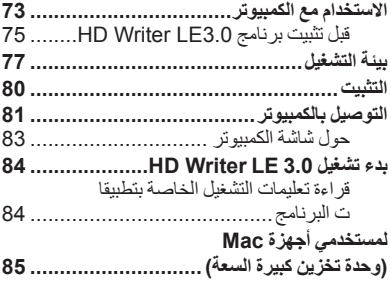

### **أخرى**

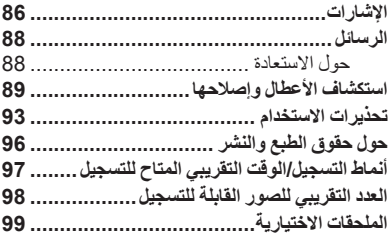

### **أسماء الأجزاء الرئيسية ووظائفها**

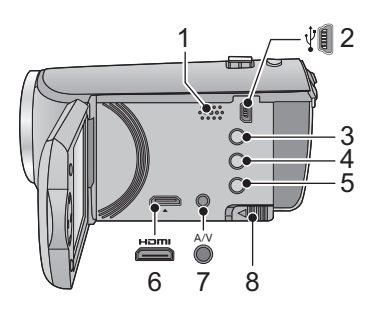

- **1 السماعة**
- **2 طرف توصيل USB) [ ]** R **،66 81(**
	- **3 زر النمط التلقائي الذكي/النمط اليدوي**
		- **(47 ،22** R**) [iA/MANUAL]**
			- **4 زر الحذف [ ] (**R **56(**
			- **5 زر الطاقة [ ] (**R **15(**
- **(61** R**) [HDMI] صغير HDMI موصل 6**
- **7 موصل الصوت والصورة [V/A) [**R **،61 69(**
	- **(9** R**) [BATT] البطارية تحرير ذراع 8** A/V

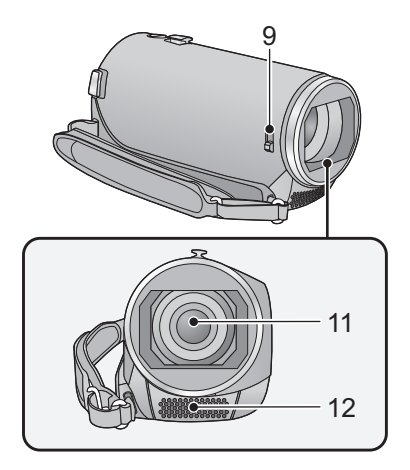

**9 مفتاح فتح/إغلاق غطاء العدسة** أغلق غطاء العدسة لحمايتها في حالة عدم استخدام الكاميرا. ادفع مفتاح الفتح/الإغلاق لفتح/إغلاق الغطاء.

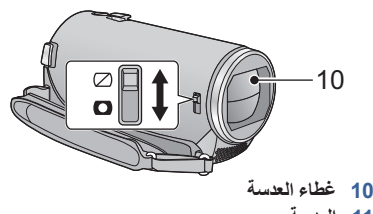

- **11 العدسة**
- **12 ميكروفونات الاستريو الداخلية**

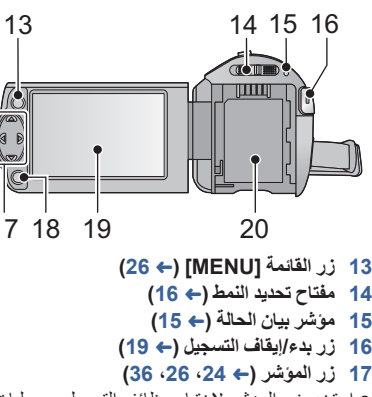

- استخدم زر المؤشر لاختيار وظائف التسجيل، وعمليات التشغيل، بالإضافة إلى تشغيل شاشة القائمة.
- يُشار إلى زر المؤشر في تعليمات التشغيل هذه كما هو مبين أدناه، أو هكذا ///. مثال: للضغط على الزر (لأسفل)

ا**ضغط** على ▼

**18 زر الإدخال [ENTER) [**R **،24 ،26 36( (18** R**)LCD شاشة 19**

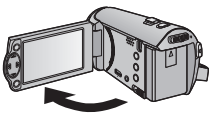

يمكن فتح الشاشة بزاوية قدرها 90 درجة كحد أقصى.

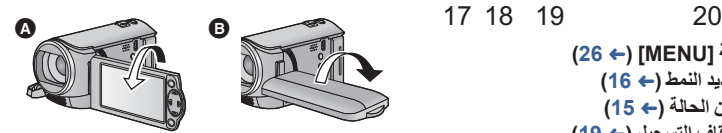

- يمكن لف الشاشة بزاوية قدرها 180 درجة كحد أقصى في اتجاه العدسة أو 90 درجة كحد أقصى في الاتجاه المقابل.
	- **20 حامل البطارية (**R **9(**

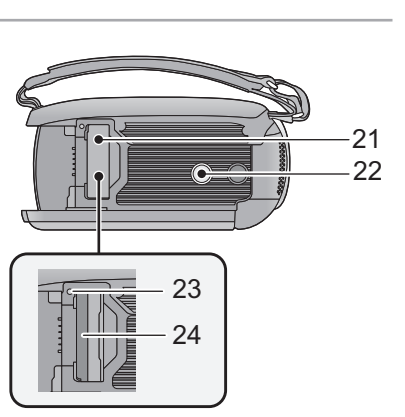

- **21 غطاء بطاقة SD)** R **14(**
- **22 فتحة تركيب الحامل ثلاثي القوائم**
- قد تتعرض الكاميرا للتلف، في حالة تركيب حامل ثلاثي القوائم مثبت بمسمار ملولب طوله 5.5 مم أو أطول.
	- **23 مصباح بيان الوصول [ACCESS) [**R **14(**
		- **24 فتحة البطاقة (**R **14(**

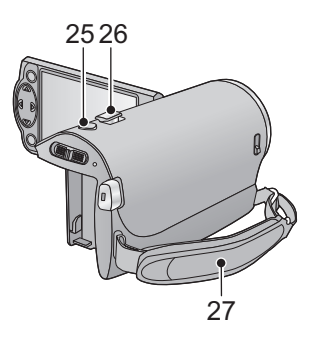

- **25 زر التقاط الصور [ ] (**R **21(**
- **26 ذراع الزوم [T/W) [في نمط التسجيل) (**R **35( مفتاح عرض الصور المصغرة [ / ]/ذراع مستوى الصوت [VOL) [في نمط العرض)**   $(25 \leftarrow)$ 
	- **27 حزام اليد**

قم بتعديل طول حزام اليد؛ بحيث يلائم يدك.

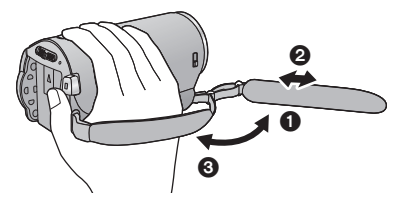

- اقلب الحزام.
- اضبط الطول.
- أعد الحزام إلى مكانه.

الاستعداد

### **وحدة الإمداد بالطاقة**

 **حول البطاريات التي يمكن استخدامها مع هذه الكاميرا البطاريات التي يمكن استخدامها مع هذه الكاميرا هي 100VBY-VW190/VBT-VW380/VBT-VW.**

تبيَّن أنه تم طرح بطاريات مقلدة تشبه للغاية المنتج الأصلي في بعض الأسواق وأصبح شراوَها ممكنًا، إلا أن بعض تلك البطاريات لا تحظى بحماية داخلية كافية تفى بالمتطلبات الخاصة بمقاييس السلامة الملائمة. ومن المحتمل أن ينجم عن استعمال تلك البطاريات حريق أو انفجار . يرجى العلم بأننا غير مسؤولين عن أي نوع من الحوادث أو الأعطال التي **تحدث من جراء استعمال حزمة بطارية مقلدة. لضمان استعمال منتجات آمنة، نوصى باستعمال بطارية Panasonic الأصلية.**

**إدخال/إخراج البطارية**

 **اضغط على زر الطاقة لإيقاف تشغيل الكاميرا. (**R **15( قم بتركيب البطارية بإدخالها في الاتجاه الموضح بالشكل.**

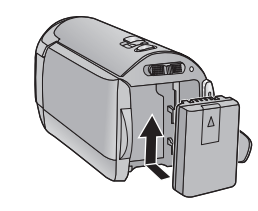

أدخل البطارية حتى يصدر صوتًا يدل على ثباتها في مكانها.

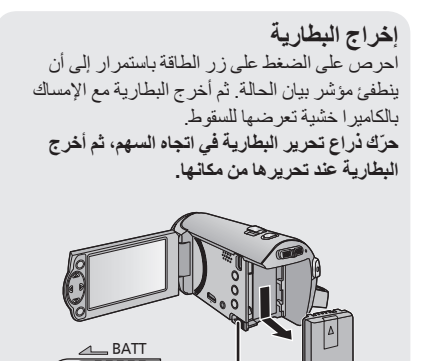

**تكون البطارية غير مشحونة عند شراء الكاميرا. لذا يراعى شحنها بالكامل قبل استخدام الكاميرا لأول مرة.**

 **الشحن باستخدام مهايئ التيار المتردد AC.** تكون الكاميرا في حالة الاستعداد عند توصيل مهايئ التيار المتردد AC. وتكون الدائرة الرئيسية "قيد التشغيل"، طالما أن مهايئ التيار المتردد AC موصل بمأخذ للتيار الكهربائي. **هام:**

- يقتصر استخدام مهايئ التيار المتردد AC وكبل USB على هذه الكاميرا فقط. فلا تستخدمهما مع أجهزة أخرى. **وبالمثل، لا تستخدم مهايئات التيار المتردد AC وكبلات USB الخاصة بأجهزة أخرى مع هذه الكاميرا.**
	- **لا يمكن شحن البطارية في حالة التشغيل. اضغط على زر الطاقة لإيقاف التشغيل. (**R **15(**
- يوصى بشحن البطارية في درجة حرارة تتراوح بين 10 درجة مئوية و 30 درجة مئوية. (ينبغي أن تكون البطارية ذات **درجة حرارة مماثلة ً أيضا.)**

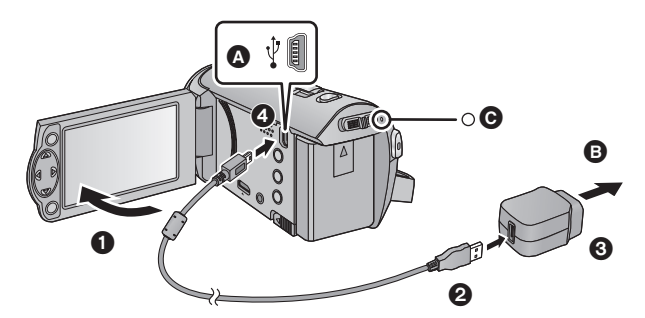

- طرف توصيل USB إلى مقبس التيار المتردد AC أدخل القوابس إلى أقصى درجة ممكنة. *1* **افتح شاشة LCD.** تحقق من تركيب قابس مهايئ التيار المتردد AC على نحو محكم، أو بشكل محاذي. *<sup>2</sup>***ِّوصل كبل USB بمهايئ التيار المتردد AC.** *3* **أدخل مهايئ التيار المتردد AC في مقبس للتيار الكهربائي.** *4* **ِّوصل كبل USB بالكاميرا.** ● يومض مؤشر بيان الحالة ◙ باللون الأحمر لمدة ثانيتين تقريبًا (ينطفئ لمدة ثانية تقريبًا ويضيء لمدة ثانية تقريبًا)، مشيرًا إلى بدء عملية الشحن.
	- وسينطفئ عند اكتمال الشحن.

#### **التوصيل بمأخذ التيار المتردد AC**

في حالة تشغيل الكاميرا أثناء التوصيل باستخدام مهايئ التيار المتردد AC، فإنه يمكنك استخدام وظائف الكاميرا والحصول على الطاقة اللازمة من مأخذ الطاقة. عندما تعتزم التسجيل لمدة زمنية طويلة، احتفظ بمهايئ التيار المتردد AC ً موصلا بالكاميرا، واستخدمه مع البطارية. ويتيح لك ذلك مواصلة التسجيل حتى في حالة حدوث عطل في التيار، أو فصل مهايئ التيار المتردد AC من مأخذ التيار الكهربائي المتردد AC دون قصد.

#### **التوصيل بالكمبيوتر والشحن.**

اشحن الكاميرا عن طريق توصيلها بالكمبيوتر، إذا لم يكن مهايئ التيار المتردد في متناول يدك.

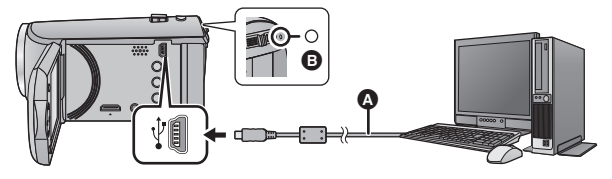

- كبل USB) ملحق)
- أدخل القوابس إلى أقصى درجة ممكنة.
- اضغط على زر الطاقة لإيقاف تشغيل الكاميرا. (حكم 15)
	- **ِّل الكمبيوتر.** *1* **شغ**

### *2* **ِّوصل كبل USB.**

 يومض مؤشر بيان الحالة باللون الأحمر لمدة ثانيتين (ينطفئ لمدة ثانية ً تقريبا ويضيء لمدة ثانية ً تقريبا)، ً مشيرا إلى بدء عملية الشحن.

وسينطفئ عند اكتمال الشحن.

- لا تستخدم أي كبلات USB أخرى سوى الكبل الملحق. (التشغيل غير مضمون مع أي كبلات USB أخرى.)
	- احر ص دومًا على توصيل الكامير ا مباشرةً بالكمبيوتر .
- لا يمكن إجراء الشحن في حالة وميض مؤشر بيان الحالة بسرعة، أو إذا لم يضيء المؤشر على الإطلاق. اشحن البطارية باستخدام مهايئ التيار المتردد AC.) R 10(
	- يتطلب إجراء الشحن من 2 إلى 3 أضعاف الوقت اللازم للشحن باستخدام مهايئ التيار المتردد AC.
		- إذا كان مؤشر بيان الحالة يومض بمعدل أسرع أو أبطء من الطبيعي، فراجع صفحة .95
			- يوصى باستخدام بطاريات Panasonic) R 9(.
			- في حالة استخدام بطاريات من إنتاج شركات أخرى، لا يمكن ضمان جودة هذا المنتج.
				- لا تسخن البطارية أو تعرضها لمصدر لهب.
	- لا تترك البطارية (البطاريات) داخل سيارة معرضة لأشعة الشمس المباشرة لفترة طويلة مع غلق الأبواب والنوافذ.
		- إذا لم تكن تعتزم استخدام الكاميرا لمدة زمنية طويلة، فافصل كبل USB من الكاميرا لدواعي الأمان.
		- قد يتعذر الشحن اعتمادًا على بيئة تشغيل الكمبيوتر المستخدم (كأجهز ة الكمبيو تر المصممة لأغر اض معينة) ِ
- لن يتوقف الشحن عند إيقاف تشغيل الكمبيوتر أو الانتقال إلى نمط السكون. وسيُستأنف الشحن عند تشغيل الكمبيوتر ً مجددا، أو الخروج من نمط السكون.
	- عند توصيل الكاميرا بالكمبيوتر، قد تظهر رسالة خطأ أعلى شاشة الكمبيوتر. للحصول على مزيد من التفاصيل، يرجى الرجوع لصفحة .91
		- سيجري شحن الكاميرا عند توصيلها بمسجل أقراص ray-Blu أو مسجل أقراص DVD من إنتاج Panasonic بواسطة كبل USB، حتى في حالة إيقاف تشغيلها.

**وقت الشحن/التسجيل**

درجة الحرارة: 25 مئوية/الرطوبة: RH60%

 تشير المدد الزمنية المحصورة بين قوسين إلى الوقت المستغرق في عملية الشحن عند توصيل الكاميرا بجهاز كمبيوتر، أو مسجل أقراص ray-Blu، أو مسجل أقراص DVD من إنتاج Panasonic.

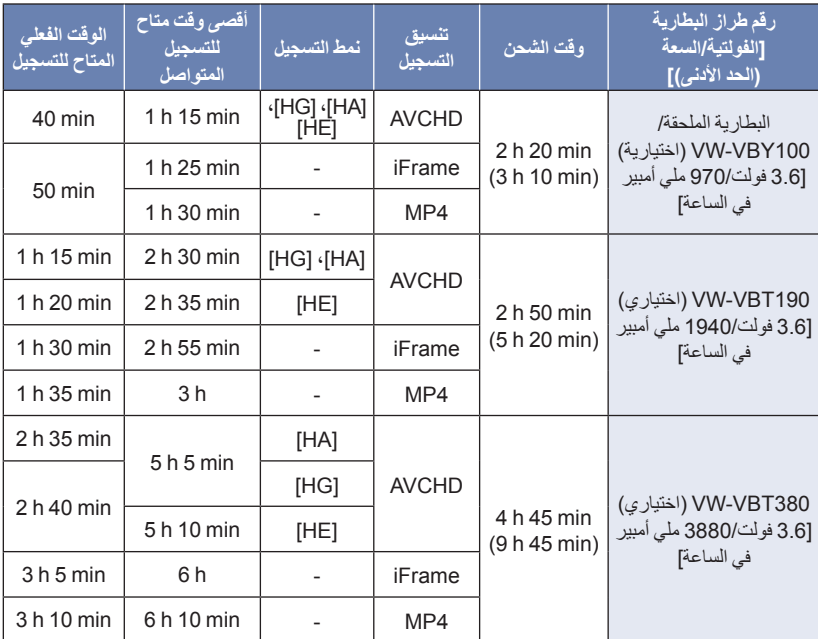

المدد الزمنية المذكورة عبارة عن قيم تقريبية.

● يسري وقت الشحن الموضح أعلاه عندما تكون البطارية فارغة تمامًا. يختلف وقت الشحن والوقت المناح للتسجيل تبعًا **لظروف الاستخدام كدرجات الحرارة المرتفعة/المنخفضة.**

- يشير الوقت الفعلي المتاح للتسجيل إلى الوقت المتاح للتسجيل عند القيام بشكل متكرر ببدء/إيقاف التسجيل، أو تشغيل/إيقاف الكاميرا، أو تحريك ذراع الزوم، أو غير ذلك.
	- ترتفع درجة حرارة البطاريات بعد الاستخدام أو الشحن. ولا يعد ذلك ً خللا ً وظيفيا.

**إشارة سعة البطارية** تتغير إشارة البطارية المعروضة على الشاشة بتضاؤل سعة البطارية. وفي حالة نفاد شحن البطارية، تصدر أيقونة ً وميضا ً أحمرا.

الاستعداد

**التسجيل على البطاقة**

يمكن للكاميرا تسجيل صور ثابتة، أو صور متحركة على بطاقة SD. للتسجيل على بطاقة SD، اقرأ ما يلي.

### **البطاقات التي يمكن استخدامها مع هذه الكاميرا**

**استخدم بطاقات SD المتوافقة مع فئة 4 Class أو فئة أعلى من تصنيف Rating Class Speed SD) \*تصنيف فئات السرعة لبطاقات SD (لتسجيل الصور المتحركة.**

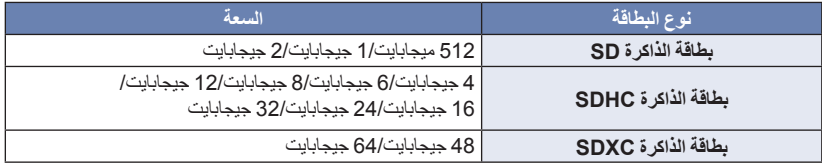

يعتبر تصنيف Class Speed SD) فئة السرعة SD ( \* معيار السرعة للكتابة المتواصلة. فتحقق من فئة التصنيف بمراجعة الملصق الموجود على البطاقة أو ما إلى ذلك.

يرجى الاطلاع على أحدث المعلومات عبر موقع الدعم التالي على الويب.

#### **http://panasonic.jp/support/global/cs/e\_cam**

(هذا الموقع متاح باللغة الإنجليزية فقط.)

- **عند استخدام بطاقة ذاكرة SDHC/بطاقة ذاكرة SDXC مع جهاز آخر، يراعى التحقق من توافق الجهاز مع هذه البطاقات.**
	- يلزم توفر بطاقة SD من فئة 2X Fi-Eye لاستخدام الوظائف ذات الصلة بتقنية Fi-Eye.) R 70(
- لا نضمن تشغيل بطاقات SD أخرى بخلاف البطاقات المبينة في الجدول السابق. وبالإضافة إلى ذلك، لا يمكن استخدام بطاقات SD ذات سعة أقل من 32 ميجابايت لتسجيل الصور المتحركة.
- لا تتوافق بطاقات الذاكرة التي تبلغ سعتها 4 جيجابايت أو أكثر، ولا تحمل شعار SDHC، وكذلك بطاقات الذاكرة التي تبلغ سعتها 48 جيجابايت أو أكثر، ولا تحمل شعار SDXC، مع مواصفات بطاقة الذاكرة SD.
	- في حالة قفل مفتاح الحماية من الكتابة الموجود ببطاقة SD، لا يمكن تسجيل أية بيانات على البطاقة أو مسحها أو تحريرها.
		- احتفظ ببطاقة الذاكرة ً بعيدا عن متناول الأطفال ً تجنبا لخطر ابتلاعها.

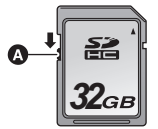

 $CLASSG$ 

**مثال:**

عند استخدام بطاقة SD ليست من إنتاج Panasonic، أو بطاقة سبق استخدامها على جهاز آخر، للمرة الأولى على هذه الكاميرا، قم بتهيئة بطاقة SD. (← 32) عند تهيئة بطاقة SD، تُحذف جميع البيانات المسجلة عليها. وما إن يتم حذف البيانات، فإنه يتعذر استعادتها.

**تنبيه:**

**تأكد من انطفاء مصباح بيان الوصول.**

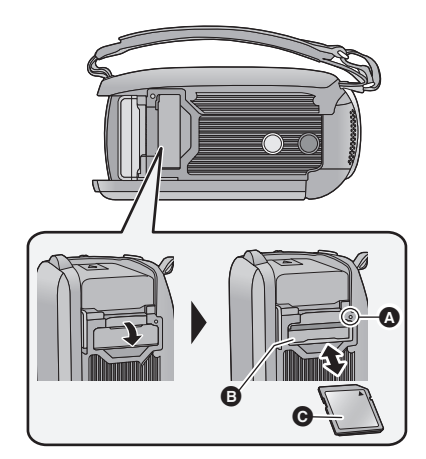

- **مصباح بيان الوصول [ACCESS [** عند وصول الكاميرا إلى البطاقة SD، يضيء مصباح بيان الوصول.
- **بطاقة SD في (من) فتحة البطاقة .** *<sup>1</sup>***افتح غطاء بطاقة SD وأدخل (أخرج)**
- اجعل الجانب الذي عليه الملصق ً متجها لأعلى كما هو مبين بالرسم التوضيحي، واضغط علي البطاقة في اتجاه مستقيم إلى الداخل؛ حتى تستقر ً تماما.
- اضغط على بطاقة SD في وسطها، ثم اسحبها في اتجاه مستقيم إلى الخارج.
	- *2* **أغلق غطاء بطاقة SD بإحكام.**
	- أغلق الغطاء بإحكام إلى أن تسمع صوت يشير إلى استقراره في مكانه.
- تجنب لمس أطراف التوصيل الموجودة بالجانب الخلفي لبطاقة SD.
- احرص على ألا تتعرض بطاقة SD للصدمات القوية أو الانثناء أو السقوط.
- قد يؤدي التشويش الكهربائي أو الكهرباء الساكنة أو تعطل الكاميرا أو بطاقة SD إلى الإضرار بالبيانات المخزنة على البطاقة، أو مسحها.
- إذا كان مصباح بيان الوصول إلى البطاقة ً مضاء، فتجنب القيام بالآتي: إخراج بطاقة SD إيقاف تشغيل الكاميرا توصيل كبل USB وفصله تعريض الكاميرا للاهتزازات أو الصدمات يؤدي القيام ٍّ بأي من الإجراءات السابقة أثناء إضاءة
- المصباح إلى الإضرار بالبيانات/بطاقة SD أو الكاميرا. ● لا تُعرِّض أطراف التوصيل الخاصة بالبطاقة للماء أو المخلفات أو الأتربة.
- لا تضع بطاقات SD في الأماكن التالية: تحت ضوء الشمس المباشر المناطق التي تتراكم فيها الأتربة أو ترتفع فيها الرطوبة بالقرب من سخان الأماكن المعرضة لتفاوت ملحوظ في درجة الحرارة (حيث يمكن أن يحدث تكثف.) الأماكن التي توجد بها الكهرباء الساكنة أو الموجات الكهرومغناطيسية
- لحماية بطاقات SD، ضعها في أغلفتها مرة أخرى عندما لا تكون بك حاجة إلى استخدامها.
- حول التخلص من بطاقة SD أو التنازل عنها. (R 95(

### **تشغيل/إطفاء الكاميرا**

يمكنك تشغيل الكاميرا وإيقافها باستخدام زر الطاقة، أو بفتح شاشة LCD وإغلاقها.

**تشغيل الكاميرا وإيقافها بواسطة زر الطاقة**

**افتح شاشة LCD، ثم اضغط على زر الطاقة لتشغيل الكاميرا.**

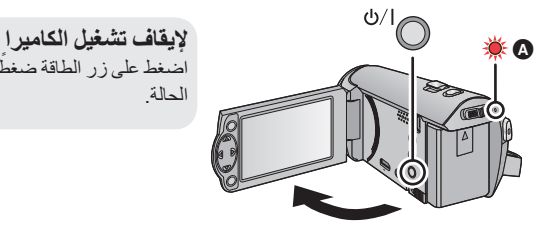

اضغط على زر الطاقة ضغطًا مطولاً إلى أن ينطفئ مؤشر بيان الحالة.

مؤشر بيان الحالة مضيء.

**تشغيل الكاميرا وإيقافها باستخدام شاشة LCD**

يتم تشغيل الكاميرا عند فتح شاشة LCD، ويتوقف تشغيلها بإغلاق الشاشة. **أثناء الاستخدام العادي، يمكن تشغيل/إيقاف الكاميرا بسهولة عن طريق فتح شاشة LCD وإغلاقها.**

- لن تتوقف الكاميرا أثناء تسجيل الصور المتحركة، حتى إذا جرى إغلاق شاشة LCD.
- في الحالات التالية، لا يؤدي فتح شاشة LCD إلى تشغيل الكاميرا. فاضغط على زر الطاقة لتشغيل الكاميرا. عند شراء الكاميرا في بادئ الأمر
	- عند إيقاف تشغيل الكاميرا باستخدام زر الطاقة

## **اختيار أحد الأنماط**

**ِّحرك مفتاح تحديد النمط لتغيير النمط إلى أو .**

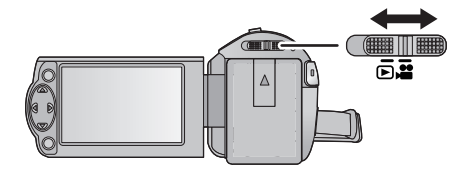

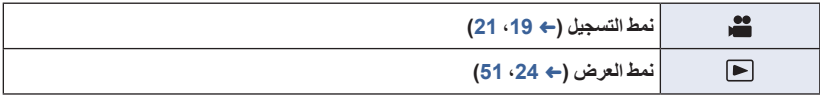

الاستعداد

### **ضبط التاريخ والوقت**

لا تكون الساعة مضبوطة عند الشراء؛ فاحرص على ضبطها.

● في حالة تشغيل الكامير ا، قد تعرض رسالة "تحديد المنطقة والتاريخ / الوقت.". فاختر [نعم]، ثم اتبع الخطوات التالية **لضبط هذه الإعدادات:** الخطوة 3 ضمن خطوات [إعداد توقيت] (R 27( الخطوتان من 2 إلى 3 ضمن خطوات "ضبط التاريخ والوقت" **قم بتغيير النمط إلى .** *1* **اختر القائمة. (**<sup>R</sup> **26( : [إعداد] ] ضبط الساعة]** *2* **اختر التاريخ أو الوقت باستخدام /، ثم اضبط القيمة المطلوبة بواسطة /. عرض إعداد التوقيت العالمي (**R **27(:** [منطقة منزلك]/ [الوجهة المقصودة] 15 11 2015 12 34 يمكن ضبط إعداد السنة من 2000 إلى .2039 اضغط على زر MENU لإنهاء إجراءات الضبط. *<sup>3</sup>***اضغط على زر ENTER.** .<br>MEN) إنهاء

#### تعمل وظيفة التاريخ والوقت بواسطة بطارية الليثيوم الداخلية.

 عندما يصبح الوقت المعروض [- -]، فإن هذا يعني حاجة بطارية الليثيوم الداخلية إلى إعادة الشحن. لإعادة شحن بطارية الليثيوم الداخلية، وصِّل مهايئ التيار المتردد AC، أو ركَّب البطارية في الكامير ا. تستمر عملية إعادة شحن البطارية، حتى في حالة إيقاف تشغيل الكاميرا. واترك الكاميرا على هذا الوضع لمدة 24 ساعة ً تقريبا، وستعمل البطارية على حفظ التاريخ والوقت لمدة 4 أشهر ً تقريبا.

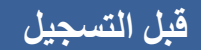

**وضعية الكاميرا الأساسية**

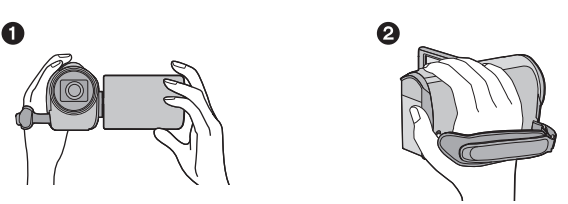

 أمسك الكاميرا بكلتا يديك. ضع يدك داخل حزام اليد.

- تأكد عند التسجيل من ثبات قدميك، ومن عدم وجود أي احتمال للاصطدام بشخص أو شيء آخر. عند التسجيل في الهواء الطلق، يراعى التقاط الصور، عندما يكون ضوء الشمس خلف المصور، حيث أنه إذا كانت هناك إضاءة خلفية وراء الهدف، فستظهر الصورة معتمة عند التسجيل.
	- احرص على ضم ذراعيك إلى جسدك وباعد بين ساقيك للحصول على توازن أفضل.
		- تجنب تغطية الميكروفونات بيدك أو ما إلى ذلك.

#### **أساسيات تسجيل الصور المتحركة**

ينبغي حمل الكاميرا في المعتاد على نحو ثابت أثناء التسجيل.

الشاشة إلى الوضع الطبيعي، ثم تحقق من إشارة التحذير/التنبيه.

- عند الرغبة في تحريك الكاميرا أثناء التسجيل، يراعى إجراء ذلك بسرعة منخفضة وثابتة.
- تتجلى فائدة تشغيل الزوم عند الرغبة في تصوير الأهداف التي لا يمكن الاقتراب منها، إلا أن الإفراط في استخدام وظيفتي التقريب والإبعاد قد يجعل الصور المتحركة الناتجة أقل إمتاعًا عند المشاهدة.
	- **تسجيل صور لنفسك**

#### **قم بتدوير شاشة LCD باتجاه جانب العدسة.**

- تظهر الصورة معكوسة في وضع أفقي، كما لو كنت تشاهد نفسك في المرآة. (ومع ذلك، تبدو الصورة المسجلة كما لو كانت ملتقطة في نمط التسجيل العادي.) لا تظهر على الشاشة سوى بعض الإشارات. وعندما تظهر إشارة ، أعد اتجاه
- 

#### $VDEO$

### **تسجيل الصور المتحركة**

- **افتح غطاء العدسة قبل تشغيل الكاميرا. (**R **6(**
	- *1* **قم بتغيير النمط إلى ، ثم افتح شاشة LCD.**
- **لبدء التسجيل.** *<sup>2</sup>***اضغط على زر بدء/إيقاف التسجيل**

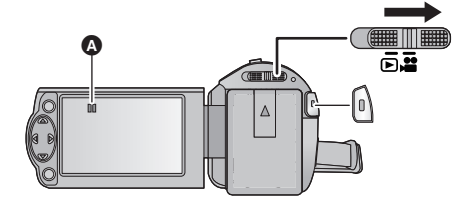

- عند بدء التسجيل، تتحول أيقونة إلى .
- **ًا.** *3* **اضغط على زر بدء/إيقاف التسجيل مرة أخرى لإيقاف التسجيل مؤقت**

 $\mathbb{Q}$ 

**حول الإشارات المعروضة على الشاشة أثناء تسجيل الصور المتحركة**

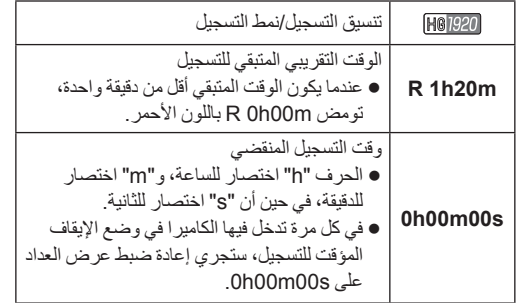

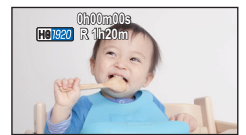

- **لتغيير تنسيق التسجيل، عليك تغيير [شكل التسجيل] أو [نمط تسجيل]. (**R **،40 41(**
- الصور المسجلة فيما بين الضغط على زر بدء/إيقاف التسجيل لبدء التسجيل، والضغط على هذا الزر مرة أخرى لإيقاف التسجيل مؤقتًا، تصبح مشهدًا واحدًا. عندما تسجل مع ضبط [شكل التسجيل] على [iFrame [أو [4MP[، فسيجري تقسيم المشاهد التي تزيد مدتها عن 20 دقيقة ً تقريبا ً تقسيما ً تلقائيا. (سيستمر التسجيل.)
	- ) أقصى عدد من المشاهد يمكن تسجيله على بطاقة SD واحدة)

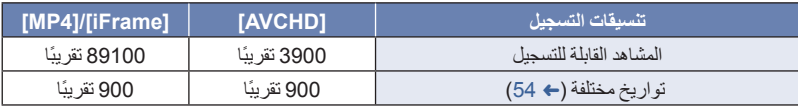

 سيقل الحد الأقصى لعدد المشاهد القابلة للتسجيل، والتواريخ المختلفة عما هو مبين في الجدول السابق عندما توجد مشاهد ذات تنسيق iFrame أو 4MP، وصور ثابتة مسجلة على بطاقة SD.

- لا يتوقف التسجيل أثناء تقدمه، حتى في حالة إغلاق شاشة LCD.
- يرجى الرجوع إلى صفحة 97 للحصول على تفاصيل حول الوقت التقريبي المتاح للتسجيل.

### **تسجيل الصور الثابتة**

- **افتح غطاء العدسة قبل تشغيل الكاميرا. (**R **6(**
- *1* **قم بتغيير النمط إلى ، ثم افتح شاشة LCD.**
	- *2* **اضغط على زر .**

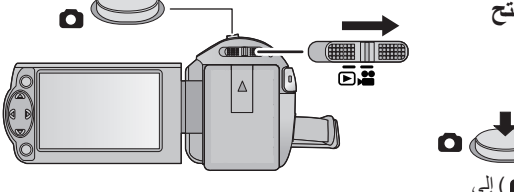

- ستتحول شاشة عرض الصور الثابتة ( ) إلى اللون الأحمر أثناء تسجيل صور ثابتة.
- **حول الإشارات المعروضة على الشاشة أثناء تسجيل الصور الثابتة**

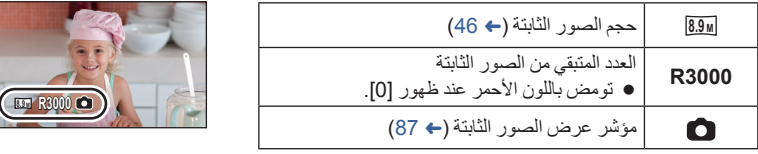

- أثناء تسجيل الصور المتحركة، أو عند ضبط الكاميرا على REC-PRE، لا يمكنك تسجيل الصور الثابتة.
- يوصى باستخدام حامل ثلاثي القوائم عند تسجيل الصور الثابتة في الأماكن المظلمة؛ ً نظرا لبطء سرعة الالتقاط.
- قد يتم قطع حواف الصور الثابتة المسجلة على الكاميرا بنسبة أبعاد 16:9 عند الطباعة. افحص الطابعة أو راجع استوديو التصوير قبل الطبع.
- يبلغ الحد الأقصى لعدد الصور القابلة للتسجيل التي يمكن عرضها .9999 وإذا تجاوز عدد الصور القابلة للتسجيل ،9999 ُعرض 9999+ R. ولن يتغير الرقم عند التقاط الصورة حتى يصبح عدد الصور القابلة للتسجيل 9999 أو أقل. ت
	- قد يستغرق التسجيل وقتًا طويلاً اعتمادًا على ظروف التسجيل.

 $F<sub>H</sub>$  $\nabla$ VIDEO

**النمط التلقائي الذكي**

يجري ضبط الأنماط التالية (الملائمة لظروف التسجيل) بمجرد توجيه الكاميرا نحو الهدف الذي تريد تسجيله.

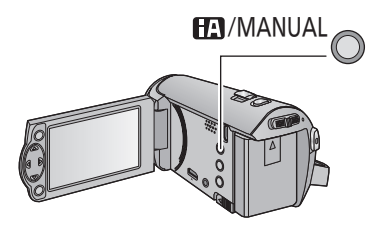

**زر النمط التلقائي الذكي/النمط اليدوي اضغط على هذا الزر للتبديل بين النمط التلقائي الذكي/النمط اليدوي. (**R **47(**

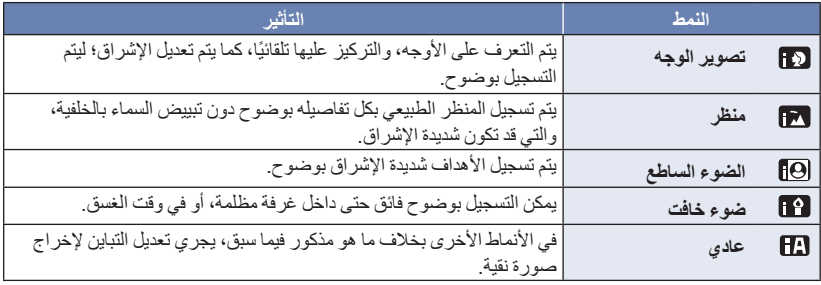

- ً اعتمادا على ظروف التسجيل، قد لا تدخل الكاميرا إلى النمط المطلوب.
- في نمط تصوير الوجه والضوء الساطع والضوء الخافت، سيُحاط الوجه بإطار أبيض عند التعرف عليه. وفي نمط تصوير الوجه، سيُحاط الهدف الأكبر القريب من وسط الشاشة بإطار برتقالي اللون. (R 45(
- قد لا يمكن التعرف على الأوجه ً تبعا لظروف التسجيل، كأن تكون الأوجه ذات حجم معين، أو أن تكون مائلة بدرجة معينة، أو في حالة استخدام الزوم الرقمي.

#### **النمط التلقائي الذكي**

عند الانتقال إلى النمط التلقائي الذكي، يتم تشغيل توازن الضوء الأبيض التلقائي، والتركيز التلقائي؛ ليتم تعديل توازن الألوان والتركيز ً تلقائيا. يجري ضبط فتحة العدسة، وسر عة الغالق؛ للحصول على أفضل مستوى إضاءة ممكن، وفقًا لمستوى إشر اق الهدف، وغيره من العناصر. قد لا يتم تعديل توازن اللون والتركيز ً تعديلا ً تلقائيا، ويتوقف ذلك على مصادر الإضاءة أو المشاهد. وفي هذه الحالة، يلزم

تعديل هذه الإعدادات يدويًا. (← 48، 50)

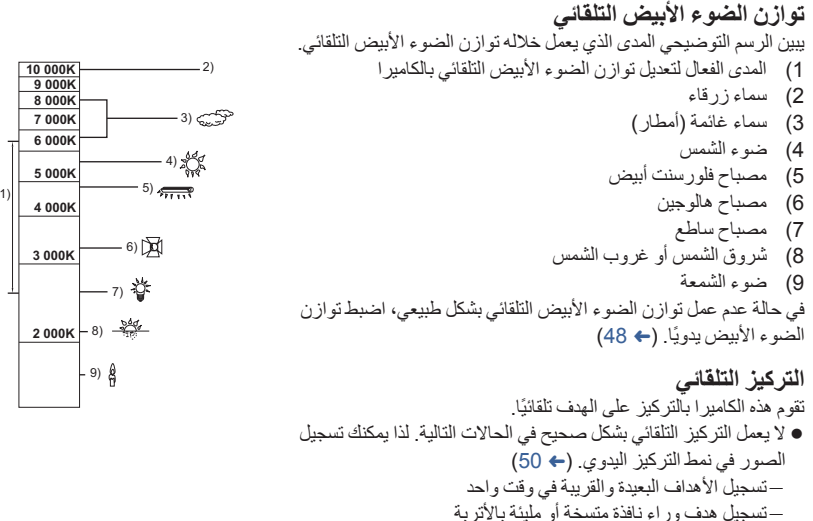

تسجيل هدف رئيسي محاط بأهداف ثانوية ذات سطح لامع أو محاط بأهداف ثانوية عاكسة للضوء بدرجة كبيرة

### **عرض الصور المتحركة/الصور الثابتة**

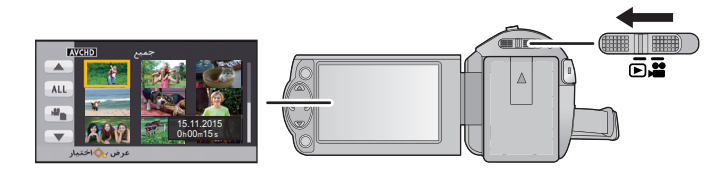

- *1* **قم بتغيير النمط إلى .**
- *2* **اختر أيقونة اختيار نمط التشغيل بواسطة //، ثم اضغط على زر .ENTER**
- يمكن ً أيضا ضبط ذلك من القائمة. [إعداد فيديو] أو [إعداد صورة] ] الوسائط، فيديو/صورة]
- *3* **اختر صورة ثابتة أو مقطع فيديو لعرضه باستخدام /// واضغط على الزر .ENTER**

**- 24 -**

- إذا ضغطت على زر MENU، أو اخترت صور متحركة/صورة ثابتة، ثم ضغطت على ENTER، فسيكتمل بذلك الإعداد.
- عند اختيار عنصر فيديو، تظهر أيقونة في عرض الصور المصغرة. ( AVCHD ، ) [MP4 )
	- *4* **اختر المشهد أو الصورة الثابتة المراد ثم ،/// باستخدام عرضها اضغط على زر ENTER.**
		- عندما تختار / ، وتضغط على زر ENTER، يتم عرض الصفحة التالية (السابقة).
			- **///.** *<sup>5</sup>***اختر أيقونة العملية باستخدام**
				- أيقونة التشغيل
		- اضغط على زر ENTER لعرض/إلغاء عرض أيقونة التشغيل.

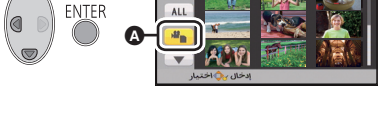

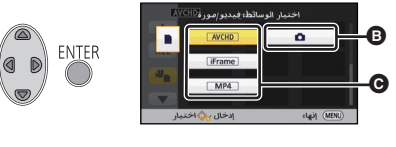

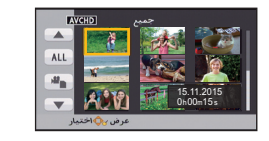

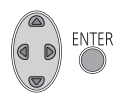

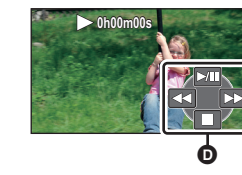

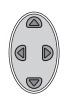

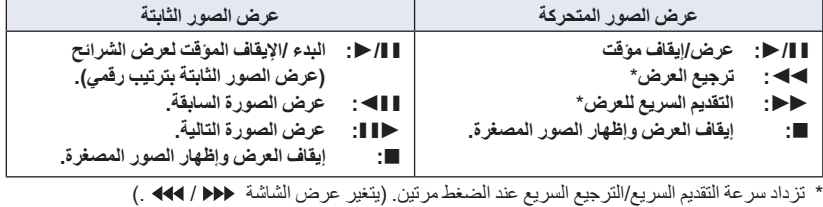

#### **تغيير طريقة عرض الصور المصغرة**

يتم تغيير طريقة عرض الصور المصغرة بالترتيب التالي، في حالة دفع ذراع الزوم في اتجاه  $\mathsf Q$  أو في اتجاه ... 20 مشهد 9 مشاهد مشهد واحد

 في حالة إيقاف تشغيل الكاميرا أو تغيير النمط، يرجع العرض بطريقة المشاهد التسعة.

**تعديل مستوى صوت السماعة**

ّحرك ذراع مستوى الصوت لضبط مستوى صوت السماعة أثناء عرض الصور المتحركة.

> لزيادة في اتجاه "": مستوى الصوت في اتجاه "": لخفض مستوى الصوت

- لن يتسنى سماع صوت إلا أثناء العرض العادي.
- ترجع الشاشة إلى الصور المصغرة، في حالة استمرار الإيقاف المؤقت للعرض لمدة 5 دقائق.
	- سيُعاد ضبط الوقت المنقضي لإشارة العرض على s00m00h0 في كل مشهد.
		-
		- تستند هذه الكاميرا إلى تنسيق AVCHD/تنسيق ملف AVC -4MPEG. **التوافق مع الصور المتحركة**
- قد لا يجري العرض على نحو طبيعي، أو قد يتعذر إجراؤه من الأساس، حتى إذا كانت الأجهزة المستخدمة ذات معايير متوافقة، أو عند عرض صور متحركة مسجلة بواسطة جهاز آخر على هذه الكاميرا، أو عند عرض صور متحركة مسجلة بواسطة هذه الكاميرا على شاشة جهاز آخر ـ (تُعرض علامة ١٧٣٦ مقاطع الفيديو التي يتعذر عرضها بواسطة الكاميرا)

يرجى الإطلاع على تعليمات تشغيل الجهاز لديك للتحقق من التوافق.

- إن الصور المتحركة ذات تنسيق 4MP التي يمكن عرضها على هذه الكاميرا تقتصر على الصور المتحركة المسجلة بواسطة الكاميرا ذاتها.
	- **التوافق مع الصور الثابتة**
- تتوافق هذه الكاميرا مع معيار DCF الموحد (system File Camera for rule Design (الذي وضعته .(Japan Electronics and Information Technology Industries Association)JEITA جمعية
- تدعم الكاميرا ملفات الصور الثابتة بتنسيق JPEG.) وهذا لا يعني بالضرورة تشغيل جميع الملفات المسجلة بتنسيق (.JPEG
- قد تقوم الكاميرا بخفض جودة الصور الثابتة المسجلة، أو المنشأة باستخدام منتجات أخرى، أو لا تتمكن من عرضها على الإطلاق، وبالمثل قد تؤدي المنتجات الأخرى إلى خفض جودة الصور الثابتة المسجلة باستخدام هذه الكاميرا، أو قد لا تتمكن من عرضها من الأساس.

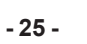

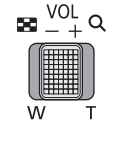

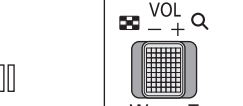

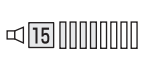

### **استخدام شاشة القوائم**

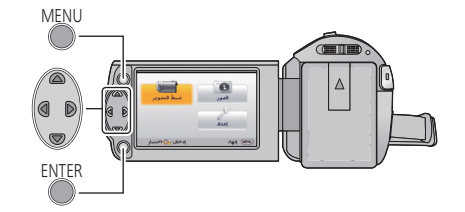

MENU

- *1* **اضغط على زر MENU.**
- **/// على اضغط** *2* **لاختيار القائمة العلوية ، ثم اضغط على زر ENTER.**

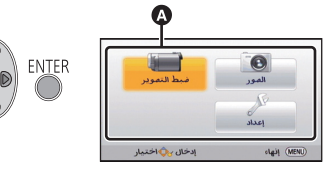

*3* **اختر القائمة الفرعية بواسطة /، ثم اضغط على أو اضغط على زر .ENTER**

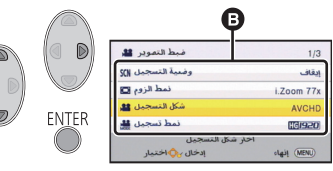

**باستخدام ///،** *<sup>4</sup>***اختر العنصر المطلوب ثم اضغط على زر ENTER للضبط.**

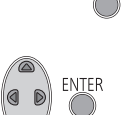

اضغط على ضمن زر المؤشر. **للعودة إلى الشاشة السابقة**

**للخروج من شاشة القائمة** اضغط على زر MENU.

 **حول عرض المعلومات** ُعرض التفاصيل الخاصة بالقوائم الفرعية والعناصر ت المعروضة في الخطوتين 3 و.4

 **حول أيقونات التشغيل**  $:\; \blacksquare / \sqrt{\blacktriangledown}$ **اختر الزر ENTER واضغط عليه لتبديل الصفحة. : اختر الزر ENTER ثم اضغط عليه للرجوع إلى الشاشة السابقة.**

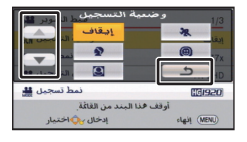

### **استخدام قائمة الإعداد**

#### **[عرض]**

يتيح هذا الإعداد ضبط طريقة العرض لعرض معلومات الشاشة.

**: [إعداد] ] عرض] الإعداد المطلوب**

**[تشغيل] (عرض كل المعلومات)/[إيقاف] (عرض جزء من المعلومات)**

**[عرض خارجي]**

يرجى الرجوع إلى صفحة 62.

**[ضبط الساعة]**

يرجى الرجوع إلى صفحة 17.

**[ إعداد توقيت]**

يمكنك عرض الوقت وتسجيله في وجهة السفر من خلال اختيار بلدك ووجهة السفر.

 **قم بتغيير النمط إلى . 1 اختر القائمة.**

**: [إعداد] ] إعداد توقيت]**

في حالة عدم ضبط [منطقة منزلك]، تظهر رسالة تفيد ذلك. اضغط على زر ENTER، ثم انتقل إلى الخطوة .3

- **2** (فقط عند تحديد منطقة منزلك) **اختر [منطقة منزلك] بواسطة /، ثم اضغط على زر ENTER.**
	- **3** (فقط عند تحديد منطقة منزلك) **اختر المنطقة التي تقطن فيها بواسطة /، ثم اضغط على زر ENTER.**
	- **اضغط على لضبط التوقيت الصيفي؛ حيث تظهر أيقونة ، ويعمل إعداد التوقيت الصيفي، ليجري تقديم فارق التوقيت بين التوقيت الحالي وتوقيت جرينتش GMT بمقدار ساعة واحدة. اضغط على مرة أخرى للرجوع إلى إعداد الوقت العادي. إذا ضبطت [ربط الساعة بالتوقيت الصيفي] على [تشغيل]، فسيجري ً أيضا تقديم التوقيت الحالي بمقدار ساعة واحدة (← 28)**

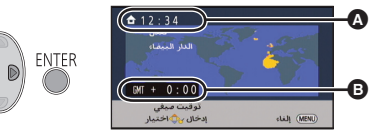

- **الوقت الحالي**
- **فارق التوقيت عن توقيت GMT) توقيت جرينيتش)**
- **4** (فقط عند تحديد منطقة وجهة السفر المقصودة) **اختر [الوجهة المقصودة] بواسطة /، ثم اضغط على زر ENTER.**
- عند تحديد منطقة منزلك للمرة الأولى، تظهر الشاشة الخاصة بتحديد منطقة منزلك/وجهة السفر المقصودة بعد تحديد منطقة منزلك مباشرة. إذا كان قد سبق تحديد منطقة منزلك، فقم بإجراء عملية القائمة الواردة بالخطوة .1
	- Ô **5** (فقط عند تحديد منطقة وجهة السفر المقصودة)  $(\pi$  21 · 34 **اختر وجهة السفر التي تقصدها بواسطة ENTER /، ثم اضغط على زر ENTER.** -N  $\uparrow + 9:00$  **اضغط على لضبط التوقيت الصيفي؛ حيث تظهر** .<br>Iddy (MENU) **أيقونة ، ويعمل إعداد التوقيت الصيفي، الوقت المحلي في وجهة السفر المحددة ليجري تقديم فارق التوقيت بين وجهة السفر المقصودة ومنطقتك المحلية بمقدار ساعة واحدة. فارق التوقيت بين وجهة السفر ومنطقة منزلك اضغط على مرة أخرى للرجوع إلى إعداد الوقت العادي.** إذا ضبطت [ربط الساعة بالتوقيت الصيفي] على [تشغيل]، فسيجري أيضًا تقديم التوقيت في وجهة السفر المقصودة **بمقدار ساعة واحدة.**
		- اضغط على زر MENU لإغلاق الإعداد. ٍ بعدئذ، تظهر أيقونة ، ويتم تحديد توقيت جهة السفر المقصودة.
			- **للعودة إلى عرض ضبط منطقة منزلك**

اضبط منطقة منزلك باستخدام الخطوات من 1 إلى 3، ثم أغلق الإعداد بالضغط على زر MENU.

 إذا لم تتمكن من تحديد وجهة سفرك في المنطقة المعروضة على الشاشة، فاضبط التوقيت باستخدام فارق التوقيت عن منطقة منزلك.

**[ربط الساعة بالتوقيت الصيفي]**

إذا ضبطت هذه الوظيفة على [تشغيل]، وفعّلت إعداد التوقيت الصيفي في [إعداد توقيت]، فسيجر ي تقديم التوقيتات التالية بمقدار ساعة واحدة. عند تحديد منطقتك المحلية: الوقت الحالي عند تحديد منطقة وجهة السفر المقصودة: الوقت المحلي في وجهة السفر المحددة

**: [إعداد] ] ربط الساعة بالتوقيت الصيفي] الإعداد المطلوب**

- **[تشغيل]:** يجري ضبط التوقيتات عند تفعيل إعداد التوقيت الصيفي.
- **[إيقاف]:** لا يجري ضبط التوقيتات عند تفعيل إعداد التوقيت الصيفي.

#### **[تاريخ/وقت]**

يمكنك تغيير نمط عرض التاريخ والوقت.

**: [إعداد] ] تاريخ/وقت] الإعداد المطلوب**

**[تاريخ]/[تاريخ/وقت]/[إيقاف]**

#### **[صيغة التاريخ]**

يمكنك تغيير صيغة التاريخ.

**: [إعداد] ] صيغة التاريخ] الإعداد المطلوب**

 **[س/ش/ي]/[ش/ي/س]/[ي/ش/س]**

**[نمط التوفير (بطارية)]**

عند مرور تقريبًا 5 دقائق دون أي إجراء، تتوقف الكاميرا تلقائيًا للحفاظ على البطارية.

**: [إعداد] ] نمط التوفير (بطارية)] ] تشغيل]**

- \* لن تتوقف الكاميرا عن التشغيل ً تلقائيا حتى إذا جرى ضبط [نمط التوفير (بطارية)] على [تشغيل] في الحالات التالية: استخدام مهايئ التيار المتردد AC استخدام كبل USB للتوصيل بالكمبيوتر أو غيره استخدام وظيفة REC-PRE) التسجيل المسبق) أثناء تشغيل عرض الشرائح
	- \* تتوقف الكامير ا عن العمل تلقائيًا عند تنشيط [نمط التوفير (AC)].

#### **[نمط التوفير (AC[(**

تتوقف الكاميرا عن التشغيل ً تلقائيا بعد مرور 15 دقيقة ً تقريبا دون إجراء أي عملية أثناء توصيل مهايئ التيار المتردد AC بها.

- **: [إعداد] ] نمط التوفير (AC [(] تشغيل]**
- لن تتوقف الكاميرا عن التشغيل ً تلقائيا حتى إذا جرى ضبط [نمط التوفير (AC [(على [تشغيل] في الحالات التالية: استخدام وظيفة REC-PRE) التسجيل المسبق) أثناء تشغيل عرض الشرائح

**[نغمة الزر]**

يصدر هذا الصوت لتأكيد بدء التسجيل وإيقافه، وتشغيل الكاميرا وإيقافها. عند اختيار [إيقاف]، لا يصدر الصوت عند بداية/نهاية التسجيل وغير ذلك من الأوضاع.

**: [إعداد] ] نغمة الزر] الإعداد المطلوب**

**(مستوى صوت منخفض)/ (مستوى صوت مرتفع)/[إيقاف]**

**تصدر نغمتان 4 مرات** عند ظهور خطأ، قم بقراءة الجملة المعروضة على الشاشة.

راجع صفحة 46 في حالة تغيير ضبط صوت الغالق.

**[سطوع الشاشة]**

يعمل هذا على مشاهدة شاشة LCD بسهولة أكبر في الأماكن الساطعة بما في ذلك الأماكن الخارجية.

**: [إعداد] ] سطوع الشاشة] الإعداد المطلوب**

<u>12</u> (أكثر سطوعًا وإشراقًا)/ H<sup>3</sup> (أكثر سطوعًا)/ D<sup>\*</sup> (عادي)/ T3 (أقل سطوعًا)

لا تؤثر هذه الإعدادات على الصور المسجلة بالفعل.

في حالة استخدام مهايئ التيار المتردد AC، يتم ضبط شاشة LCD على **+1** ً تلقائيا.

عندما تضيء شاشة LCD، سيقل الوقت المتاح للتسجيل باستخدام البطارية.

**[إعداد الشاشة]**

تقوم هذه الوظيفة بتعديل درجة الإشراق وكثافة الألوان لشاشة LCD.

- لا تؤثر هذه الإعدادات على الصور المسجلة بالفعل.
	- **1 اختر القائمة.**

**: [إعداد] ] اعداد الشاشة] الإعداد المطلوب**

**[الإشراق]:** درجة إضاءة شاشة LCD

**[اللون]:** مستوى ألوان شاشة LCD

**2 اضغط على / للتعديل، ثم اضغط على زر ENTER.**

اضغط على زر MENU للخروج من شاشة القائمة.

#### **[دقة HDMI[**

يرجى الرجوع إلى صفحة 63.

**[VIERA Link]**

يرجى الرجوع إلى صفحة .64

**[مظهر الشاشة]**

يرجى الرجوع إلى صفحة 62.

**[ضبط أولي]**

اضبط هذا الإعداد على [نعم] لإعادة إعدادات القائمة إلى الوضع الافتراضي. (وهذا يتم فقط عند ضبط النمط على وضع )

**: [إعداد] ] ضبط أولي]**

لن تتغير إعدادات و[ضبط الساعة]، و[LANGUAGE[.

**[إعادة ضبط الأرقام]**

قم بتعيين رقم الملف لتنسيق MP4/iFrame والصورة الثابتة المسجلة بعد رقم 0001.

**: [إعداد] ] إعادة ضبط الأرقام]**

يخضع رقم المجلد للتحديث، وسيبدأ رقم الملف من .0001 (R 83(

● لإعادة تعيين رقم المجلد، قم بتهيئة بطاقة SD، ثم أجرِ [إعادة ضبط الأرقام].

**[تهيئة الوسائط]**

ير جي العلم بأنه في حالة تهيئة إحدى الوسائط، عندئذٍ ستُمسح جميع البيانات المسجلة على هذه الوسيطة، ولا يمكن استعادتها احتفظ بنسخ احتياطية للبيانات الهامة على جهاز الكمبيوتر أو قرص DVD أو ما شابه ذلك. (R 73(

- **: [إعداد] ] تهيئة الوسائط]**
- عند اكتمال عملية التهيئة، اضغط على زر MENU للخروج من شاشة الرسائل.
- قم بإجراء تهيئة مادية لبطاقة SD عندما تكون بصدد التخلص/التنازل عن هذه البطاقة. (R 95(

لا توقف تشغيل الكاميرا أو تخرج بطاقة SD أثناء التهيئة. لا تعرض الكاميرا للاهتزازات أو الصدمات.

**استخدم الكاميرا لتهيئة الوسائط.** لا تقم عند تهيئة بطاقة SD باستخدام أي جهاز آخر كالكمبيوتر الشخصي. فقد يتعذر استخدام هذه البطاقة على هذه **الكاميرا.**

**[حالة الوسائط]**

يمكن التحقق من المساحة المستخدمة ببطاقة SD والوقت المتاح للتسجيل المتبقي عليها.

**: [إعداد] ] حالة وسائط]**

- عند ضبط مفتاح تحديد النمط على ، يُعرض الوقت المتاح للتسجيل المتبقي لتنسيق التسجيل أو نمط التسجيل المحدد.
	- اضغط على زر MENU لغلق الإشارة.
- تتطلب بطاقة SD بعض المساحة لتخزين المعلومات وإدارة ملفات النظام؛ لذا تكون المساحة الفعلية القابلة للاستخدام أقل من القيمة المشار إليها بقليل. وتُحتسب بصفة عامة المساحة التي يمكن استخدامها باعتبار أن 1 جيجابايت = 1,000,000,000 بايت. بينما تُحتسب سعات هذه الكامير ا وأجهزة الكمبيوتر والبرامج على اعتبار أن 1 جيجابايت = 1,073,741,824=1,0241,0241,024 بايت. ومن َّثم، تبدو قيمة السعة المحددة صغيرة.

**[عرض النسخة]**

ُعرض نسخة البرنامج الثابت للكاميرا. ت (وهذا يتم فقط عند ضبط النمط على وضع )

**: [إعداد] ] عرض النسخة]**

**[تحديث النسخة]**

يمكنك تحديث نسخة البرنامج الثابت المزود بالكاميرا. (وهذا يتم فقط عند ضبط النمط على وضع )

**: [إعداد] ] تحديث النسخة]**

**طالع آخر معلومات التحديث عبر موقع الدعم التالي على الويب. ( ً ابتداءا من أكتوبر 2014)** (فقط الإنجليزية باللغة متاح الموقع هذا (http://panasonic.jp/support/global/cs/e\_cam

#### **[عرض توضيحي]**

يستخدم هذا العنصر لتوضيح وظائف الكاميرا. (وهذا يتم فقط عند ضبط النمط على وضع )

**: [إعداد] ] عرض توضيحي] ] تشغيل]**

 في حالة ضبط [عرض توضيحي] على وضع [تشغيل] والضغط على زر MENU، يبدأ العرض التوضيحي ً تلقائيا. في حالة حدوث أية عملية، يُلغى هذا العرض التوضيحي. ومع ذلك، في حال عدم القيام بأية عمليات لمدة 10 دقائق ً تقريبا، فإن العرض التوضيحي يبدأ ً تلقائيا مرة ثانية. لإيقاف العرض التوضيحي، اضبط [عرض توضيحي] على [إيقاف].

#### **[Eye-Fi TRANSFER]**

لا يُعرض هذا العنصر إلا عند إدخال بطاقة Fi-Eye فقط. ير جي الر جو ع إلى صفحة 70.

#### **[Eye-Fi DIRECT]**

لا يُعرض هذا العنصر إلا عند إدخال بطاقة Fi-Eye فقط.

يرجى الرجوع إلى صفحة 71.

**[دليل على الانترنت]**

يمكنك التحقق من كيفية الوصول إلى موقع الويب حيث يمكنك تنزيل دليل تعليمات التشغيل (بتنسيق PDF(.

**: [إعداد] ] دليل على الانترنت] طريقة الوصول المطلوبة**

**[عرض URL[:** تتيح هذه الطريقة عرض رابط URL لموقع الويب على شاشة LCD بالكاميرا.

**[توصيل USB[:** تتيح هذه الطريقة عرض موقع الويب على جهاز الكمبيوتر المتصل بالكاميرا عبر كبل .USB

#### **[LANGUAGE]**

يمكنك تحديد اللغة المستخدمة على شاشة العرض، وعلى شاشة القوائم.

**: [إعداد] ] LANGUAGE [ الإعداد المطلوب**

العمليات المتقدمة (التسجيل)

 $F<sub>PHOTO</sub>$  $VIDEO$ 

### **استخدام الزوم**

**قم بتغيير النمط إلى .**

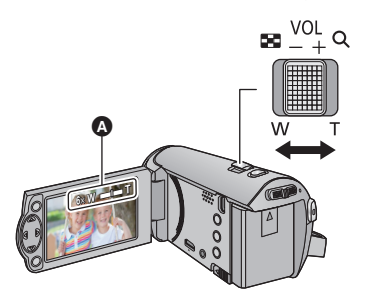

**ذراع الزوم ناحية T:** التسجيل عن قرب (تقريب) **ناحية W:** التسجيل بزاوية عريضة (إبعاد)

> شريط الزوم تختلف سرعة الزوم ً تبعا لنطاق تحريك ذراع الزوم. يمكن ضبط الحد الأقصى لتكبير الزوم بواسطة [نمط الزوم]. (R 40( **حول شريط الزوم** يُعرض شريط الزوم أثناء تشغيل الزوم. **W T**

 i.Zoom إيقاف الزوم الذكي/الزوم الرقمي (أزرق)

- إذا قمت برفع إصبعك من على الذراع أثناء تشغيل الزوم، فمن الممكن أن يتم تسجيل صوت تلك العملية. يتعين تحريك ذراع الزوم بهدوء عند إعادته إلى وضعه الأصلي.
	- عندما يكون معدل التكبير ،50 عندئذ يكون التركيز على الهدف في حدود مسافة 1.6 م أو أكثر.
	- عندما يكون معدل الزوم ،1 يمكن للكاميرا التركيز على هدف على بعد 3 سم ً تقريبا من العدسة.

العمليات المتقدمة (التسجيل)

### **وظائف التسجيل الخاصة بأيقونات التشغيل**

اختر أيقونات التشغيل؛ لإضافة تأثيرات مختلفة على الصور المراد تسجيلها.

- **قم بتغيير النمط إلى .**
- **العمليات على الشاشة.** *<sup>1</sup>***اضغط على زر ENTER لعرض أيقونات**

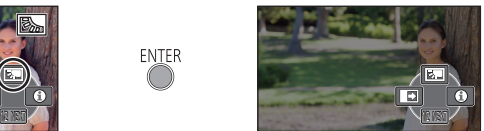

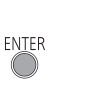

- تتغير الإشارة كلما ضغطت على من زر المؤشر.
- اضغط على زر ENTER لعرض/إلغاء عرض أيقونة التشغيل.

**اختر أيقونة تشغيل.** *<sup>2</sup>*(مثال تعويض الضوء الخلفي)

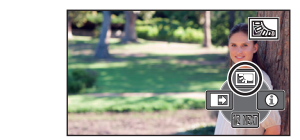

- اختر أيقونة التشغيل مرة أخرى لإلغاء الوظيفة.
- راجع الصفحات ذات الصلة لإلغاء الوظائف التالية.  $(37 \leftrightarrow$ وضع تعليمات (ج (37 R) الإرشادات
	- ُعرض الأيقونة عند ضبط أيقونة العملية. ت

### **أيقونات التشغيل**

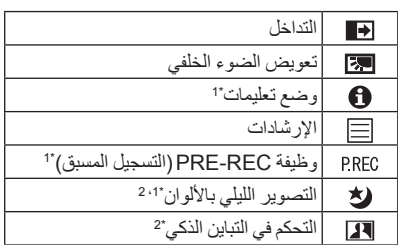

- ُعرض هذه الأيقونة أثناء التسجيل. \*1 لا ت
- ُعرض هذه الأيقونة في النمط التلقائي الذكي. \*2 لا ت
- إذا أوقفت تشغيل الكاميرا، أو غيرت النمط إلى ، ُلغى وظائف تعويض الضوء الخلفي وREC-PRE ت (التسجيل المسبق) والتسجيل الليلي بالألوان.
	- ُلغى وظيفة التداخل في حالة إيقاف تشغيل الكاميرا. ت
		- من الممكن إجراء الضبط من القائمة. (باستثناء وضع التعليمات)
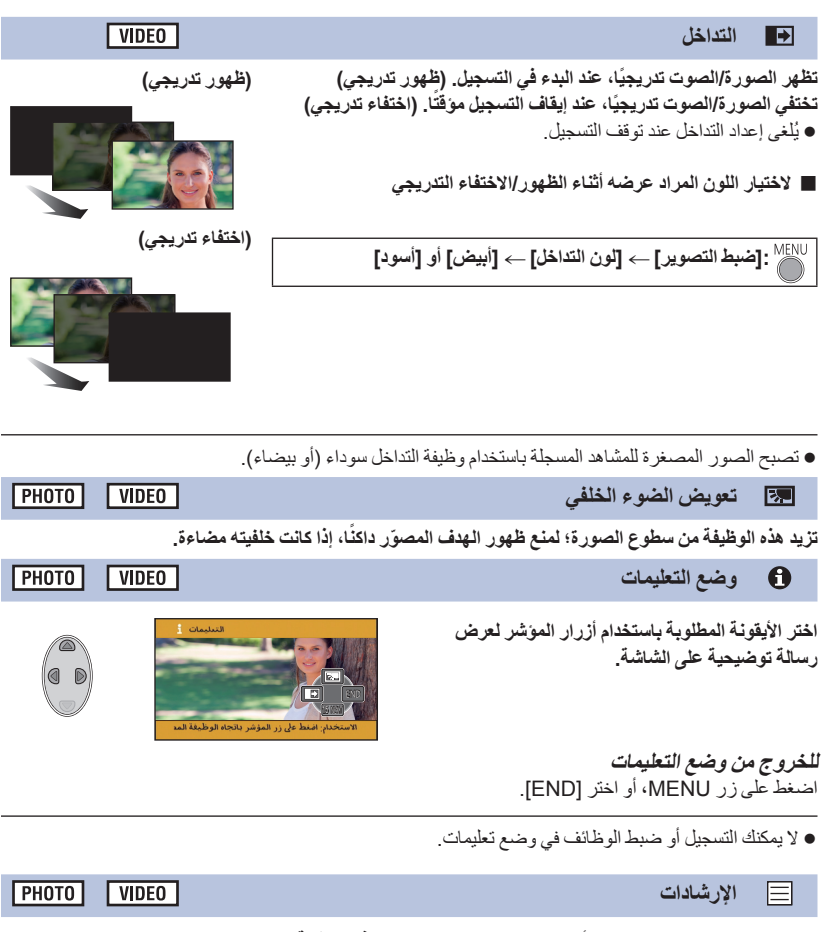

**يمكنك التحقق من استواء الصورة أثناء التسجيل. ويمكن استخدام هذه الوظيفة لتقييم توازن تركيب الصورة.** تتغير الإرشادات كلما وقع الاختيار على الأيقونة. الإعداد  $|\sharp\sharp| \to |\sharp\sharp|$ ج إلغاء الإعداد لا تظهر الإرشادات على الصور التي تم تسجيلها بالفعل.

 $VIDEO$ 

تتيح هذه الوظيفه بدء تسجيل الصور والصوت فبل ثلاث ثوانٍ تقريبًا من الضغط على زر بدء/إيقاف التسجيل.

تظهر الأيقونة REC-PRE على الشاشة.

**PRE-REC وظيفة لا تدع لقطة تفوتك.**

**ًا. قم بتوجيه الكاميرا نحو الهدف المراد تصويره مسبق**

**التصوير الليلي بالألوان**

لا يُسمع صوت أي نغمة.

**PRFC** 

- يتم إلغاء وظيفة REC-PRE) التسجيل المسبق) في الحالات التالية.
	- تغيير النمط
	- إخراج بطاقة SD الضغط على زر MENU
	- إيقاف تشغيل الكاميرا
		- بدء التسجيل.

刘

- بعد مرور 3 ساعات.
- بعد ضبط وظيفة PRE-REC (التسجيل المسبق) إذا بدأ التسجيل في أقل من 3 ثوانٍ، فلن يمكن تسجيل الصور المتحركة . ٍ الملتقطة قبل الضغط على زر بدء/إيقاف التسجيل بمقدار 3 ثوان
- ستختلف الصور المعروضة على هيئة صور مصغرة في نمط العرض عن الصور المتحركة المعروضة عند بدء العرض.

تتيح هذه الوظيفة تسجيل صور ملونة في حالات الإضاءة شديدة الانخفاض. (الحد الأدنى من شدة الإضاءة المطلوبة: **1 لكس ً تقريبا)**

**ت َعرض المشاهد المسجلة، كما لو كانت بلا إطارات. ُ** إذا تم ضبط هذا النمط في مكان ذي إضاءة مشرقة، فقد يكون لون الشاشة ًضاربا إلى البياض لفترة من الوقت. قد تظهر بعض النقاط المضيئة التي لا تكون مرئية في العادة، غير أن ذلك لا يدل على وجود خلل وظيفي. يوصى باستخدام حامل ثلاثي القوائم. ًَا بعض الشيء في الأماكن الأكثر ً إعتاما. إلا أن هذا أمر طبيعي. قد يصبح نمط التركيز التلقائي بطيئ **التحكم في التباين الذكي**

تزيد هذه الوظيفة من سطوع الأجز اع الموجودة في الظل وتصعب رويتها، وتحد من تشيع الضوع الأبيض في الأجز اع **المشرقة في الوقت ذاته. ويمكن تسجيل الأجزاء المشرقة والمظلمة بوضوح.**

إذا كانت هناك أجزاء مظلمة أو مشرقة ًجدا، أو كان الإشراق غير ٍ كاف، فربما يكون التأثير غير واضح.

| PHOTO | | VIDEO |

 $F<sub>H</sub>$  $|V|$ 

العمليات المتقدمة (التسجيل)

# **وظائف التسجيل الخاصة بالقوائم**

**قم بتغيير النمط إلى .**

**[وضعية التسجيل]**

 $\frac{1}{2}$ 

 $VIDEO$  $PHOTO$ 

عند تسجيل صور في مواقف مختلفة، تعمل هذه الوضعية على ضبط سرعات الغالق وفتحات العدسة ً تلقائيا على الحد الأمثل.

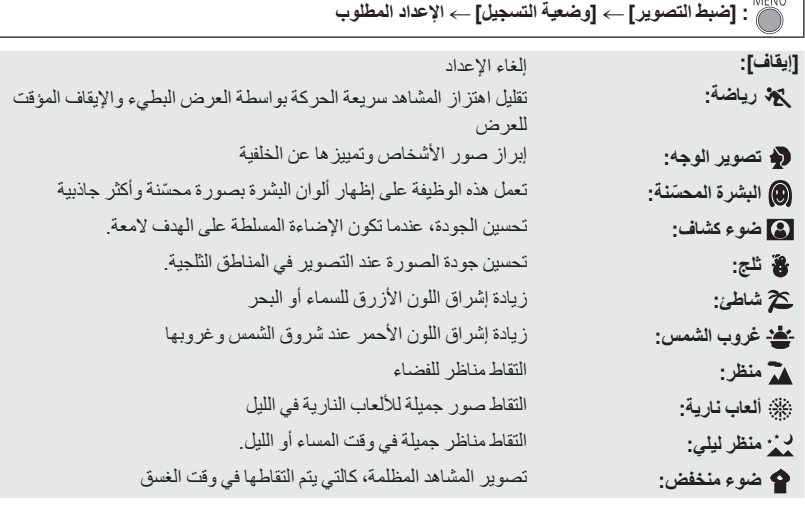

**) غروب الشمس/ضوء خافت)** تصل سرعة الغالق إلى 1/25 أو أكثر. **) غروب الشمس/منظر/ألعاب نارية/منظر ليلي)** قد تظهر الصورة غير واضحة، عند تسجيل هدف قريب. **) رياضة)** أثناء العرض العادي، قد لا تبدو حركة الصورة سلسة. قد يتغير اللون ودرجة إشراق الشاشة تحت مصادر الإضاءة بالأماكن الداخلية. لا يعمل نمط الرياضة، إذا كانت درجة الإشراق غير كافية. ٍ وعندئذ تومض أيقونة . **) تصوير الوجه)** قد يتغير اللون ودرجة إشراق الشاشة تحت مصادر الإضاءة بالأماكن الداخلية. **) البشرة ّ المحسنة)** –إذا كانت الألوان بالخلفية، أو بأي عنصر آخر في المشهد مشابهة للون البشرة، فستظهر محسّنة أيضاً. إذا كانت درجة الإشراق غير كافية، فقد لا يعمل وضع البشرة ّ المحسنة ًجيدا. — عند تصوير شخص بعيد، يمكن أن يكون الوجه المصور غير واضح. في هذه الحالة، ألغٍ وضع البشرة المحسّنة، أو كبِّر<br>- "مسمولة في تصرف الله عليه الله عليه المحمور الوجه (لقطة مقربة) للتسجيل.

**) ألعاب نارية)** تصل سرعة الغالق إلى .1/25 قد تظهر الصورة باهتة، عند التقاطها في محيط مشرق. **) منظر ليلي)**

يوصى باستخدام حامل ثلاثي القوائم.

### **[نمط الزوم]**

اضبط الحد الأقصى لمعدل الزوم.

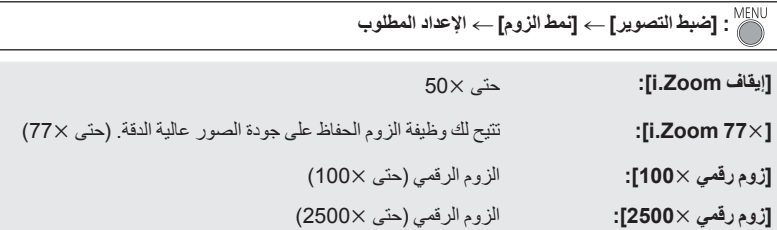

تقل جودة الصور المسجلة، كلما زاد معدل تكبير الزوم الرقمي.

**[شكل التسجيل]**

يعمل هذا الإعداد على تغيير تنسيق تسجيل الصور المتحركة.

**: [ضبط التصوير] ] شكل التسجيل] الإعداد المطلوب**

### **2\*[MP4]/1\*[iFrame]/[AVCHD]**

\*1 يتناسب تنسيق [iFrame [مع نظام التشغيل Mac)iMovie وغيره). ويوصى به عند استخدام كمبيوتر Mac.

\*2 يناسب تنسيق التسجيل [4MP [العرض أو التحرير على كمبيوتر.

الإعداد الافتراضي لهذه الوظيفة هو نمط [AVCHD[.

 $F<sub>PHOTO</sub>$  $\neg$  video  $\neg$ 

 $|V$ IDEO

**[نمط تسجيل]**

 $VIDEO$ 

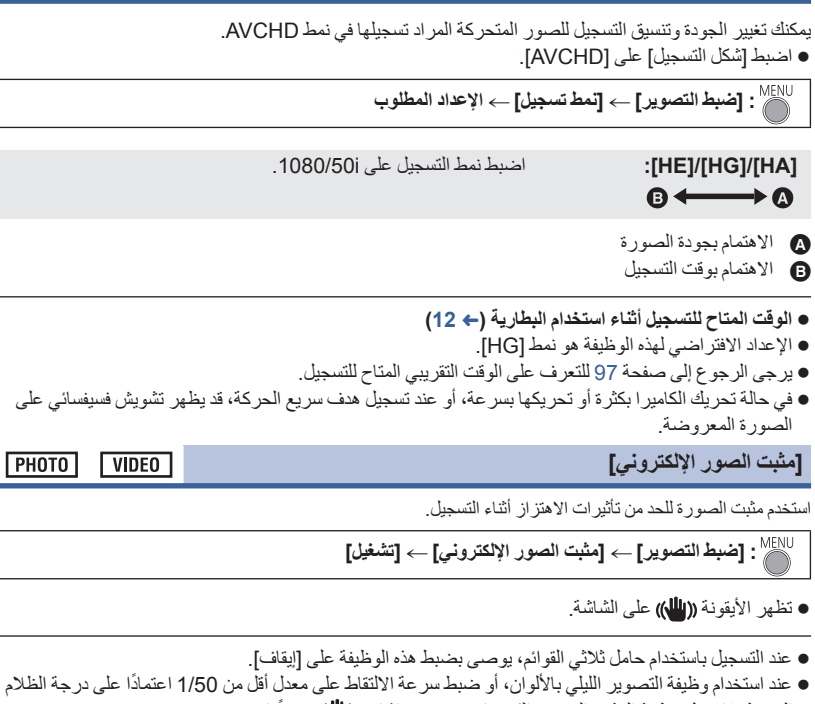

المحيط، لا تعمل وظيفة المثبت الصورة الكهربائي، وتصدر إشارة ((إلى)) وميضًا. قد يتعذر تثبيت الصورة في حالات اهتزاز الكاميرا بشدة.

**[تحكم إبداعي]**

 $VIDEO$ 

يمكنك تسجيل الصور المتحركة مع إضافة تأثيرات.

**: [ضبط التصوير] ] تحكم إبداعي]**

اضغط على / لاختيار نمط التحكم الإبداعي المطلوب، ثم اضغط على زر ENTER.

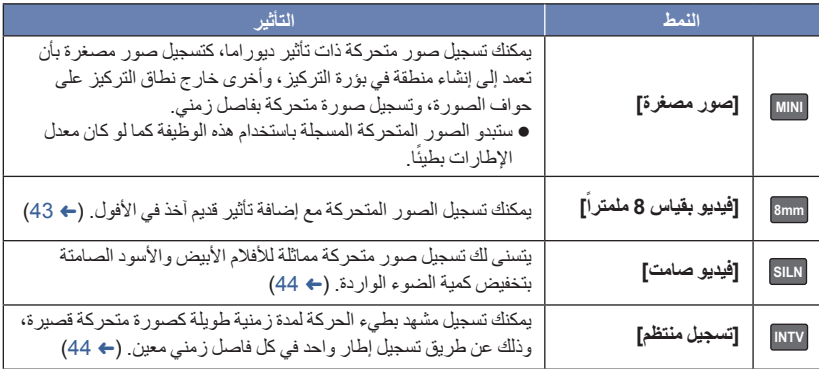

لا يمكن التقاط الصور الثابتة.

**MINI] صور مصغرة]**

- **1 اضغط على لاختيار .**
- **2 اضغط على / لتعديل الوضع الأفقي للجزء الواقع في بؤرة التركيز.**
- ِ تشغيل الكاميرا لمدة ثانية واحدة ً تقريبا، إذا لم يجر فستختفي أيقونات العمليات. ويمكنك تغيير موضع الجزء الواقع في بؤرة التركيز مرة أخرى بالضغط على ▼/▲.
- إذا ضغطت على واخترت [RESET[، فسيعود الجزء الواقع في بؤرة التركيز إلى الوضع الافتراضي.

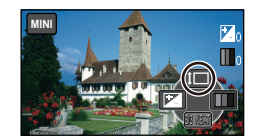

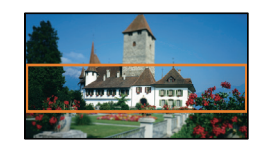

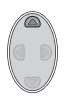

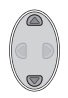

**3 اضغط على لاختيار ، ثم ّغير حجم الجزء الواقع في بؤرة التركيز.** كلما ضغطت على ، تغيّر حجم الجزء الواقع في بؤرة التركيز. **حجم متوسط حجم كبير حجم صغير** إذا ضغطت على /، يمكنك تعديل الوضع الأفقي للجزء الواقع في بؤرة التركيز. إذا ضغطت على واخترت [RESET[، فسيعود الجزء الواقع في بؤرة التركيز إلى الوضع الافتراضي، وسيجري ً أيضا إعادة ضبط حجمه على الحجم المتوسط. **4 اضغط على زر ENTER. 5** (عند تعديل درجة الإشراق) **MINI اضغط على لاختيار ، ثم اضبط الإعداد.** Ш كلما ضغطت على ، تغيّر إعداد الإشراق. **(قياسي) ) مشرق) (معتم) 6** (عند تعديل درجة السطوع) **اضغط على لاختيار ، ثم اضبط الإعداد.** كلما ضغطت على ، تغيّر إعداد السطوع. **(قياسي) ) ساطع) ) الأكثر ً سطوعا) 7 ابدأ التسجيل.** ● سيجري التسجيل بفاصل زمني؛ حيث سيجري تسجيل ثانية واحدة لكل 5 ثوانٍ تقريبًا من التسجيل. لتسهيل اكتساب تأثير الصور المصغرة، عليك بتسجيل الأهداف التي تتضمن ً منظرا ً بعيدا، أو تلك الأهداف التي توحي بالعمق أو تحمل منظورًا مائلاً. واستخدم أيضًا حامل ثلاثي القوائم، وتجنب التزويم. لا يمكن تسجيل الصوت. يمكنك رؤية ً قدرا ً كبيرا من التشويش على الجزء الواقع في بؤرة التركيز عند تسجيل أهداف معتمة، كما هو الحال في المشاهد الليلية. يُضبط [نمط تسجيل] على [HA[.

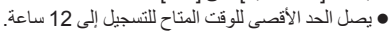

ًا. ستبدو الصور المتحركة المسجلة باستخدام هذه الوظيفة كما لو كان معدل الإطارات بطيئ

**[ً mm8] فيديو بقياس 8 ملمترا**

- **1** (عند تعديل درجة الإشراق) **اضغط على لاختيار ، ثم اضبط الإعداد.** كلما ضغطت على ، تغيّر إعداد الإشراق. **(قياسي) ) مشرق) (معتم) 2** (عند تعديل توازن الألوان)
- **اضغط على لاختيار ، ثم اضبط الإعداد.** كلما ضغطت على ، تغيّر إعداد توازن الألوان.
- **(أزرق) ) أحمر) ) أصفر)**
	- **3 ابدأ التسجيل.**
	- يعد الصوت ً أحاديا.

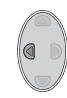

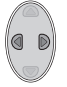

3/3 ワユヹヵ

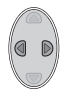

**8mm**

**SILN] فيديو صامت]**

**1** (عند تعديل درجة الإشراق) **اضغط على لاختيار ، ثم اضبط الإعداد.** كلما ضغطت على ، تغيّر إعداد الإشراق. **(قياسي) ) مشرق) (معتم) 2 ابدأ التسجيل.**

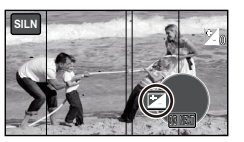

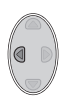

لا يمكن تسجيل الصوت.

**INTV] تسجيل منتظم]**

#### **اضغط على /// لاختيار وقت الإعداد المطلوب، ثم اضغط على زر ENTER.**

### **[1 ثانية]/[10 ثواني]/[30 ثانية]/[1 دقيقة]/[2 دقيقة]**

ُ ّسجل الإطارات بفاصل زمني محدد أثناء التسجيل؛ حيث تتكون صورة متحركة مدتها الزمنية ثانية واحدة من 25 ً إطارا. ت

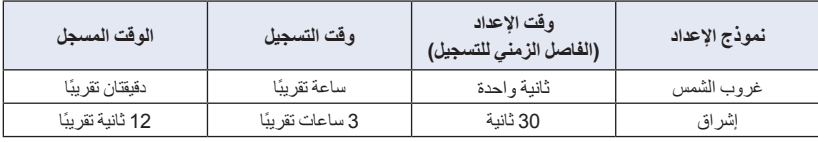

يصل الحد الأقصى للوقت المتاح للتسجيل إلى 12 ساعة.

لا يمكن تسجيل الصوت.

- يُضبط [نمط تسجيل] على [HA[.
- يبلغ أقل وقت لتسجيل صورة متحركة ثانية واحدة.
- قد لا يجري تعديل توازن اللون والتركيز ً تعديلا ً تلقائيا، ويتوقف ذلك على مصادر الإضاءة أو المشهد ذاته. وفي هذه الحالة، يلزم تعديل تلك الإعدادات يدويًا. (← 48، 50)
	- في حالة التسجيل لمدة زمنية طويلة، يوصى بإجراء التسجيل أثناء توصيل مهايئ التيار المتردد AC.

**[إطار الوجه]**

تظهر الأوجه التي تم التعرف عليها محاطةً بإطارات.

**: [ضبط التصوير] ] إطار الوجه] الإعداد المطلوب**

**[رئيسي]:** يظهر إطار الوجه حسب الأولوية فقط. **[جميع]:** ُعرض جميع إطارات التعرف على الأوجه. ت **[إيقاف]:** إلغاء الإعداد.

15 يتم عرض إطارات بحد أقصى. تظهر الأوجه الأكبر والأوجه الأقرب من منتصف الشاشة بصورة أوضح عما سواها.

 **إطار الوجه حسب الأولوية** يُعرض إطار الوجه حسب الأولوية باللون البرتقالي. يتم إجراء التركيز، وتعديل درجة الإشراق، ً تبعا لإطار الوجه حسب الأولوية. لا يُ َعرض إطار الوجه حسب الأولوية إلا بنمط تصوير الوجه في النمط التلقائي الذكي.

يختص الإطار الأبيض بالتعرف على الوجه فقط.

يمكنك تسجيل صور مشرقة، حتى في الأماكن المظلمة من خلال تخفيف سرعة الغالق.

**انتقل إلى النمط اليدوي. (**R **47(**

**[تخفيف سرعة الغالق]**

**[وقف الضجيج]**

**: [ضبط التصوير] ] تخفيف سرعة الغالق] ] تشغيل]**

- يتم ضبط سرعة الغالق على 1/25 أو أكثر ً اعتمادا على درجة الإشراق المحيطة.
- عندما تصبح سرعة الغالق ،1/25 تظهر الشاشة كما لو كانت بعض الإطارات غير موجودة، وقد تظهر الصور الشبحية (تأثير الصورة السابقة على الصورة اللاحقة).

يعمل هذا النمط على الحد من ضجيج الرياح الذي ينفذ في الميكروفونات الداخلية. **انتقل إلى النمط اليدوي. (**R **47(**

**: [ضبط التصوير] ] وقف الضجيج] ] تشغيل]**

الإعداد الافتراضي لهذه الوظيفة هو [تشغيل].

عند الانتقال إلى النمط التلقائي الذكي، يُضبط [وقف الضجيج] على [تشغيل]، ولا يمكن تغيير هذا الإعداد.

قد لا يمكن رؤية التأثير بالكامل ً اعتمادا على ظروف التسجيل.

 $\nabla$  video

 $\nabla$  video

PHOTO

PHOTO  $VIDEO$ 

**[حجم الصورة]**

 $PHOTO$ 

كلما ارتفع عدد وحدات البكسل، يزداد وضوح الصورة عند الطباعة.

$$
[:\text{[leve] \text{ [e.g.}] \rightarrow [\text{e.g.}] \rightarrow [\text{[e.g.}] \rightarrow [\text{[e.g.}] \rightarrow [\
$$

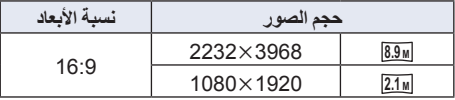

- الإعداد الافتراضي لهذه الوظيفة هو **<sup>M</sup> 8.9** .
- قد يصبح التسجيل أطول حسب وحدات البكسل الخاصة بالتسجيل.
- يرجى الرجوع إلى صفحة 98 للحصول على تفاصيل حول عدد الصور القابلة للتسجيل.

**[صوت الغالق]**

 $PHOTO$ 

يمكنك إضافة صوت للغالق عند تسجيل الصور الثابتة.

**: [الصور] ] صوت الغالق] الإعداد المطلوب**

- **:** مستوى صوت منخفض
	- **:** مستوى صوت مرتفع
		- **[إيقاف]:** إلغاء الإعداد.

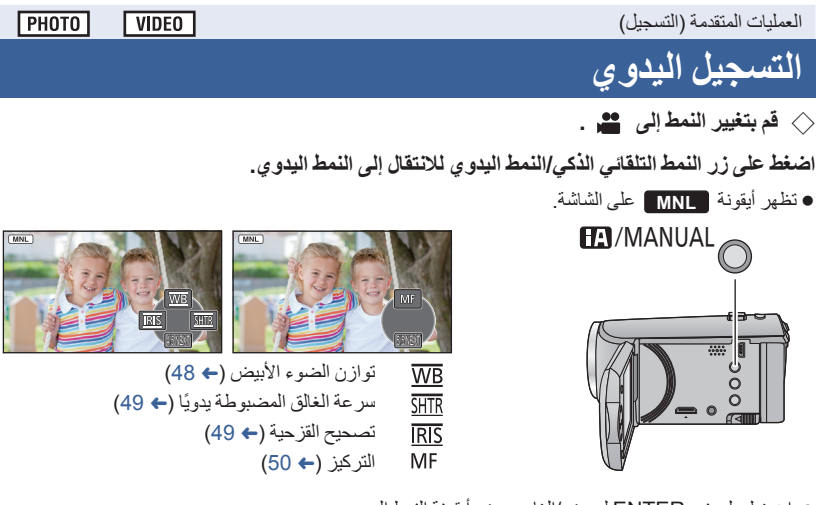

- اضغط على زر ENTER لعرض/إلغاء عرض أيقونة النمط اليدوي.
	- تتغير الصفحة كلما تم الضغط على .

قد يتعذر إخراج المشاهد بألوانها الطبيعية، مع استخدام وظيفة توازن الضوء الأبيض التلقائي، وذلك يتوقف على نوعية المشاهد أو ظروف الإضاءة. وفي هذه الحالة، يمكنك تعديل موازنة اللون الأبيض بدويًا. **اضغط على زر النمط التلقائي الذكي/النمط اليدوي للانتقال إلى النمط اليدوي.**

- *1* **اختر [WB [باستخدام زر المؤشر.**
- **الأبيض.** *<sup>2</sup>***اضغط على / لاختيار نمط توازن الضوء**

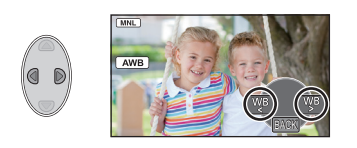

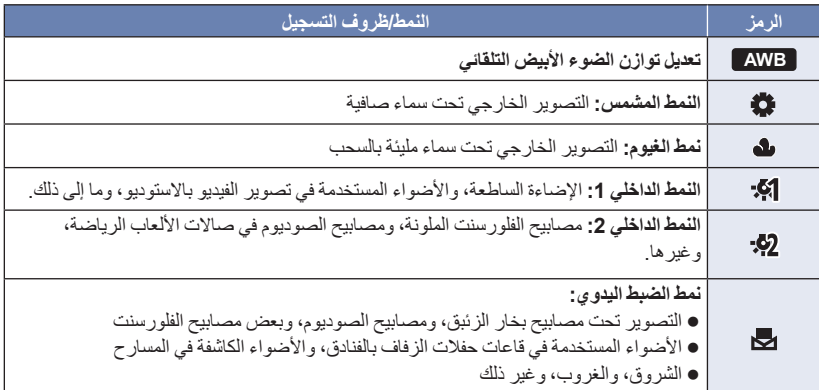

للعودة إلى الإعداد التلقائي، اختر **AWB** ، أو اضغط على زر النمط التلقائي الذكي/النمط اليدوي.

**لضبط توازن الضوء الأبيض ً يدويا**

- **1 اضغط على / لاختيار ، ثم قم بتعبئة الشاشة بهدف أبيض**
	- **اللون. 2 اضغط على للضبط.**
- عندما تتحول الشاشة إلى اللون الأسود للحظات، وتتوقف أيقونة عن الوميض، ثم يضيء بعد ذلك باستمرار، بذلك يكون قد تم الانتهاء من الإعداد.
- إذا استمرت أيقونة في الوميض على الشاشة، فلا يمكن ضبط توازن الضوء الأبيض. وفي هذه الحالة، استخدم أنماط أخرى لضبط توازن الضوء الأبيض.
- إذا َّشغلت الكاميرا وغطاء العدسة مغلق، فلن يعمل توازن الضوء الأبيض التلقائي على نحو صحيح. فاحرص ً دوما على فتح غطاء العدسة قبل تشغيل الكاميرا.
- عندما تومض أيقونة ، فإن هذا يدل على أنه جرى تخزين توازن الضوء الأبيض اليدوي الذي جرى ضبطه من قبل. وأعد ضبط توازن الضوء الأبيض على الإعداد الصحيح، متى تغيرت ظروف التسجيل.
	- عند ضبط كل من توازن الضوء الأبيض، وقيمة القزحية/الكسب، يجب ضبط توازن الضوء الأبيض ً أولا.
		- تظهر أيقونة **AWB** على الشاشة أثناء ضبط **AWB** .

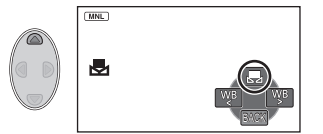

# **تعديل سرعة الغالق/تصحيح القزحية ً يدويا**

**سرعة الالتقاط:** يجب تعديل سرعة الالتقاط، عند تسجيل أهداف سريعة الحركة. **القزحية:** يجب تعديلها، عندما تكون الشاشة ساطعة أو معتمة للغاية. **اضغط على زر النمط التلقائي الذكي/النمط اليدوي للانتقال إلى النمط اليدوي. (**R **47(** *1* **اختر [SHTR [أو [IRIS [بواسطة زر المؤشر.**

- *2* **اضغط على / لتعديل الإعدادات.**
	- : **سرعة الالتقاط:**

**من 1/50 إلى 1/8000**

- في حالة ضبط [تخفيف سرعة الغالق] على [تشغيل]، ٍ عندئذ تكون سرعة الغالق في نطاق يتراوح بين 1/25 و .1/8000
- سرعة الالتقاط التي تقترب من القيمة 1/8000 هي الأسرع.
	- : **قيمة القزحية/الكسب:**

#### **(18dB إلى 0dB) OPEN (F2.0 إلى F16) CLOSE**

- كلما اقتربت القيمة من CLOSE، زاد إعتام الصورة.
	- كلما اقتربت القيمة من dB،18 زاد إشراق الصورة.
- عند ضبط قيمة القزحية على درجة إشراق أكثر من OPEN، فإنها تتحول إلى قيمة الكسب.
	- للعودة إلى الإعداد التلقائي، اضغط على زر النمط التلقائي الذكي/النمط اليدوي.

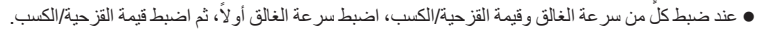

**تعديل سرعة الالتقاط ً يدويا**

- قد يظهر شريط من الضوء يحيط بهدف يتميز بالإشراق الشديد، أو الانعكاس الحاد.
	- أثناء العرض العادي، قد لا تبدو حركة الصور سلسة.
- في حالة تسجيل هدف شديد الإشراق، أو التسجيل تحت مصادر إضاءة داخلية، قد يتغير اللون ودرجة إشراق الشاشة، أو قد يظهر خط أفقي على الشاشة. وفي هذه الحالة، يجب التسجيل في النمط التلقائي الذكي أو ضبط سرعة الالتقاط على 1/100 في الأماكن التي يصل فيها تردد وحدة الإمداد بالطاقة إلى 50 هرتز، أو 1/125 في الأماكن التي يبلغ فيها التردد 60 هرتز.
	- **الضبط اليدوي لقيمة القزحية/الكسب**
	- يزداد معدل التشويش على الشاشة، كلما ازدادت قيمة الكسب.
	- قد لا يجري عرض بعض قيم القزحية، تبعاً لمعدل تكبير الزوم.

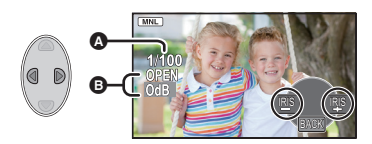

## **التسجيل في نمط التركيز اليدوي**

يمكن تعديل التركيز يدويًا، إذا ما تعذر ضبطه تلقائيًا بسبب الظروف المحيطة. **اضغط على زر النمط التلقائي الذكي/النمط اليدوي للانتقال إلى النمط اليدوي. (**R **47( اختر القائمة.** *<sup>1</sup>*(عند استخدام وظيفة مساعدة MF(

**: [ضبط التصوير] ] مساعدة MF [] تشغيل]**

اعرض أيقونة التشغيل بالضغط على زر ENTER، وانتقل إلى أيقونة النمط اليدوي بالضغط على .

يظهر التركيز اليدوي MF على الشاشة. *<sup>2</sup>***اختر [MF [باستخدام زر المؤشر للتغيير إلى التركيز اليدوي.**

*3* **اضغط على / لتعديل التركيز.**

- للتركيز على **MF** هدف قريب **:**
	- للتركيز على هدف بعيد **MF :**

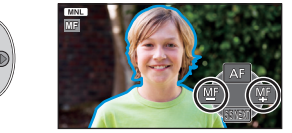

سيتم عرض نطاق التركيز باللون الأزرق. وترجع الشاشة العادية بعد مرور حوالي ثانيتين من جعل الهدف في بؤرة التركيز.

- عند ضبط [مساعدة MF [على [إيقاف]، لا يتم عرض النطاق الأزرق.
- للعودة إلى التركيز التلقائي، اختر [AF[، أو اضغط على زر النمط التلقائي الذكي/النمط اليدوي.
	- لا تظهر الشاشة الزرقاء في الصور المسجلة بالفعل.

**عمليات العرض**

# **عرض الصور المتحركة باستخدام أيقونات التشغيل**

**VIDEO** 

للحصول على تفاصيل حول عمليات العرض الأساسية، راجع صفحة .24

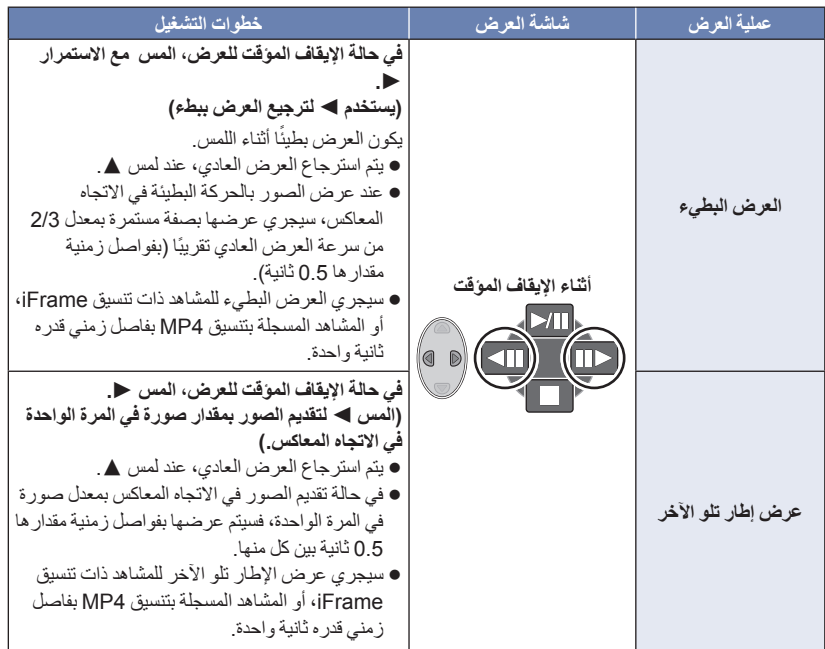

#### $|V|$ DEO

يمكن حفظ صورة واحدة من الصورة المتحركة كصورة ثابتة. **M 2.1**) 19201080 (سيجري تسجيل الصور الثابتة ذات دقة لمشاهد AVCHD ومشاهد iFrame، والصور الثابتة ذات دقة **<sup>M</sup> 0.2**) 640360 (لمشاهد 4MP. من الملائم استخدام الإيقاف المؤقت والعرض البطيء وعرض الإطار تلو الآخر. **اضغط على زر في الموضع المراد حفظها به كصورة ثابتة أثناء العرض.** سيجري تسجيل الصورة الثابتة بنفس تاريخ تسجيل الصورة المتحركة. ستختلف جودة الصورة المسجلة عن جودة الصورة الثابتة العادية. **تكرار العرض**

 $\sqrt{VDEO}$ 

يبدأ عرض المشهد الأول بعد انتهاء المشهد الأخير.

**: [إعداد فيديو] ] تكرار العرض] ] تشغيل]**

تظهر إشارة على طريقة عرض الشاشة الكاملة. ● يتم عرض كافة المشاهد بشكل متكرر . (عند عرض الصور المتحركة حسب التاريخ، تُعرض كافة المشاهد في التاريخ المحدد على نحو متكرر.)

**استئناف العرض السابق**

 $VIDEO$ 

في حالة توقف عرض أحد المشاهد قبل إتمامه، يمكن استئناف العرض من نقطة التوقف.

**: [إعداد فيديو] ] استعادة] ] تشغيل]**

في حالة توقف عرض إحدى الصور المتحركة، تظهر أيقونة على طريقة عرض الصور المصغرة للمشهد المتوقف.

يتم مسح وضع الاستئناف المخزن في الذاكرة، إذا تم إيقاف تشغيل الكاميرا أو تغيير النمط. (لا يتغير إعداد [استعادة].)

# **تقريب الصور الثابتة أثناء العرض (زوم العرض)**  $PHOTO$ يمكنك تكبير الصور الثابتة أثناء العرض. *1* **حرك ذراع الزوم إلى موضع .**  $\mathbf{B}$   $\mathbf{C}$   $\mathbf{C}$   $\mathbf{C}$  $(4\times$  يمكنك إجراء التزويم بحد أقصى  $\times$ 4)  $\times$ 4)  $\blacktriangleright$ T **باستخدام زر المؤشر.** *<sup>2</sup>***قم بتغيير موضع الجزء الذي خضع للتزويم** Λ يتم عرض موقع الزوم لمدة ثانية واحدة ً تقريبا أثناء التقريب (الإبعاد) أو تحريك الجزء المعروض. موضع الزوم المعروض

**إبعاد الصور الثابتة المقربة**  $(1\times -2\times -4\times)$ حرك ذراع الزوم إلى موضع للها الإبعاد.

ّت جودتها. كلما ِّقربت الصورة، قل

# **وظائف العرض المختلفة**

# **عرض الصور المتحركة/الصور الثابتة حسب التاريخ**

### **PHOTO** VIDEO

يمكن عرض المشاهد أو الصور الثابتة التي تم تسجيلها في نفس اليوم بشكل متتابع.

*1* **اختر أيقونة اختيار التاريخ باستخدام زر المؤشر، ثم اضغط على زر .ENTER**

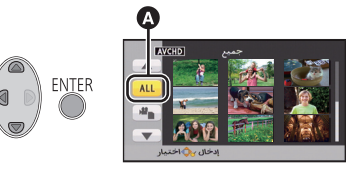

أيقونة اختيار التاريخ

يتم عرض المشاهد أو الصور الثابتة المسجلة في التاريخ المحدد كصور مصغرة. *<sup>2</sup>***اختر تاريخ العرض، ثم اضغط على زر ENTER.** *3* **اختر المشهد أو الصورة الثابتة المراد عرضها، ثم اضغط على زر ENTER.** في حالة إيقاف تشغيل الكاميرا أو تغيير النمط، يُعاد عرض جميع المشاهد أو الصور الثابتة.

 حتى وإن جرى تسجيل المشاهد في اليوم ذاته، فسيجري عرضها على نحو منفصل في الحالات التالية. يُضاف الرقم ،-1 -2 ... بعد التاريخ المعروض بالقائمة المصنفة حسب التاريخ. عند زيادة عدد المشاهد عن 99 ً مشهدا عند التسجيل بنمط التحكم الإبداعي عند إجراء [إعادة ضبط الأرقام] يتم عرض أيقونة بعد التاريخ في القائمة المصنفة حسب التاريخ، والخاصة بالصور الثابتة المنشأة من الصورة المتحركة. (R 52(

### **تغيير إعدادات العرض وتشغيل عرض الشرائح**

## *1* **اختر باستخدام زر المؤشر، ثم اضغط على زر ENTER.**

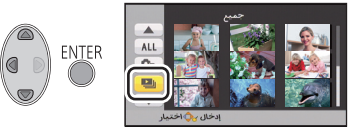

 $F$  PHOTO

- *2* (عندما ترغب في تغيير الإعدادات فقط) **اختر العنصر المطلوب تغييره، ثم اضغط على زر ENTER.**
	- **[إعداد التاريخ]:** اختر التاريخ المراد عرضه.

**[فاصل الشرائح]:** اختر الفاصل الزمني بين الصور الثابتة أثناء العرض.

- **[اختيار موسيقى]:** اختر الموسيقى المراد تشغيلها مع العرض.
	- *3* (عند اختيار [إعداد التاريخ]) **اختر تاريخ العرض، ثم اضغط على زر ENTER.**

(عند اختيار [فاصل الشرائح]) **اختر الفاصل الزمني لتشغيل عرض الشرائح، ثم اضغط على زر ENTER.**

**[قصير]:** ثانية واحدة ً تقريبا

**[عادي]:** 5 ثانية ً تقريبا

**[طويل]:** 15 ثانية ً تقريبا

(عند اختيار [اختيار موسيقى]) **اختر الصوت المطلوب، ثم اضغط على زر .ENTER**

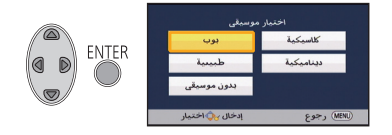

- *4* **اختر [بدء]، ثم اضغط على زر ENTER.**
	- *5* **اختر تشغيل العرض. (**<sup>R</sup> **24(**
- عند انتهاء العرض أو توقفه، تُعرَض شاشة اختيار [إعادة التشغيل]، أو [الاختيار مجدداً] أو [إنهاء]. اختر العنصر المطلوب، ثم اضغط على زر ENTER.

العمليات المتقدمة (العرض)

**حذف المشاهد/الصور الثابتة**

لا يمكن استعادة المشاهد/الصور الثابتة التي تم حذفها؛ لذا تأكد جيدًا من المحتويات قبل متابعة الحذف.

 **قم بتغيير النمط إلى . لحذف المشهد أو الصورة الثابتة الجاري عرضها اضغط على زر الحذف أثناء عرض المشاهد أو الصور الثابتة المراد حذفها.**

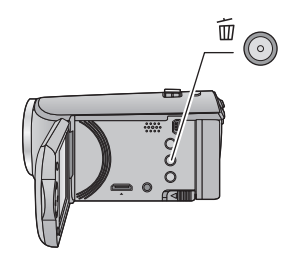

 **لحذف مشاهد أو صور ثابتة من شاشة عرض الصور المصغرة انتقل إلى عرض الصور المصغرة للمشاهد أو الصور الثابتة التي تريد حذفها. (**R **24(** عندما تكون شاشة عرض الصور المصغرة شاشة لمشهد واحد، يُحذف المشهد أو الصورة الثابتة المعروضة. *<sup>1</sup>***اضغط على زر الحذف أثناء عرض شاشة الصور المصغرة.**

> *2* **اختر [كل المشاهد] أو [متعدد] أو [منفرد] باستخدام زر المؤشر، ثم اضغط على زر .ENTER**

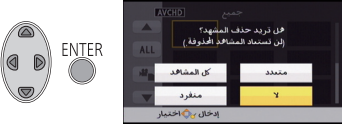

- ُحذف جميع المشاهد أو الصور الثابتة المعروضة كصور ست مصغرة عند اختيار [كل المشاهد]. (في حالة عرض المشاهد أو الصور الثابتة حسب التاريخ، تُحذف جميع المشاهد أو الصور الثابتة في التاريخ المحدد.)
	- المشاهد/الصور الثابتة المحمية لا يمكن حذفها.
- *3* (عند تحديد [متعدد] في الخطوة 2) **اختر المشهد أو الصور الثابتة المطلوبة للحذف، ثم اضغط على زر ENTER.**
- يتم اختيار المشهد/الصورة الثابتة، وتظهر إشارة على الصورة المصغرة. اضغط على زر ENTER مرة أخرى لإلغاء العملية.
	- يمكن اختيار ما يصل إلى 99 ً مشهدا للحذف.
	- (عند اختيار [منفرد] في الخطوة 2) **اختر المشهد أو الصور الثابتة المطلوبة للحذف، ثم اضغط على زر ENTER.**
		- **4** (عند تحديد [متعدد] في الخطوة 2)<br>ا**ختر [حذف]، ثم اضغط علي زر ENTER، أو زر الحذف**<br>• لحذف مزيد من المشاهد/الصور الثابتة على نحو متواصل، كرر الخطوات من 3 إلى 4.
			- **عند إيقاف الحذف قبل انتهائه** اضغط على زر MENU أثناء الحذف. لا يمكن استعادة المشاهد أو الصور الثابتة التي تم حذفها ً فعليا عند إلغاء الحذف.

**لاستكمال التحرير** اضغط على زر MENU.

- يمكنك ً أيضا حذف مشاهد بالضغط على زر MENU، واختيار [تحرير مشهد] ] حذف] ] كل المشاهد] أو [متعدد] أو [منفرد].
	- يمكنك ً أيضا حذف صور ثابتة بالضغط على زر MENU، واختيار [إعداد صورة] ] حذف] ] كل المشاهد] أو [متعدد] أو [منفرد].
		- لا يمكن حذف المشاهد/الصور الثابتة التي يتعذر عرضها (يتم عرض الصور المصغرة على شكل ).
		- في حالة اختيار [كل المشاهد]، قد يستغرق الحذف بعض الوقت إذا كان عدد المشاهد أو الصور الثابتة ً كبيرا.
- إذا تم حذف مشاهد مسجلة على منتجات أخرى أو صور ثابتة متوافقة مع معيار DCF بواسطة هذه الكاميرا، فقد يتم حذف جميع البيانات المتعلقة بتلك المشاهد/الصور.
	- عند حذف الصور الثابتة المسجلة على بطاقة SD بواسطة منتجات أخرى، قد يتم مسح صورة ثابتة (بتنسيق آخر غير JPEG (لا يمكن عرضها على هذه الكاميرا.

# **تقسيم مشهد (AVCHD(**

#### $|V|$ DEO

يمكن تقسيم مشهد AVCHD. يمكن حذف أي أجزاء غير مرغوب فيها من المشهد بعد تقسيمه. **اضبط مفتاح تحديد النمط على ، اختر أيقونة اختيار نمط التشغيل، ثم اختر مشهد بتنسيق AVCHD.)** R **24(** *1* **اختر القائمة.**

**: [تحرير مشهد] ] تقسيم] ] ضبط]**

*2* **اختر المشهد الذي ترغب في تقسيمه باستخدام زر المؤشر، ثم اضغط على زر ENTER.**

- من الملائم استخدام العرض البطيء وعرض إطار تلو الآخر. *<sup>3</sup>* **اختر أيقونة لتعيين نقطة التقسيم.**  $(51 \div)$
- اختر [نعم] لمتابعة تقسيم نفس المشهد. لمتابعة تقسيم المشاهد الأخرى، اختر [لا]، ثم أعد الخطوات 2 إلى .3
	- *4* **المس زر MENU لاستكمال التقسيم.** يمكن حذف الأجزاء غير المرغوبة فيها. (R 56(

**لحذف جميع نقاط التقسيم**

**: [تحرير مشهد] ] تقسيم] ] إلغاء الكل]**

- لا يمكن استرداد المشاهد التي تم حذفها بعد التقسيم.
- لا يمكنك تقسيم المشهد، إذا تجاوز عدد المشاهد الخاصة بتاريخ معين 99 ً مشهدا.
	- قد يتعذر تقسيم المشاهد ذات وقت التسجيل القصير.
- يتعذر تقسيم البيانات التي تم تسجيلها أو تحريرها على جهاز آخر، كما لا يمكن حذف نقاط التقسيم الخاصة بها.

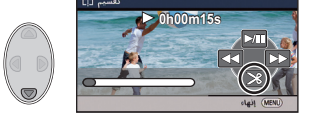

# **تقسيم مشهد بغرض الحذف الجزئي (iFrame، 4MP(**

#### $\nabla$

قم بتقسيم مشهد بتنسيق iFrame أو 4MP، ثم احذف الأجزاء غير الضرورية. يمكن تقسيم أي من المشاهد المسجلة إلى قسمين، بحيث يتم حذف القسم الأول أو القسم الأخير. **لا يمكن استرداد المشاهد التي تم حذفها بعد التقسيم. اضبط مفتاح تحديد النمط على ، واختر أيقونة اختيار نمط التشغيل، ثم اضبطها على [iFrame [أو [4MP[.**   $(24)$  ← *1* **اختر القائمة.**

**: [تحرير مشهد] ] تقسيم وحذف]**

*2* **اختر المشهد الذي ترغب في تقسيمه باستخدام زر المؤشر، ثم اضغط على زر ENTER.**

- من الملائم استخدام العرض البطيء وعرض إطار تلو الآخر. *<sup>3</sup>* **اختر أيقونة لتعيين نقطة التقسيم.**  $(51 \div)$
- اضبط هذا الإعداد على ثانيتين على الأقل للأجزاء المراد حذفها، ٍ على الأقل للجزء المراد الاحتفاظ به. و3 ثوان

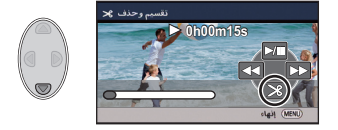

- *4* **اختر الجزء المراد حذفه، ثم اضغط على زر ENTER.** *5* **اختر [نعم]، ثم اضغط على زر ENTER لتأكيد (عرض) الجزء المراد حذفه.** تظهر رسالة تأكيد عند اختيار [لا]. انتقل إلى الخطوة .7
	- تظهر رسالة تأكيد. *<sup>6</sup>***أوقف العرض.**
		-
	- لمتابعة تقسيم المشاهد الأخرى وحذفها، كرر الخطوات من 2 إلى .7 *<sup>7</sup>***اختر [نعم]، ثم اضغط على زر ENTER.**

**لاستكمال التقسيم**

- اضغط على زر MENU.
- قد يتعذر تقسيم المشاهد ذات وقت التسجيل القصير.
- قد يتخطى التقسيم الفعلي نقطة التقسيم المحددة مسبقًا بقدر ضئيل.

**PHOTO** VIDEO

يمكن حماية المشاهد/الصور الثابتة حتى لا تتعرض للحذف بطريق الخطأ. **(تؤدي تهيئة الوسيطة إلى حذف المشاهد/الصور الثابتة، حتى إذا كانت محمية.) قم بتغيير النمط إلى .** *1* **اختر القائمة.**

**: [إعداد فيديو] أو [إعداد صورة] ] حماية المشهد]\***

\* يُعرض إعداد [نقل/حماية] عند استخدام بطاقة Eye-Fi مضبوطة باعتبار ها جهاز إعداد النقل المحدد مسبقًا على الكمبيوتر.

- *2* **اختر المشهد/الصورة الثابتة المراد حمايتها باستخدام زر المؤشر، ثم اضغط على زر .ENTER**
- يتم اختيار المشهد/الصورة الثابتة، وتظهر إشارة على الصورة المصغرة. اضغط على زر ENTER مرة أخرى لإلغاء العملية.
	- اضغط على زر MENU لإنهاء إجراءات الضبط.

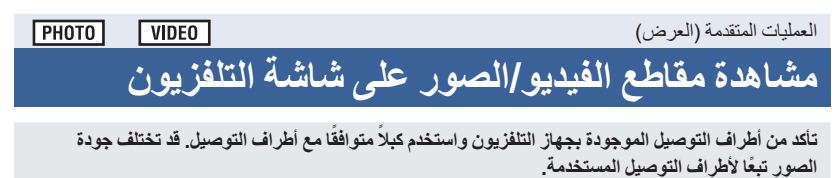

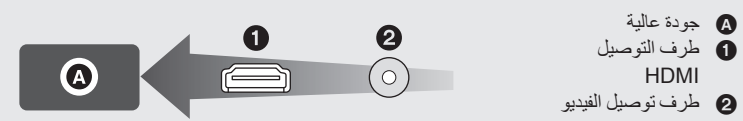

- يعبر اختصار HDMI عن واجهة الأجهزة الرقمية، فإذا ّ وصلت هذه الكاميرا بجهاز تلفزيون عالي الدقة ومتوافق مع HDMI، ثم عرضت بعدها الصور عالية الدقة التي جرى تسجيلها، فبإمكانك التمتع بمشاهدة هذه الصور بدقة عالية وصوت عالي الجودة.
	- *1* **ِّوصل الكاميرا بجهاز التلفزيون.**

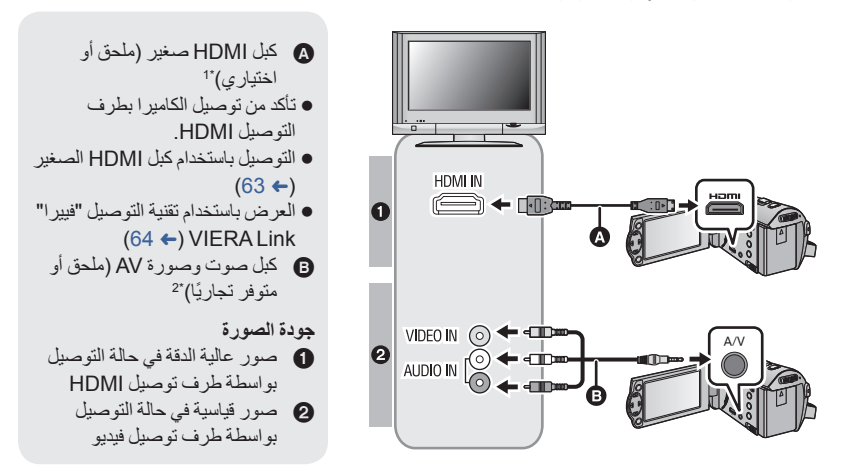

- \*1 استخدم كبل HDMI الصغير المرفق بهذه الكاميرا إذا كان ملحقًا. وإذا لم يكن مرفقًا بها كبل HDMI صغير ، استخدم كبل HDMI صغيرًا أصليًا من إنتاج RP-CDHM30 ،RP-CDHM15) Panasonic؛ اختياري). افحص الملحقات في إرشادات التشغيل الأساسي.
- \*2 استخدم كبل ّصوت وصورة AV المرفقّ بهذه الكاميرا إذا كان ملحقًا. افحص الملحقات في إرشادات التشغيل الأساسي. تأكد من إدخال القوابس إلى أقصى درجة ممكنة.

مثال: *<sup>2</sup>***اختر دخل الفيديو على جهاز التلفزيون.**

اختر القناة [HDMI [مع كبل HDMI صغير. اختر القناة [2 Video [مع تركيب كبل صوت وصورة AV. (قد يختلف اسم القناة تبعًا لجهاز التلفزيون الموصل.) تحقق من وضع الدخل (مفتاح الدخل) وإعداد دخل الصوت بجهاز التلفزيون. (لمزيد من المعلومات، يرجى قراءة تعليمات التشغيل الخاصة بالتلفزيون.)

*3* **قم بتغيير النمط إلى للعرض.**

- عند توصيل الجهاز بتلفزيون، لن تُعرض الصورة على شاشة التلفزيون في الحالات التالية. فاستخدم شاشة LCD بالجهاز . تسجيل الفيديو PRE-REC ضبط عند
	- **لمشاهدة الصور على شاشة تلفزيون عادي (4:3)، أو عند عدم ظهور جانبي الصور على الشاشة**

قم بتغيير إعداد القائمة لعرض الصور بشكل صحيح. (قم بفحص إعداد التلفزيون.)

**: [إعداد] ] مظهر الشاشة] ] 4:3[**

 إذا ضبطت هذا الخيار على [4:3]، ّ ووصلت الكاميرا ُعرض بالتلفزيون عبر كبل الصوت والصورة AV، فقد ت الصور أو شاشات القوائم بحجم مصغر.

**أمثلة لصور بنسبة أبعاد [16:9] على جهاز تلفزيون عادي (4:3)**

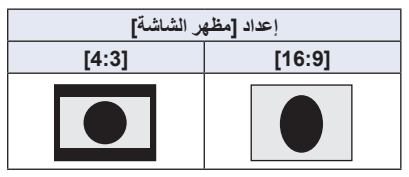

ِ تعديل في حالة توصيل تلفزيون ذي شاشة عريضة، أجر إعداد نسبة الأبعاد بالتلفزيون. (راجع تعليمات التشغيل الخاصة بالتلفزيون للحصول على التفاصيل.)

 **لعرض المعلومات على شاشة التلفزيون** عند تغيير إعداد القائمة، يمكن عرض/إلغاء عرض المعلومات المعروضة على الشاشة (أيقونة التشغيل ورمز الوقت ونحوهما) على شاشة التلفزيون.

> MENU **: [إعداد] ] عرض خارجي] الإعداد المطلوب**

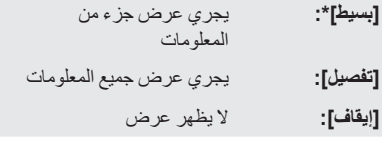

\* يتوفر هذا الإعداد في نمط التسجيل فقط.

### **راجع موقع الدعم التالي؛ للحصول على معلومات حول تلفزيونات شركة Panasonic، التي يمكنك إدخال بطاقة SD مباشرة في الفتحة الخاصة بها والموجودة بجهاز التلفزيون، ثم عرض محتوياتها. http://panasonic.net/**

- قد يتعذر عرض المشاهد على التلفزيون بحسب [شكل التسجيل] و[نمط تسجيل].
- للحصول على تفاصيل بشأن كيفية العرض، يرجى قراءة تعليمات التشغيل الخاصة بالتلفزيون.

# **التوصيل بكبل HDMI صغير**

اختر طريقة إخراج HDMI المطلوبة.

## **[576p]/[1080i]/[تلقائي [ [HDMI دقة [ [إعداد [:**

- يعمل الخيار [تلقائي] على تعيين دقة الإخراج ً تلقائيا، ً اعتمادا على المعلومات الواردة من جهاز التلفزيون المتصل. إذا لم يجرِ إخراج الصور على شاشة التلفزيون اثناء ضبط الإعداد على [تلقائي]، فانتقل إلى نمط [[1080] أو [576p]؛<br>ا مما يتيح عرض الصور على شاشة التلفزيون. (يرجى قراءة تعليمات التشغيل الخاصة بالتلفزيون.)
	- قد يتعذر عرض الصور على شاشة التلفزيون لثوانٍ معدودة في بعض الحالات، كالتبديل بين المشاهد مثلاً.

العمليات المتقدمة (العرض)

 $P$ HOTO  $VIDEO$ 

# **العرض باستخدام تقنية التوصيل "فييرا" Link VIERA**

**ما المقصود بتقنية التوصيل "فييرا" Link VIERA وظيفة ( TMControl HDAVI(؟**

- تتيح لك هذه الوظيفة إمكانية استخدام جهاز التحكم عن بعد الخاص بجهاز تلفزيون Panasonic؛ من أجل تيسير إجراء العمليات أثناء توصيل الكاميرا بجهاز متوافق مع تقنية التوصيل "فييرا" Link VIERA، باستخدام كبل HDMI صغير (ملحق أو اختياري)\* بهدف الارتباط التلقائي للعمليات. (ليست كل العمليات ممكنة.)
- إن تقنية التوصيل "فييرا" Link VIERA تعد إحدى الوظائف الفريدة لشركة Panasonic، والتي ترتكز على وظيفة تحكم HDMI باستخدام ميزة CEC HDMI) التحكم في الإلكترونيات الاستهلاكية) القياسية. وتعد العمليات المرتبطة التي تتم من خلال الأجهزة المصنعة من قبل شركات أخرى والمتوافقة مع ميزة CEC HDMI عمليات غير مضمونة.

عند استخدام أجهزة ُمصنعة من قبل شركات أخرى ومتوافقة مع تقنية التوصيل "فييرا" Link VIERA، قم بالرجوع إلى تعليمات التشغيل الخاصة بالأجهزة ذات الصلة.

- تدعم هذه الكاميرا وظيفة ".5Ver Link VIERA". وتمثل وظيفة ".5Ver Link VIERA "المعيار الذي تستند إليه أجهزة Panasonic المتوافقة مع تقنية "فييرا" Link VIERA. ويتوافق هذا المعيار مع أجهزة Link VIERA من إنتاج Panasonic.
	- \* استخدم كبل HDMI الصغير المرفق بهذه الكاميرا إذا كان ملحقًا. وإذا لم يكن مرفقًا بها كبل HDMI صغير ، استخدم كبل HDMI صغيرًا أصليًا من إنتاج RP-CDHM30 ،RP-CDHM15) Panasonic؛ اختياري). افحص الملحقات في إرشادات التشغيل الأساسي.

**قم بتغيير النمط إلى .**

*1* **اختر القائمة.**

**[تشغيل [ [VIERA Link] [إعداد [:**

إذا لم تكن تستخدم تقنية التوصيل "فييرا" Link VIERA، فقم بضبطها على [إيقاف].

- *2* **ِّوصل الكاميرا بجهاز تلفزيون Panasonic متوافق مع تقنية التوصيل "فييرا" VIERA Link بواسطة كبل HDMI صغير. (**R **61(**
- يوصى بتوصيل الكاميرا بطرف توصيل HDMI ما عدا طرف التوصيل 1HDMI، إذا كان هناك طرفي دخل HDMI بالتلفزيون أو أكثر.
	- يجب تنشيط تقنية التوصيل "فييرا" Link VIERA بالتلفزيون المتصل. (يمكنك قراءة تعليمات التشغيل الخاصة بالتلفزيون للحصول على كيفية الضبط ونحو ذلك)

*3* **قم بتشغيل الكاميرا بواسطة جهاز التحكم عن بعد الخاص بالتلفزيون.** ًا، ثم يتسنى لك اختيار المشهد أو الصورة اللذين ترغب في عرضهما بالضغط على الزر لأعلى أو لأسفل أو ً يسارا أو يمين الضغط على الزر في وسطه.

**(عند اختيار المشاهد) (أثناء التشغيل)**

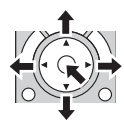

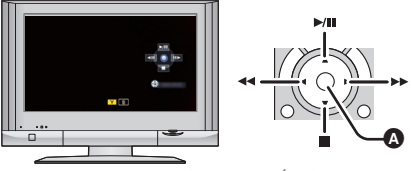

عرض/إلغاء أيقونات التشغيل

يمكن إجراء العمليات التالية بالضغط على الأزرار الملونة الموجودة على جهاز التحكم عن بعد.

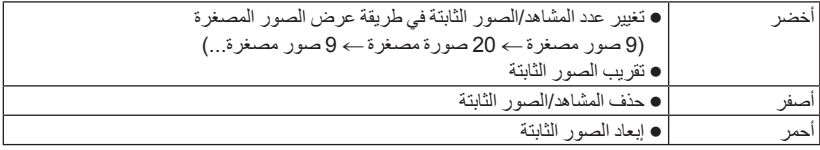

**العمليات المرتبطة الأخرى**

#### **إيقاف تشغيل الكاميرا:**

عند إيقاف تشغيل التلفزيون باستخدام جهاز التحكم عن بعد الخاص به، يتم ً أيضا إيقاف تشغيل الكاميرا. **التحويل التلقائي للإدخال:**

إذا كنت تجري التوصيل باستخدام كبل HDMI صغير، ثم أجريت تشغيل الكاميرا؛ فإن قناة الإدخال الموجودة بالتلفزيون تتحول ً تلقائيا إلى شاشة الكاميرا. وإذا كان التلفزيون في وضع الاستعداد، فسيتم تشغيله ً تلقائيا (في حالة تحديد [ضبط] لإعداد .([Power on link] التلفزيون

- ً اعتمادا على طرف توصيل HDMI الموجود بالتلفزيون، قد لا تتحول قناة الإدخال ً تلقائيا. وفي هذه الحالة، استخدم جهاز التحكم عن بعد الخاص بالتلفزيون لتحويل قناة الإدخال.
- إذا لم تكن متأكدًا مما إذا كان التلفزيون ومكبر الصوت والصورة AV الذين تستخدمهما متوافقين مع تقنية التوصيل "فييرا" Link VIERA أم لا، يمكنك قراءة تعليمات التشغيل الخاصة بهذه الأجهزة.
- تختلف العمليات المرتبطة المتاحة بين هذه الكاميرا وتلفزيون Panasonic، ً تبعا لأنواع أجهزة تلفزيون Panasonic، حتى إذا كانت متوافقة مع تقنية التوصيل "فييرا" Link VIERA. راجع تعليمات التشغيل الخاصة بالتلفزيون للتعرف على العمليات المدعومة به.
	- لا يمكنك التشغيل باستخدام كبل غير متوافق مع معيار HDMI.

# **الدبلجة باستخدام مسجل أقراص ray-Blu أو أجهزة فيديو أو غيره**

# **قم بإجراء الفحص قبل الدبلجة**

افحص الجهاز المستخدم في الدبلجة.

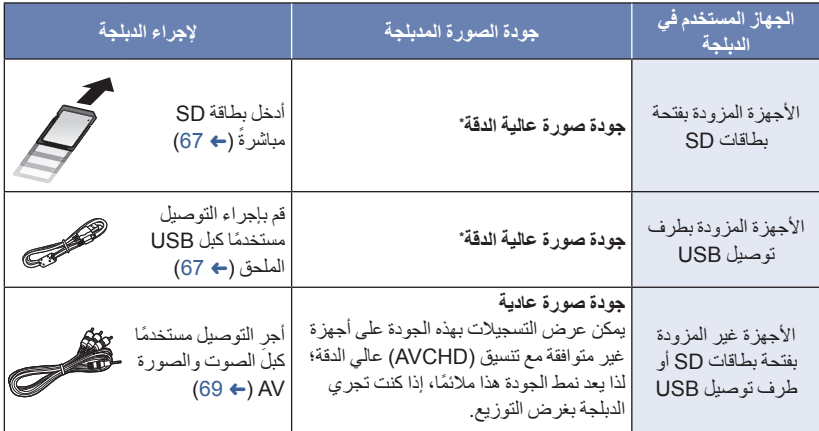

ِ قد تكون بعض الأجهزة غير متوافقة مع جودة الصورة العالية الدقة بتنسيق (AVCHD( \* . في مثل هذه الحالات، أجر التوصيل باستخدام كبل الصوت والصورة AV، وباشر الدبلجة بجودة صورة عادية. (R 69(

- بالنسبة لمواضع فتحة بطاقات SD أو طرف توصيل USB أو الطرف الخاص بتوصيل كبل الصوت والصورة AV، راجع تعليمات التشغيل الخاصة بالجهاز المستخدم.
- لا يمكن دبلجة المشاهد ذات تنسيق iFrame و4MP عن طريق إدخال بطاقات SD أو التوصيل عبر كبل USB. لدبلجة مشاهد ذات تنسيق iFrame و4MP، راجع صفحة .69

**يمكنك إجراء الدبلجة باستخدام مسجل أقراص ray-Blu من إنتاج Panasonic أو مسجل أقراص DVD متوافق عالي الدقة (AVCHD(.**

- اعتمادًا على نوع المسجلات أو الوسائط المراد النسخ إليها، قد يتعذر عليك إجراء النسخ بجودة صور عالية الدقة **(AVCHD(. لتفاصيل أخرى، راجع إرشادات التشغيل الخاصة بالمسجل**
	- **لاحظ أن الأجهزة الوارد وصفها قد تكون غير متوفرة في بلدان أو مناطق معينة.**

PHOTO VIDEO

### **لإجراء الدبلجة باستخدام جهاز مزود بفتحة بطاقات SD**

يمكنك إجراء الدبلجة عن طريق إدخال بطاقة SD مباشرة.

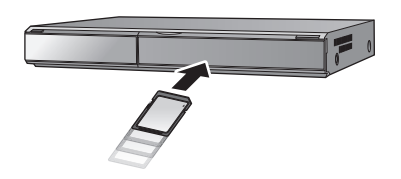

 **لإجراء الدبلجة باستخدام جهاز مزود بطرف توصيل USB** يمكنك القيام بالدبلجة عن طريق توصيل كبل USB. في حالة توصيل كبل USB بجهاز آخر، يتعذر استخدام مهايئ التيار المتردد AC. يرجى من التأكد من أن شحن البطارية

> ٍ كاف. **قم بتشغيل الكاميرا.**

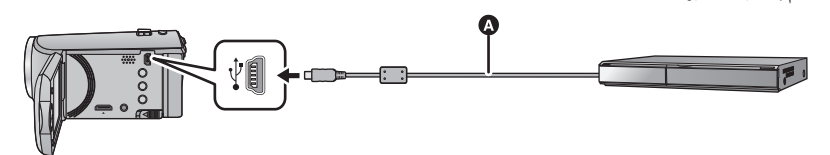

- كبل USB) ملحق) أدخل القوابس إلى أقصى درجة ممكنة.
- *1* **ِّوصل الكاميرا بمسجل أقراص ray-Blu أو مسجل أقراص DVD عالية الدقة متوافق مع**
	- ثوان. اضغط على زر المؤشر لتشغيل شاشة LCD. **تنسيق (AVCHD(.** عند استخدام البطارية، يتم إيقاف شاشة LCD بعد حوالي 5 ٍ
		- **حول الإشارات المعروضة على شاشة الكاميرا**
- عند وصول الكاميرا إلى بطاقة SD، تظهر أيقونة الوصول إلى البطاقة ( ) على شاشة الكاميرا أو يضيء مصباح بيان الوصول.
- احذر فصل كبل USB أو مهايئ التيار المتردد أو إخراج البطارية أثناء وصول الكاميرا إلى الوسائط؛ حيث قد يتسبب ذلك في فقدان المحتويات المسجلة.

## *2* **الدبلجة بواسطة العمليات المتاحة بمسجل أقراص ray-Blu أو مسجل أقراص DVD عالي الدقة المتوافق مع تنسيق (AVCHD(.**

- لا تستخدم أي كبلات USB أخرى سوى الكبل الملحق. (التشغيل غير مضمون مع أي كبلات USB أخرى.)
- عند توصيل الكاميرا بمسجل أقراص ray-Blu من إنتاج Panasonic، أو مسجل أقراص DVD باستخدام كبل USB أثناء تشغيل الكاميرا، فإن الكاميرا تستمد طاقتها ً أيضا من الجهاز المتصل.
	- للحصول على تفاصيل حول طرق الدبلجة والعرض، اطلع على تعليمات التشغيل المتعلقة بمسجل أقراص ray-Blu أو مسجل أقراص DVD.
- وعند توصيل الكاميرا بمسجل أقراص ray-Blu، قد تظهر شاشة عمليات دبلجة على التلفزيون المتصل بمسجل أقراص ِ العمليات الموضحة في الخطوات من 1 إلى .2 ray-Blu. وفي هذه الحالة ً أيضا، أجر
	- لا يمكنك تغيير نمط الكاميرا أو إيقاف تشغيلها أثناء اتصالها بمسجل أقراص ray-Blu أو مسجل أقراص DVD. لذا افصل كبل USB قبل إجراء أي من هاتين العمليتين.
	- سوف تظهر رسالة في حالة انخفاض مستوى طاقة البطارية أثناء الدبلجة. قم بتشغيل مسجل أقراص ray-Blu لإلغاء عملية الدبلجة.

#### $|V|$ DEO

### **الدبلجة بواسطة جهاز غير مزود بفتحة بطاقات SD أو طرف توصيل USB أو باستخدام جهاز فيديو**

يمكنك القيام بالدبلجة عن طريق توصيل كبل صوت وصورة AV.

- **تتم دبلجة الصور بجودة قياسية.**
- استخدم مهايئ التيار المتردد AC، وجنّب نفسك القلق من نفاد شحن البطارية.

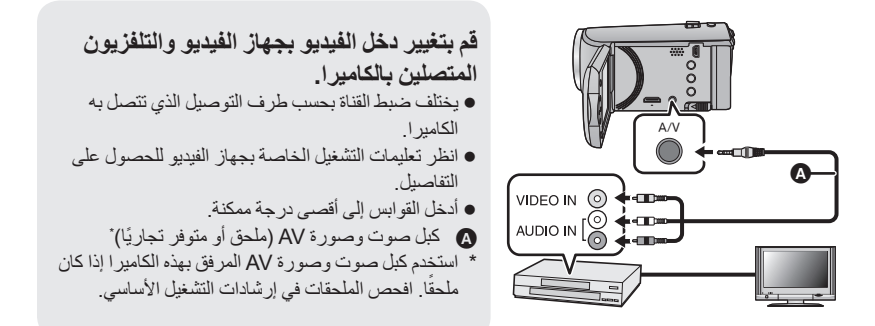

 **قم بتغيير النمط إلى .** *1* **ّوصل الكاميرا بجهاز فيديو، وابدأ العرض على الكاميرا. 2 ابدأ التسجيل من على الجهاز المتصل**.<br>● لإيقاف التسجيل (الدبلجة)، أوقف العرض على الكاميرا بعد إيقاف التسجيل على المسجل. إذا لم ترغب في عرض شاشة التاريخ والوقت وإشارة الوظائف، فقم بإلغائهما قبل إجراء الدبلجة. (R ،27 62( أوقف تشغيل أيقونة التشغيل بالضغط على زر ENTER أثناء الدبلجة (R 24(.

في حالة عرض الصور المدبلجة على شاشة تلفزيون عريضة، قد تتمدد الصور ً عموديا. وفي هذه الحالة، راجع تعليمات التشغيل الخاصة بالجهاز الذي قمت بالتوصيل به، أو قراءة تعليمات التشغيل الخاصة بالتلفزيون ذي الشاشة العريضة، وضبط نسبة الأبعاد على 16:9.

# **استخدام بطاقة TMFi-Eye**

يمكنك باستخدام بطاقة Fi-Eye) متوفرة ً تجاريا) تسجيل الصور المتحركة والصور الثابتة على البطاقة، وحفظها على جهاز كمبيوتر، أو تحميلها على موقع ويب لمشاركة الملفات عبر شبكة لاسلكية.

- وظائف بطاقة Fi-Eye) بما في ذلك الإرسال اللاسلكي) غير مضمونة للعمل على هذا المنتج. ففي حالة وقوع خلل ما بالبطاقة، يرجى الاتصال بالجهة المصنعة لهذه البطاقة. لاستخدام ميزة النقل ببطاقة Fi-Eye ، يلزم توفر بيئة LAN لاسلكية واسعة النطاق. لاستخدام بطاقة Fi-Eye، يلزم الحصول على إذن من الحكومة الوطنية أو الإقليمية. ويُحظر استخدامها، إن لم تحصل على إذن بذلك. وإذا كنت غير متأكد من السماح بالاستخدام أو عدمه، يرجى استشارة الجهة المصنعة للبطاقة. لتفادي اعتراض الاتصالات أو حالات إساءة الاستعمال أو سرقة الهوية أو ما إلى ذلك، يوصى بشدة بتهيئة إعدادات الأمان المناسبة (إعدادات التشفير). وللحصول على تفاصيل، راجع أدلة الاستخدام لبطاقة Fi-Eye ونقطة الوصول. **ِّثبت البرنامج الملحق ببطاقة Fi-Eye على جهاز الكمبيوتر لديك ً مسبقا، ثم ِّعين إعدادات Fi-Eye.) للتعرف على طرق الإعدادات وغيرها، يرجى قراءة تعليمات التشغيل الخاصة بالبطاقة، أو استشارة الشركة المصنعة للبطاقة)**
	- **إدخال بطاقة Fi-Eye) متوفرة ً تجاريا) في الكاميرا.**

**اختر القائمة.**

**[تشغيل [ [Eye-Fi TRANSFER] [إعداد [:**

- عند ضبط [TRANSFER Fi-Eye [على [تشغيل]، يجري ً تلقائيا نقل الملفات القابلة للنقل.
- لإلغاء نقل ملف ما، أوقف تشغيل الكاميرا أو اضبط [TRANSFER Fi-Eye [على [إيقاف].
- يكون الإعداد مضبوطاً على [إيقاف] وقت الشراء. ويجري ضبط الإعداد على [إيقاف]، كلّما أُخرجت بطاقة Eye-Fi من الكاميرا.
	- تكون عمليات النقل لبطاقة Fi-Eye غير متاحة أثناء تسجيل الصور المتحركة.
		- يمكنك التحقق من حالة نقل الملفات على شاشة الصور المصغرة.

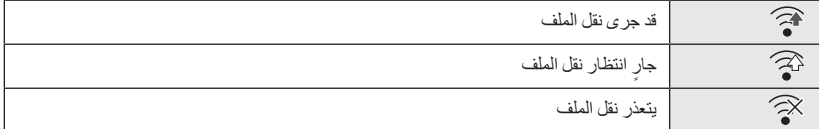

 **استخدام نمط Fi-Eye المباشر** يمكن نقل الملفات مباشرةَ من بطاقة Eye-Fi إلى هاتف ذكي أو جهاز لوحي دون الحاجة إلى المرور بنقطة الوصول عند ضبط الإعدادات اللازمة على الكمبيوتر مسبقًا. **ًا، ثم ِّعين إعدادات النمط المباشر. ِّثبت البرنامج الملحق ببطاقة Fi-Eye على جهاز الكمبيوتر لديك مسبق**

#### **إدخال بطاقة Fi-Eye) متوفرة ً تجاريا) في الكاميرا اختر القائمة.**

### **[Eye-Fi DIRECT] [إعداد [:**

- لا يُعرض هذا النمط إلا عند ضبط [TRANSFER Fi-Eye [على [تشغيل]. يُلغى هذا النمط باتباع الخطوات التالية. في حالة إيقاف تشغيل الكاميرا بدء تسجيل الصور المتحركة بالإضافة إلى الخطوات السابقة، من الممكن ً أيضا إلغاء النمط بواسطة بطاقة Fi-Eye. عند إجراء التوصيل عبر نمط Fi-Eye المباشر، تصبح إعدادات [نمط التوفير (بطارية)]/[نمط التوفير (AC [(معطلة.
	- **اختيار ملفات للنقل**

إذا ضبطت الإعدادات اللازمة مسبقًا على الكمبيوتر لديك، فستتمكن من نقل الملفات المحددة كلٌ على حدة. للتعرف على طرق الإعدادات وغيرها، يرجى قراءة تعليمات التشغيل الخاصة بالبطاقة أو استشارة الشركة المصنعة للبطاقة.

- **ِّثبت البرنامج الملحق ببطاقة Fi-Eye على جهاز الكمبيوتر لديك، ثم ِّعين إعدادات النقل المحددة.**
	- **إدخال بطاقة Fi-Eye) متوفرة ً تجاريا) في الكاميرا**
- **اضبط مفتاح تحديد النمط على ، اختر أيقونة اختيار نمط التشغيل، واضبط الفيديو/الصورة الثابتة على [iFrame[، أو [4MP[، أو [صورة] (**R **24(**

**اختر القائمة.**

**: [إعداد فيديو] أو [إعداد صورة] ] نقل/حماية]**

- طريقة الإعدادات هي نفسها إعدادات [حماية المشهد]. (R 60(
- إذا لم يكن إعداد النقل المحدد مهيئًا على الكمبيوتر ، يُعرض إعداد [حماية المشهد]، ولا يمكن تهيئة إعداد النقل المحدد ـ
- عندما يكون مفتاح الحماية من الكتابة ببطاقة Fi-Eye في اتجاه LOCK، يجري عرض [حماية المشهد] وتعطيل إعداد النقل المحدد. ويرجى تحرير قفل مفتاح الحماية من الكتابة.
	- ِ ِ [نقل/حماية] ً أولا، ثم أجر ينطبق ً أيضا إعداد الحماية على الملفات التي جرى ضبط [نقل/حماية] لها. ولحذف ملف، ألغ العملية.
		- لا يمكن استخدام مشاهد ذات تنسيق AVCHD في إعداد النقل المحدد.
- تظهر قائمة Fi-Eye عند استخدام بطاقة Fi-Eye فقط.
- لا يمكن ضمان استخدام خاصية النقل عبر بطاقة Fi-Eye ً مستقبلا ً نظرا للتغييرات التي قد تطرأ على البطاقة وما إلى ذلك.
	- قم بترقية البرنامج الثابت لبطاقة Fi-Eye إلى أحدث إصدار باستخدام البرنامج الملحق ببطاقة Fi-Eye قبل الاستخدام.
- عند ضبط وظيفة الذاكرة غير المحدودة ببطاقة Fi-Eye على وضع التشغيل، قد يجري حذف الملفات المنقولة من البطاقة ً تلقائيا.
	- **6** قد ترتفع درجة حرارة بطاقة Eye-Fi نتيجة لعملية نقل الملفات. كما أنه جديرٌ بالملاحظة أن استخدام بطاقة Eve-Fi يعمل على زيادة سرعة استنزاف طاقة البطارية؛ لذا يوصى باستخدام البطاقة في نمط العرض.
		- يمكن تأكيد ضبط Eye-Fi أثناء إيقاف التسجيل مؤقتًا.

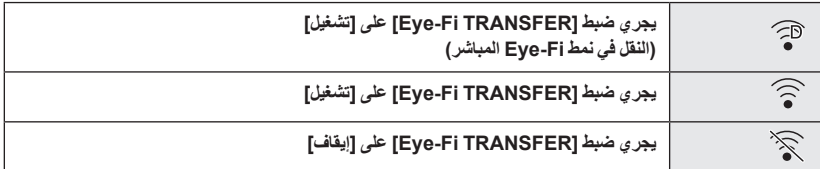

- إذا جرى إخراج بطاقة Fi-Eye، ثم إدخالها في الكاميرا ً مجددا، فاضبط الوظائف ذات الصلة ببطاقة Fi-Eye مرة أخرى من القائمة.
	- عند استخدام بطاقة Fi-Eye، يرجى التحقق من إلغاء قفل مفتاح الحماية من الكتابة. (R 13(
	- قبل حذف الملفات، يرجى التأكد من نقلها إلى الكمبيوتر لديك وتحميلها على الموقع المشاركة.
	- لا تستخدم بطاقة Fi-Eye في الأماكن التي يُحظر فيها استخدام الأجهزة اللاسلكية، كداخل الطائرة ً مثلا أو نحو ذلك.
		- ً اعتمادا على أوضاع الشبكة، قد تستغرق عملية النقل بعض الوقت. وإذا ساءت أوضاع الشبكة، فقد يتوقف النقل.
	- لا يمكن نقل الملفات التي يزيد حجمها عن 2 جيجابايت؛ حيث ينبغي تقسيم هذه الملفات أو لا لتقليل حجمها. (← 58)
مع جهاز كمبيوتر

### **الاستخدام مع الكمبيوتر**

#### **HD Writer LE 3.0 برنامج**

يمكنك نسخ بيانات الصور المتحركة/الثابتة على القرص الثابت بجهاز الكمبيوتر، أو كتابة هذه البيانات على وسائط تخزين، كأقراص ray-Blu أو أقراص DVD أو بطاقات SD باستخدام برنامج 3.0 LE Writer HD.

- برجاء زيارة موقع الويب التالي لتنزيل/تثبيت البرنامج
	- البرنامج متاح للتنزيل حتى نهاية مارس .2018

http://panasonic.jp/support/global/cs/soft/download/f\_le30.html

 راجع تعليمات التشغيل الخاصة ببرنامج 3.0 LE Writer HD) ملف بتنسيق PDF (للحصول على تفاصيل حول كيفية استخدامه. (← 84)

#### **Smart wizard معالج**

تُعرض شاشة Smart wizard (المعالج الذكي) تلقائيًا عند توصيل الكامير ا بكمبيوتر مثبت عليه بر نامج  $(81 \leftarrow)$ .HD Writer LE 3.0

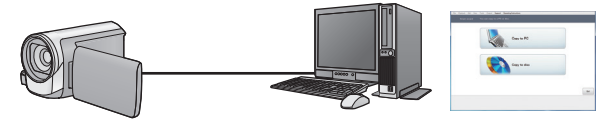

#### **النسخ على كمبيوتر:**

يمكنك نسخ بيانات الصور المتحركة/الثابتة على القرص الثابت بالكمبيوتر. **النسخ على قرص:** يمكنك إجراء النسخ إلى قرص بجودة صورة عالية الدقة.

اختر الوظيفة التي ترغب في استخدامها، ثم اتبع التعليمات التي تظهر على الشاشة لإجراء النسخ بسهولة.

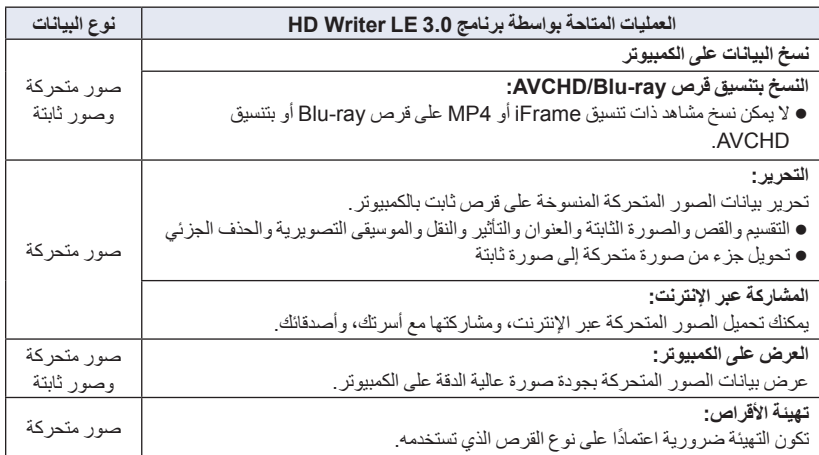

- يمكن إجراء العرض على الكمبيوتر باستخدام عارض الصور القياسي لنظام التشغيل Windows، أو برنامج استعراض الصور المتوفر ً تجاريا، ونسخ الصور على كمبيوتر باستخدام مستكشف Windows.
	- يرجى مراجعة صفحة 85 للحصول على تفاصيل حول استخدام كمبيوتر Mac.

#### **ملاحظة هامة**

- **عند استخدام بطاقة SDXC، عليك زيارة موقع الدعم التالي.**
- **http://panasonic.net/avc/sdcard/information/SDXC.html تدخل ً قرصا ً مسجلا بتنسيق AVCHD باستخدام برنامج 3.0 LE Writer HD، في جهاز لا يدعم تنسيق لا ُ AVCHD. فقد يلتصق القرص بالجهاز في بعض الحالات.**
- عند ادخال قرص يتضمن صور متحركة مسجلة على أجهز ة أخر ي، قد تظهر رسالة تطالبك بتهيئة القرص. وفي هذه **الحالة، لا تقم بتهيئة القرص؛ فقد لا يمكن استعادة البيانات مرة أخرى عند حذفها.**

**لا يمكن نسخ البيانات من الكمبيوتر إلى الكاميرا.**

- **لا يمكن كتابة الصور المتحركة المسجلة على جهاز آخر بواسطة برنامج 3.0 LE Writer HD.**
- عند نسخ بيانات الصور المتحركة إلى بطاقة SD وقراءتها من البطاقة، فإن التشغيل الصحيح للكاميرا غير مضمون، إذا ما ُخدم برنامج آخر بخلاف برنامج 3.0 LE Writer HD. ُست ا
	- لا تبدأ تشغيل برنامج 3.0 LE Writer HD، ً وبرنامجا آخر في الوقت نفسه.

### **قبل تثبيت برنامج 3.0LE Writer HD**

يعد تثبيتك أو استخدامك للبرنامج المبين فيما يلي بمثابة موافقة نهاية منك على البنود الواردة في هذه الاتفاقية. وإذا لم توافق على بنود هذه الاتفاقية، فلا يمكنك تثبيت البرنامج أو استخدامه.

المادة 5 الهندسة العكسية أو فك الترجمة أو فك التجميع لا يجوز للمُرخَّص له اللجوء إلى الهندسة العكسية أو فك ترجمة أو فك تجميع البرنامج، باستثناء في حدود ما هو مسموح به لأي منها بموجب القوانين أو اللوائح المعمول بها في البلد التي يقيم فيها المُرخَّص له. ولا تتحمل شركة Panasonic أو أي من الموزعين التابعين لها مسؤولية وجود أي عيب بالبرنامج أو تعرض المُرخَّص له لاية أضرار؛ نتيجة للجوئه إلى الهندسة العكسية أو قيامه بفك ترجمة أو فك تجميع البرنامج.

المادة 6 التعويض

هذا البرنامج مقدم "كما هو" دون أي ضمان من أي نوع، صريحًا كان أو ضمنيًا، بما في ذلك - على سبيل المثال لا الحصر - ضمانات عدم الانتهاك وقابلية التسويق و/أو الملاءمة لغرض معين. ولا تمنح شركة Panasonic ما يضمن عمل البرنامج بشكل غير منقطع أو خلوه من الأخطاء. ولا تتحمل شركة Panasonic أو الموزعين التابعين لها مسؤولية أية أضرار يتعرض لها المُرخَّص له؛ نتيجة لاستخدامه للبرنامج أو لأي سبب يتعلق باستخدام البرنامج.

المادة 7 الرقابة على التصدير يوافق المُرخَّص له على عدم القيام بتصدير أو إعادة تصدير البرنامج بأي شكل من الأشكال إلى أية دولة دون الحصول على تراخيص التصدير وفقًا لما تنص عليه اللوائح المعمول بها في الدولة التي يقيم بها المُرخَّص له، متى كان ذلك ضر ور يًا.

المادة 8 إنهاء الترخيص يصير الحق المخوّل للمُرخَّص له بموجب هذه الوثيقة لاغيًا ً تلقائيا، إذا ما قام بانتهاك أي من الشروط والأحكام الواردة بهذه الاتفاقية. وفي هذه الحالة، يجب على المُرخَّص له التخلص من البرنامج والوثائق ذات الصلة به، إلى جانب جميع النسخ ذات الصلة، على أن يتحمل المُرخَّص له جميع النفقات الخاصة بذلك.

**اتفاقية ترخيص المستخدم النهائي**

يتم منحك ("المُرخَّص له") ترخيصًا لاستخدام البرنامج المنصوص عليه في اتفاقية ترخيص المستخدم النهائي هذه ("الاتفاقية") حال موافقتك على الشروط والأحكام الواردة بهذه الاتفاقية. تتضمن البنود التالية إقرارات مادية فيما يتعلق بإخلاءات المسؤولية لشركة Corporation Panasonic. فتأكد من قراءة البنود التالية وفهمها والموافقة عليها. المادة 1 الترخيص

يحصل المُرخَّص له على حق استخدام البرنامج، (يُقصد بـ "البرنامج" البرامج والمعلومات الأخرى ذات الصلة، كالكتيبات التي ينزلها المُرخّص له عبر موقع الويب الخاص بشركة Panasonic(، في حين لا يتم نقل ملكية جميع الحقوق السارية فيما يتعلق ببراءات الاختراع وحقوق الطبع والنشر والعلامات التجارية والأسرار التجارية الواردة في البرنامج إلى المُرخَّص له.

المادة 2 الاستخدام من ِقبل طرف ثالث لا يجوز للمُرخَّص له القيام باستخدام أو نسخ أو تعديل أو تحويل أو استئجار أو تأجير أو إقراض أو السماح لأي طرف ثالث، سواءً كان ذلك مقابل رسوم أم لا، باستخدام أو نسخ أو إجراء تعديلات على البرنامج، باستثناء في حدود ما هو منصوص عليه صراحةً في هذه الاتفاقية.

المادة 3 القيود المفروضة على نسخ البرنامج يجوز للمُرخَّص له عمل نسخة واحدة من البرنامج بشكل كلي أو جزئي فقط لغرض عمل نسخ احتياطية.

المادة 4 الكمبيوتر يجوز للمُرخَّص له استخدام البرنامج على جهاز كمبيوتر واحد فقط؛ فلا يجوز له استخدامه على أكثر من جهاز. وفضلاً عن ذلك، لا يجوز للمُرخَّص له استخدام البرنامج لخدمات استضافة البرامج التجارية.

المادة 9 فيما يتعلق ببرنامج SQL MICROSOFT 3.5 COMPACT SERVER المنتج من ِقبل شركة Microsoft Corporation (1) يجوز للمُرخَّص له استخدام برنامج MICROSOFT 3.5 COMPACT SERVER SQL فقط عندما يكون ملحقًا بالبرنامج، ولا يجوز له استخدام برنامج MICROSOFT SQL SERVER COMPACT 3.5 بأي تكوين مختلف أو طريقة أخرى. ويجب على الْمُرْخَصَ لَه ألا ينشر برنامج MICROSOFT SQL 3.5 COMPACT SERVER، أو يتحايل على أي قيود فنية في برنامج SERVER SQL MICROSOFT .COMPACT 3.5 (2) لا يجوز للمُرخَّص له استخدام أو نسخ أو توزيع أو إعادة منح البرنامج للاستخدام أو استعماله بطريقة أخرى خلاف نطاق الاستخدام الممنوح بموجب المادة 9 (1)، كما لا يجوز له القيام بعمليات، مثل: الهندسة العكسية وفك التجميع والتفكيك وما إلى ذلك في برنامج MICROSOFT SQL SERVER COMPACT .3.5

(3) تؤول جميع الحقوق؛ بما في ذلك حقوق الطبع والنشر وحقوق براءة الاختراع وغيرها من الحقوق فيما يتعلق MICROSOFT SQL SERVERببرنامج 3.5 COMPACT إلى شركة Microsoft Corporation. ولا يجوز للمُرخَص له المطالبة بأي حقوق بشأن برنامج SQL MICROSOFT ا. ً مطلق SERVER COMPACT 3.5

مع جهاز كمبيوتر

**بيئة التشغيل**

- على الرغم من الوفاء بمتطلبات النظام المنصوص عليها في تعليمات التشغيل هذه، هناك بعض أجهزة الكمبيوتر التي لا يمكن استخدامها.
- يجب توفير محرك تسجيل أقراص ray-Blu/DVD ووسائط متوافقة من أجل الكتابة على أقراص ray-Blu/DVD.
- يكون التشغيل غير مضمون في الحالات التالية. توصيل جهازين أو أكثر من أجهزة USB بجهاز الكمبيوتر، أو عند توصيل الأجهزة باستخدام لوحات وصل USB أو من خلال استخدام كبلات التطويل. التشغيل من خلال نظام تشغيل أحدث. ا. ً التشغيل من خلال نظام تشغيل آخر غير النظام المثبت مسبق
	- هذا البرنامج غير متوافق مع أنظمة التشغيل 3.1 Windows Microsoft، 95 Windows و98 Windows و .Windows XPو Windows 2000و Windows NTو Windows Meو Windows 98SE

### **بيئة التشغيل الخاصة ببرنامج 3.0 LE Writer HD**

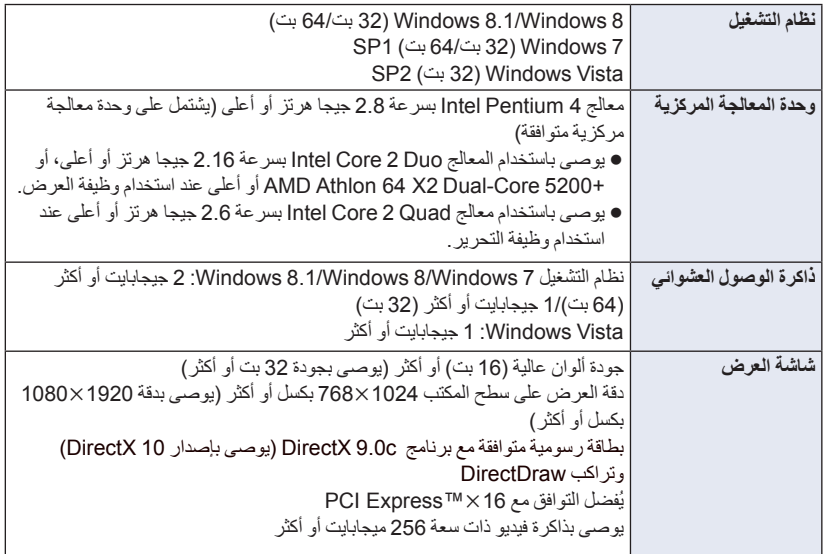

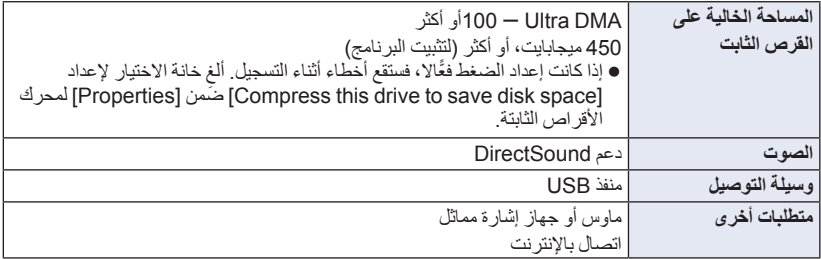

- هذا البرنامج مخصص لنظام التشغيل Windows فقط.
- يتعذر الإدخال بأية لغة أخرى بخلاف الإنجليزية والألمانية والفرنسية والصينية المبسطة والروسية.
	- لا يكون التشغيل ً مضمونا مع جميع محركات أقراص ray-Blu/DVD.
- لا يكون التشغيل ً مضمونا مع نظام التشغيل أو Enterprise Vista Windows أو Enterprise 7 Windows أو .Windows RT أو Windows 8.1 Enterpriseأو Windows 8 Enterprise
	- سيجري تشغيله فقط كتطبيق سطح مكتب باستخدام 8 Windows8.1/ Windows.
		- هذا البرنامج غير متوافق مع بيئات التشغيل المتعدد.
		- هذا البرنامج غير متوافق مع بيئات الشاشات المتعددة.
- أما في حالة استخدام نظام التشغيل Vista Windows7/ Windows8/ Windows8.1/ Windows، لا يمكن استخدام هذا البرنامج سوى من قبل مستخدمي حساب المسؤول والحساب القياسي. (ينبغي تثبيت هذا البرنامج وإزالة تثبيته من خلال مستخدم حساب المسؤول.)

#### **HD Writer LE 3.0 برنامج لاستخدام**

تحتاج إلى كمبيوتر ٍ فائق الأداء اعتمادًا على الوظائف المراد استخدامها. فقد لا يقوم البرنامج بالعرض على نحو ملائم، بل قد لا يعمل ًجيدا من الأساس في بيئة الكمبيوتر المستخدم. راجع بيئة التشغيل والملاحظات الخاصة بها.

- قد يصبح التشغيل خلال العرض ً بطيئا، إذا لم تتوفر متطلبات بيئة التشغيل في وحدة المعالجة المركزية أو الذاكرة.
	- احرص ً دائما على استخدام أحدث برامج التشغيل الحالية لبطاقة الفيديو.
- تأكد ً دوما من توفر سعة كافية على القرص الثابت بالكمبيوتر؛ فقد يكون القرص غير صالح للعمل، أو قد يتوقف عن العمل فجأة، إذا ما كانت السعة المتوفرة منخفضة.

**بيئة التشغيل الخاصة بوظيفة قارئ البطاقات (وحدة تخزين كبيرة السعة)**

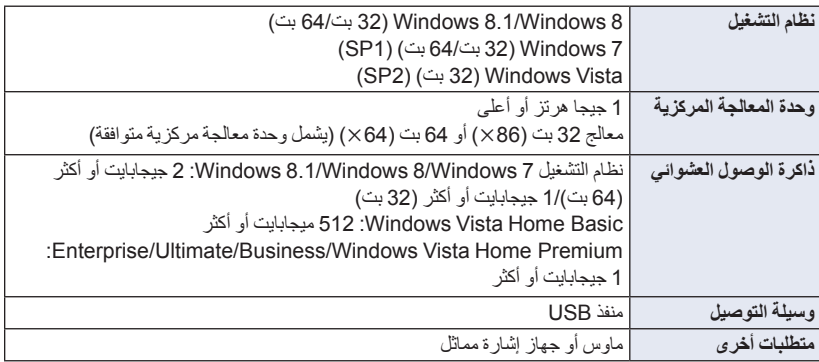

● يعمل جهاز USB مع برنامج التشغيل المُثبت باعتبار ه جهازً ا قياسيًا في نظام التشغيل.

مع جهاز كمبيوتر

**التثبيت**

عند تثبيت البرنامج، قم بتسجيل الدخول إلى الكمبيوتر بحساب مسؤول أو باسم مستخدم يحظى بتخويل مكافئ. (إذا لم يكن لديك تخويل للقيام بذلك، يمكنك الرجوع إلى مديرك.)

- قبل بدء عملية التثبيت، قم بإغلاق جميع التطبيقات التي هي قيد التشغيل.
- لا تقم بإجراء أية عمليات أخرى على الكمبيوتر إلا بعد اكتمال تثبيت البرنامج.
	- يعتمد توضيح عمليات التشغيل على نظام التشغيل 7 Windows.

#### **HD Writer LE 3.0 برنامج تثبيت**

برجاء زيارة موقع الويب التالي لتنزيل/تثبيت البرنامج

البرنامج متاح للتنزيل حتى نهاية مارس .2018

http://panasonic.jp/support/global/cs/soft/download/f\_le30.html

#### **HD Writer LE 3.0 برنامج تثبيت إزالة**

اتبع الخطوات الواردة أدناه لإزالة تثبيت أي تطبيق من تطبيقات البرامج التي لم تعد بحاجة إليها.

- **تثبيت إزالة] (Uninstall a program] (التحكم لوحة] (Control Panel] (ابدأ] (Start] اختر 1 برنامج).**
	- **2 اختر [3.0 LE Writer HD[، ثم انقر فوق [Uninstall) [إزالة التثبيت).**
		- تابع عملية إزالة التثبيت وفقًا للتعليمات التي تظهر على -الشاشة.
		- بعد الانتهاء من إلغاء تثبيت البرنامج، تأكد من إعادة تشغيل الكمبيوتر.

### **التوصيل بالكمبيوتر**

ِّ وصل الكاميرا بالكمبيوتر، بعد الانتهاء من تثبيت التطبيقات.

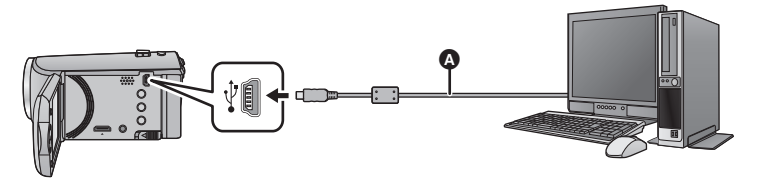

- كبل USB) ملحق)
- أدخل القوابس إلى أقصى درجة ممكنة.
- في حالة توصيل كبل USB بجهاز آخر، يتعذر استخدام مهايئ التيار المتردد AC. يرجى من التأكد من أن شحن البطارية ٍ كاف.
	- **قم بتشغيل الكاميرا.**

- **وصَل الكامير ! بـالكمبيوتر .**<br>● تُعرض شاشة Smart wizard (المعالج الذكي) تلقائيًا عند تثبيت برنامج HD Writer LE 3.0.
	- يتم التعرف على الكامير ا تلقائيًا باعتبار ها محرك أقراص خارجي متصل بالكمبيوتر . (← 83)
- عند استخدام البطارية، يتم إيقاف شاشة LCD بعد حوالي 5 ثوانٍ. اضغط على زر المؤشر لتشغيل شاشة LCD.
- لا تستخدم أي كبلات USB أخرى سوى الكبل الملحق. (التشغيل غير مضمون مع أي كبلات USB أخرى.)
- عند توصيل الكاميرا بكمبيوتر عن طريق كبل USB أثناء تشغيل الكاميرا، تستمد الكاميرا الطاقة ً أيضا من الكمبيوتر.
- عند إجراء القراءة/الكتابة بين الكمبيوتر وبطاقة SD، يرجى ملاحظة أن بعض فتحات بطاقة SD الموجودة بأجهزة الكمبيوتر، وكذلك بعض أجهزة قارئ بطاقة SD غير متوافقة مع بطاقة الذاكرة SDHC أو بطاقة الذاكرة SDXC.
	- عند استخدام بطاقة SDXC، عليك زيارة موقع الدعم التالي.

#### **http://panasonic.net/avc/sdcard/information/SDXC.html**

#### **لفصل كبل USB بطريقة آمنة**

**اختر أيقونة من شريط المهام المعروضة على شاشة الكمبيوتر، ثم انقر فوق عرض الشاشة الذي يتيح لك إخراج .[HC-V160]**

قد لا تظهر هذه الأيقونة ً تبعا لإعدادات الكمبيوتر.

**حول الإشارات المعروضة على شاشة الكاميرا**

- احرص على عدم فصل كبل USB أو البطارية، إذا كان مصباح بيان الوصول مضيئًا، أو عند ظهور أيقونة الوصول إلى البطاقة ( ) على شاشة الكاميرا.
- إذا لم تتغير الشاشة عند تشغيل الكاميرا أثناء توصيلها بكمبيوتر، فافصل البطارية، وانتظر لمدة دقيقة واحدة ً تقريبا، ثم أعد توصيل البطارية، وانتظر لمدة دقيقة واحدة مرة أخرى، ثم أعد تشغيل الكاميرا. (قد تتعرض البيانات للتلف عند القيام بالعملية السالف ذكرها أثناء محاولة الوصول إلى بطاقة SD.(

عند توصيل الكاميرا بالكمبيوتر، يتم التعرف عليها على أنها محرك أقراص خارجي. يظهر قرص قابل للإزالة (مثل: ) في [Computer) [الكمبيوتر).

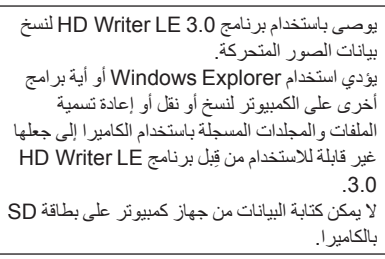

**نموذج بنية المجلدات لبطاقة SD:**

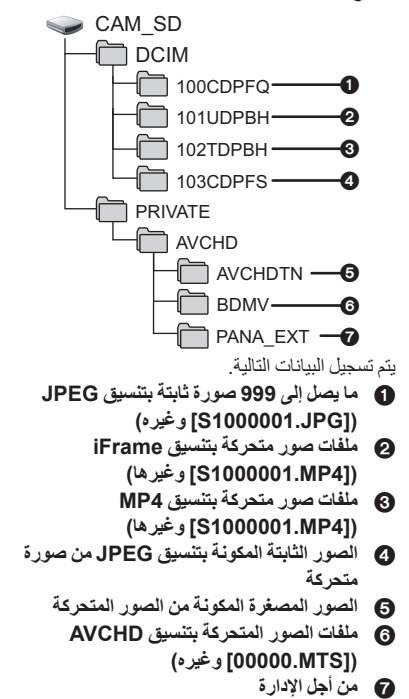

 **نسخ الصور الثابتة على الكمبيوتر وظيفة قارئ البطاقات (وحدة تخزين كبيرة السعة)** يمكن نسخ الصور الثابتة المسجلة باستخدام الكاميرا على جهاز الكمبيوتر باستخدام برنامج Explorer أو أية برامج أخرى.

- **1 انقر ً نقرا ً مزدوجا فوق المجلد الذي يتضمن الصور (وغيره] 100CDPFQ] [DCIM]) .الثابتة**
- **2 اسحب الصور الثابتة وإسقاطها في المجلد الوجهة (في القرص الثابت بالكمبيوتر).**
- لا ِّ تعدل أو تحذف الملفات والمجلدات المخزنة على بطاقة SD بواسطة الكمبيوتر. فقد يؤدي ذلك إلى عدم إمكانية استخدام البطاقة بالكاميرا.
	- عند تسجيل البيانات التي لا تدعمها الكاميرا على الكمبيوتر، لن تتعرف الكاميرا عليها.
	- احرص ً دائما على استخدام الكاميرا لتهيئة بطاقات SD.

### **HD Writer LE 3.0 تشغيل بدء**

 لاستخدام البرنامج، ِّسجل الدخول بحساب مسؤول أو باسم مستخدم لحساب مستخدم قياسي (فيما يتعلق بنظام التشغيل .(فقط Windows 8.1/Windows 8/Windows 7/Windows Vista لا يمكن استخدام البرنامج باسم مستخدم لحساب ضيف.

#### (من الكمبيوتر)  **[Panasonic] (البرامج كافة] (All Programs] (ابدأ] (Start] اختر .[HD Writer LE 3.0] [HD Writer LE 3.0]**

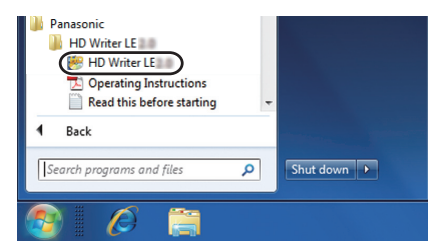

 للحصول على تفاصيل حول كيفية استخدام تطبيقات البرنامج، يمكنك قراءة ملف تعليمات التشغيل الخاص بالبرنامج والمتاح بتنسيق PDF.

### **قراءة تعليمات التشغيل الخاصة بتطبيقات البرنامج**

 ستحتاج إلى تثبيت برنامج 5.0 Reader Acrobat Adobe أو أي إصدار لاحق، أو برنامج Reader Adobe 7.0 أو أي إصدار لاحق لقراءة ملف تعليمات التشغيل المتاح بتنسيق PDF.

#### **[Panasonic] (البرامج كافة] (All Programs] (ابدأ] (Start] اختر .(التشغيل تعليمات] (Operating Instructions] [HD Writer LE 3.0]**

مع جهاز كمبيوتر

### **لمستخدمي أجهزة Mac) وحدة تخزين كبيرة السعة)**

- .Mac لكمبيوتر HD Writer LE 3.0 برنامج يتوفر لا
- يتوفر الدعم لبرنامجي iMovie وX Pro Cut Final. للحصول على تفاصيل حول برنامجي iMovie و .Apple Inc. بشركة الاتصال يرجى ،Final Cut Pro
	- - **بيئة التشغيل**

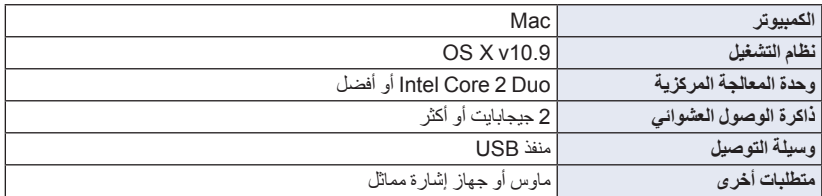

 على الرغم من الوفاء بمتطلبات النظام المنصوص عليها في تعليمات التشغيل هذه، هناك بعض أجهزة الكمبيوتر التي لا يمكن استخدامها.

- يعمل جهاز USB مع برنامج التشغيل ُ المثبت باعتباره ً جهازا ً قياسيا في نظام التشغيل.
	- برنامج 3.0 LE Writer HD متوفر لنظام التشغيل Windows فقط.

#### **نسخ الصور الثابتة على جهاز Mac**

- يتم التعرف على هذه الكاميرا ً تلقائيا كمحرك أقراص خارجي متصل بكمبيوتر Mac. *<sup>1</sup>***ِّوصل الكاميرا بجهاز Mac عن طريق كبل USB الملحق.**
	-
- عند استخدام البطارية، يتم إيقاف شاشة LCD بعد حوالي 5 ثوانٍ. اضغط على زر المؤشر لتشغيل شاشة LCD.
	- *2* **انقر ً نقرا ً مزدوجا فوق [SD\_CAM [المعروضة على سطح المكتب.**
		- يتم تخزين الملفات في المجلد [CDPFQ100 [ونحوه بالمجلد [DCIM[.
- *3* **استخدم عملية السحب والإسقاط لنقل الصور المطلوبة، أو المجلد المحتوي على تلك الصور إلى أي مجلد آخر موجود على كمبيوتر Mac.**

#### **لفصل كبل USB بطريقة آمنة**

قم بسحب أيقونة القرص [SD\_CAM [إلى [Trash) [سلة المحذوفات)، ثم قم بفصل كبل USB.

لا تستخدم أي كبلات USB أخرى سوى الكبل الملحق. (التشغيل غير مضمون مع أي كبلات USB أخرى.)

**الإشارات**

**تسجيل الإشارات**

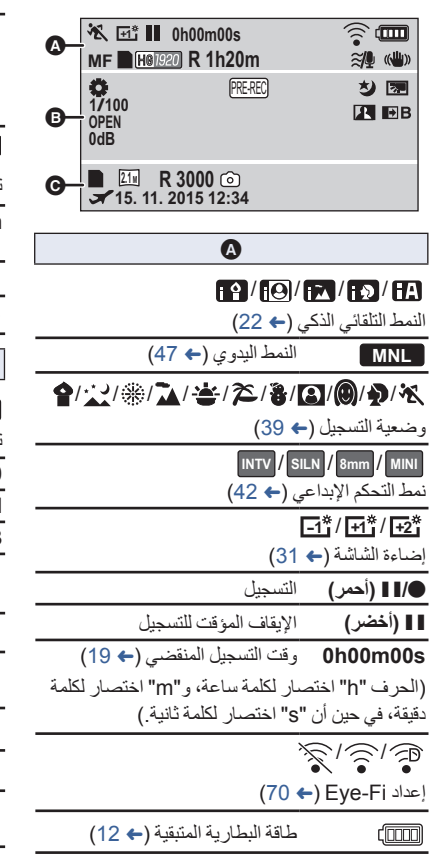

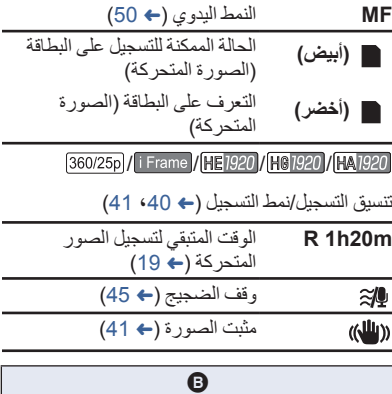

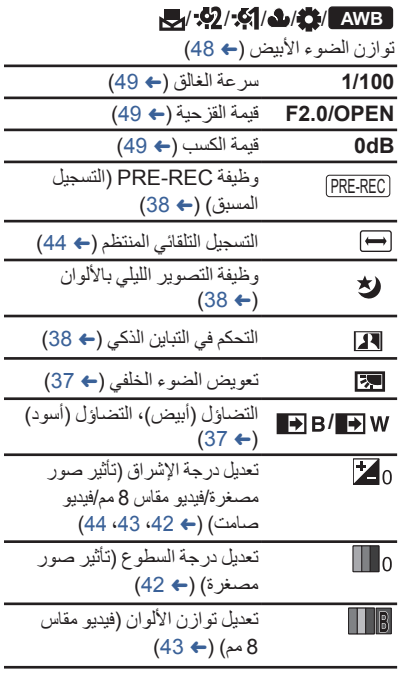

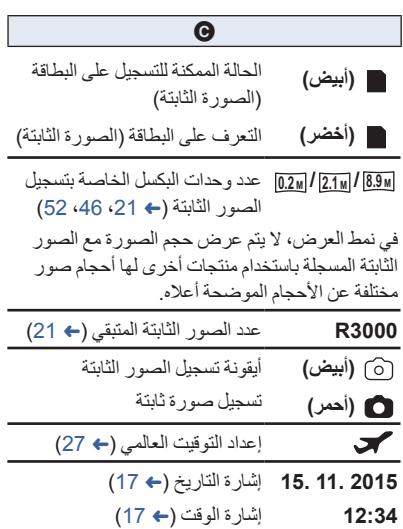

**إشارات العرض**

## **///// / ////**

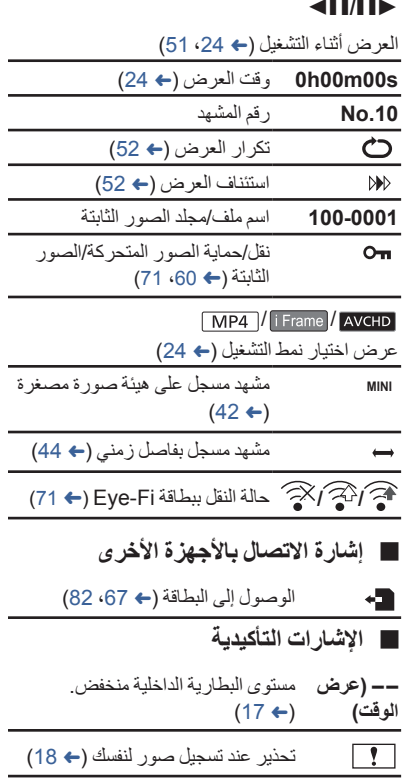

بطاقة SD غير موجودة، أو غير متوافقة.

Á

أ**لمر بسمائل**<br>أهم رسائل التأكيد/الخطأ النصية التي تظهر على الشاشة.

#### **فحص البطاقة**

هذه البطاقة غير متوافقة أو لا يمكن التعرف عليها من قبل الكاميرا. عندما تظهر هذه الرسالة على الرغم من تسجيل الصور المتحركة والثابتة على بطاقة SD، فقد تكون البطاقة غير مستقرة في موضعها. أعد إدخال البطاقة، وأوقف تشغيل الكاميرا، ثم قم بتشغيلها مرة أخرى.

#### **حول الاستعادة**

في حالة اكتشاف خطأ في معلومات الإدارة، قد تظهر الرسائل التالية، كما يتم إصلاح الخطأ. (قد تستغرق عملية الإصلاح بعض الوقت ً اعتمادا على نوع الخطأ.) ● تُعرض علامة ◘ ◘ عند اكتشاف خطأ في معلومات الإدارة أثناء عرض المشاهد على هيئة صور مصغرة.

- استخدم بطارية مشحونة بشكل ٍ كاف أو مهايئ التيار المتردد AC.
	- ً اعتمادا على حالة البيانات، قد لا يمكن إصلاحها بشكل كامل.
- في حالة تعذر عملية الاستعادة، سيتعذر تشغيل مشاهد مسجلة قبل إيقاف تشغيل الكاميرا.
- عند استعادة البيانات المسجلة على جهاز آخر، فقد لا يمكن تشغيل البيانات على الكاميرا أو الجهاز الآخر.
- في حالة تعذر عملية الاستعادة، قم بإيقاف تشغيل الكاميرا، وانتظر ً قليلا، ثم قم بتشغيلها مرة أخرى. فإذا تكرر تعرض عملية الاستعادة للفشل، قم بتهيئة إحدى الوسائط على الكاميرا. يرجى العلم بأن تهيئة إحدى الوسائط تعني مسح كافة البيانات المسجلة عليها.
	- ًا. في حالة استعادة معلومات الصور المصغرة، فقد يصبح عرض الصور المصغرة أكثر بطئ

## **استكشاف الأعطال وإصلاحها**

#### **لا يوجد خلل وظيفي في الحالات التالية**

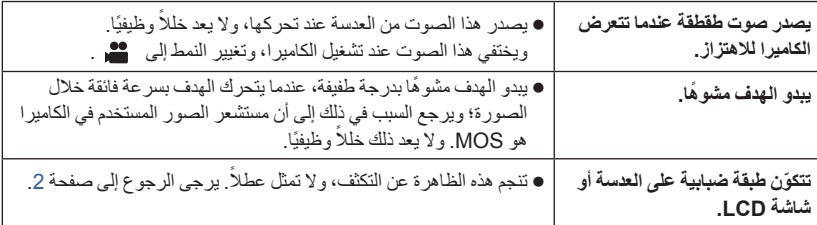

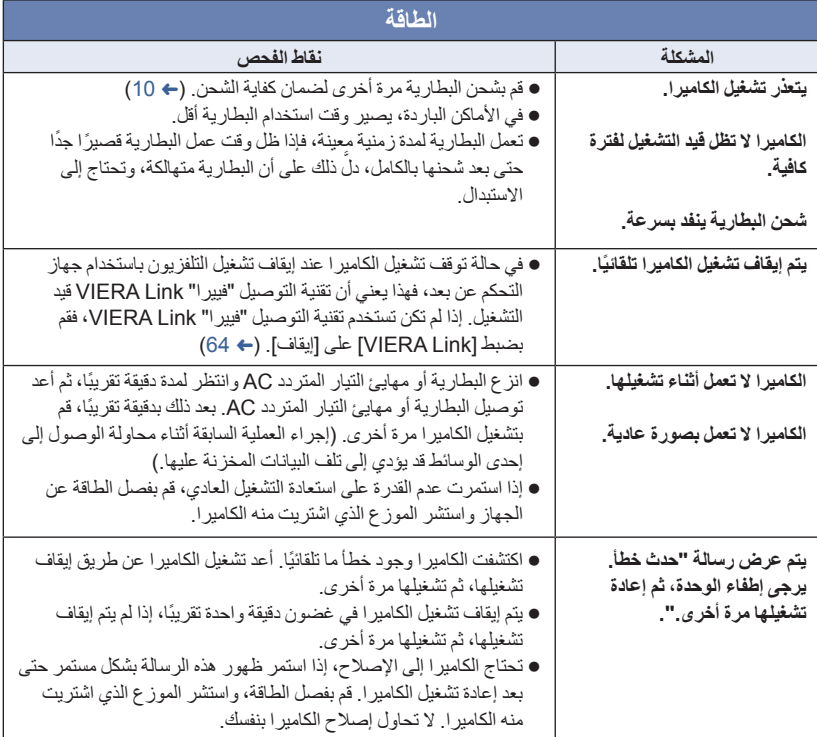

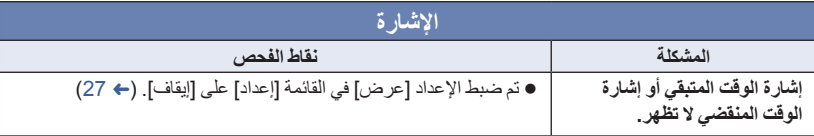

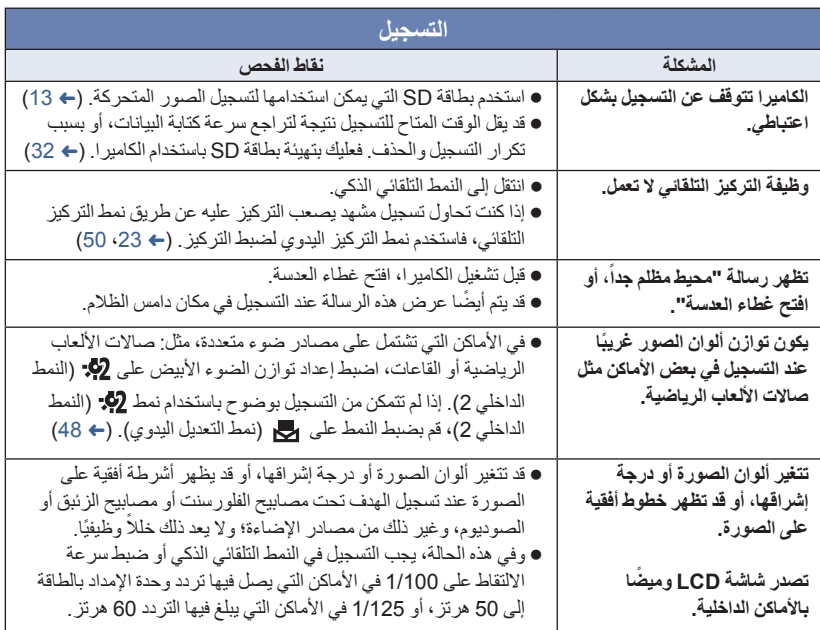

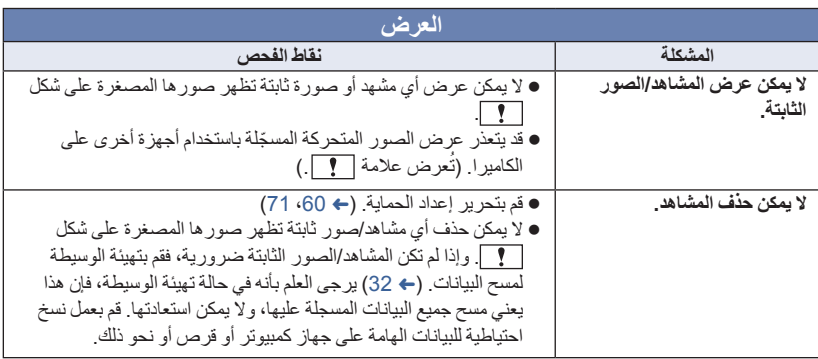

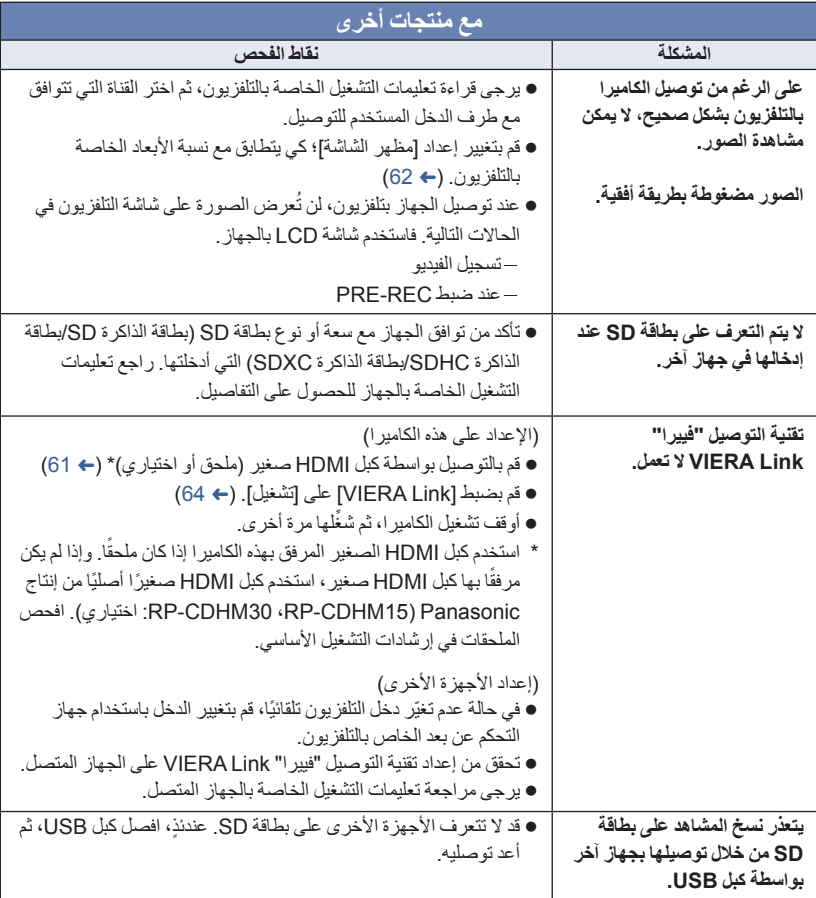

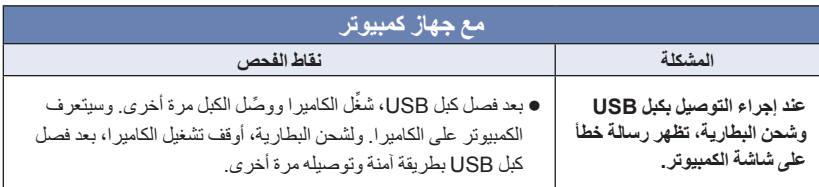

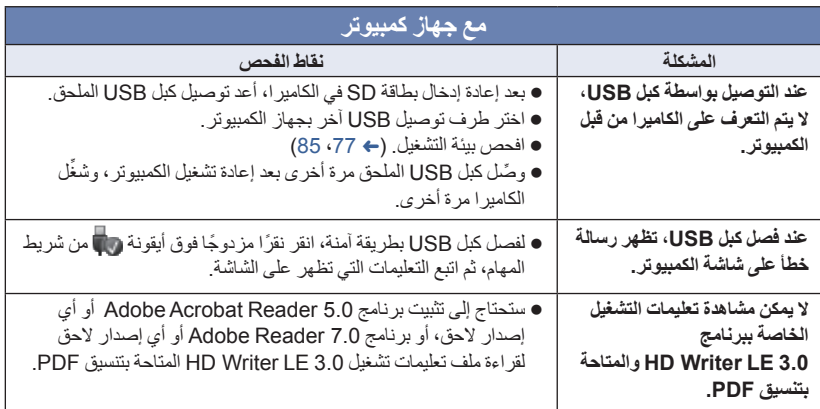

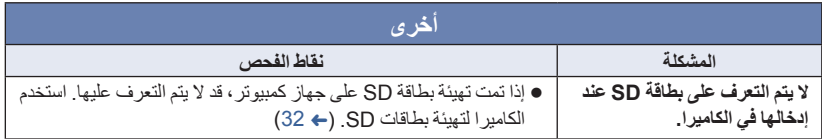

### **في حالة عدم تغيير مشاهد AVCHD بسلاسة عند عرضها على جهاز آخر**

من المحتمل أن تظل الصور ثابتة لعدة ثوانٍ في نقاط الانضمام بين المشاهد، عند إجراء العمليات التالية أثناء عرض العديد من المشاهد باستخدام وحدة أخرى بشكل مستمر.

- يعتمد مدى سلاسة عرض المشاهد على وحدة العرض. ً واعتمادا على الوحدة المستخدمة، قد تتوقف الصور عن الحركة وتظل ثابتة لمدة دقيقة حتى في ظل عدم تحقق أية حالة من الحالات التالية.
- يتوقف التسجيل المستمر لبيانات الصور المتحركة التي تزيد على 4 جيجابايت للحظة، عند كل 4 جيجابايت من البيانات، في حالة عرضها بواسطة جهاز آخر.
- قد لا يتم عرض المشاهد بسلاسة عند تحريرها بواسطة برنامج 3.0 LE Writer HD، ولكن يتم العرض بسلاسة في حالة ضبط الإعدادات المتكاملة ببرنامج 3.0 LE Writer HD. راجع تعليمات التشغيل الخاصة ببرنامج Writer HD .LE 3.0

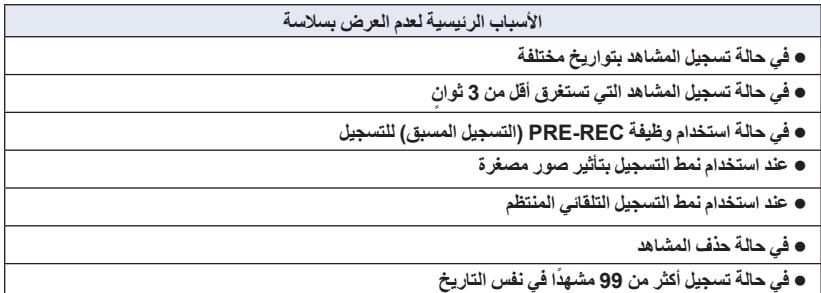

### **تحذيرات الاستخدام**

#### **حول الكاميرا**

**ٍ من الكاميرا وبطاقة SD أثناء ترتفع درجة حرارة كل الاستخدام. ولا يعد ذلك ً خللا ً وظيفيا.**

**احرص على الاحتفاظ بهذه الكاميرا ً بعيدا عن الأجهزة التي تعمل بالموجات الكهرومغناطيسية (مثل أفران الميكروويف وأجهزة التلفزيون وألعاب الفيديو ونحوها).**

- إذا كنت تستخدم الكاميرا أعلى جهاز تلفزيون، أو بالقرب منه، فقد تتعرض الصور و/أو الصوت بالكاميرا للتشويش بفعل إشعاع الموجات الكهرومغناطيسية.
	- احرص على عدم استخدام الكاميرا بالقرب من الهاتف المحمول؛ ً نظرا لأن ذلك قد يؤدي إلى حدوث تشويش يؤثر بشكل عكسي على الصور والصوت.
- قد تتعرض البيانات المسجلة للتلف، أو قد تتعرض الصور للتشوه بسبب المجالات المغناطيسية القوية الناتجة عن السماعات الخارجية أو المحركات الكبيرة.
	- قد يؤثر إشعاع الموجات الكهرومغناطيسية الناتجة عن المعالجات الدقيقة ً تأثيرا ً سلبيا على الكاميرا؛ مما يعرض الصور و/أو الصوت للتشويش.
- إذا تأثرت الكاميرا ً تأثرا ً سلبيا بسبب الأجهزة الكهرومغناطيسية، وتوقفت عن العمل على نحو سليم، فأوقف تشغيلها، وأخرج البطارية، أو افصل مهايئ التيار المتردد AC. ثم أعد إدخال البطارية، أو أعد توصيل مهايئ التيار المتردد AC، ثم قم بتشغيل الكاميرا.

**لا تستخدم الكاميرا بالقرب من أجهزة الإرسال اللاسلكي، أو الخطوط العالية الفولتية.**

 إذا قمت بالتسجيل بالقرب من أجهزة الإرسال اللاسلكي والأسلاك العالية الفولتية، فقد تتأثر الصور المسجلة و/أو الصوت المسجل ً تأثرا ً عكسيا.

**تأكد من استخدام الأسلاك والكبلات الملحقة. في حالة استخدام الملحقات الاختيارية، احرص على استخدام الأسلاك والكبلات المزودة بها. احرص على عدم تمديد الأسلاك والكبلات.**

**تجنب رش المبيدات الحشرية أو المواد الكيماوية المتطايرة على الكاميرا.**

- في حالة رش الكاميرا بمثل هذه المواد الكيماوية، فقد يتشوه الهيكل الخاص بها إلى جانب تقشر السطح الخارجي لها.
	- احرص على عدم وضع المنتجات المطاطية أو البلاستيكية بملاصقة الكاميرا لمدة طويلة.

**عند استخدام الكاميرا في مكان مليء بالرمال أو الغبار كالشواطئ، فاحرص على عدم تسرب الرمال أو الأتربة الناعمة إلى داخل جسم الكاميرا أو أطراف التوصيل.**

#### **واحرص ً أيضا على وضع الكاميرا ً بعيدا عن ماء البحر.**

- قد تؤدي الرمال أو الأتربة إلى تعرض الكاميرا للتلف. (ينبغي توخي الحذر عند إدخال البطاقات أو إخراجها.)
- في حالة تسرب ماء البحر إلى داخل الكاميرا، فقم بتنشيفها ً مستخدما قطعة قماش معصورة ًجيدا. وبعد ذلك، قم بتنشيف الكامير ا مستخدمًا قطعة قماش جافة.

**عند حمل الكاميرا، احرص على عدم تعرضها للسقوط أو الارتطام .**

 قد تودي الصدمات الشديدة إلى كسر الغلاف الخارجي للكاميرا؛ مما يؤدي إلى حدوث خلل وظيفي بها.

**التنظيف**

- قبل التنظيف، أخرج البطارية أو اسحب مهايئ التيار المتردد AC من منفذ التيار المتردد AC، ثم امسح الكامير ا مستخدمًا قطعة قماش ناعمة و جافة.
- إذا كانت الكاميرا متسخة للغاية، فضع قطعة قماش في الماء وأعصرها بشدة، ثم امسح الكاميرا بهذه القماشة الرطبة. بعد ذلك، ِّ نشف الكاميرا ً مستخدما قطعة قماش جافة.
- قد يؤدي استخدام البنزين أو مرققات الطلاء أو الكحول أو سوائل تنظيف الأطباق إلى تغيير جسم الكاميرا أو تقشر السطح الخارجي لها. لذا احرص على عدم استخدام هذه المذيبات.
	- عند استخدام قماشة تنظيف الأتربة الكيميائية، اتبع التعليمات الخاصة باستخدام القماشة.

**لا تستخدم الكاميرا لأغراض المراقبة، أو استخدامات العمل الأخرى.**

- صممت هذه الكاميرا للاستخدام غير المتواصل من ِقبل المستهلك. ومن ثم، فإنها غير مصممة للاستخدام المتواصل أو لأية تطبيقات صناعية أو تجارية تحتاج إلى الاستخدام لفترة طويلة.
- في بعض المواقف، قد يؤدي الاستخدام المتواصل إلى ارتفاع درجة حرارة الكاميرا بشكل مفرط؛ مما يؤدي إلى حدوث خلل وظيفي بها. ومن هنا، فلا يوصى بمثل هذا النوع من الاستخدام.

**عند عدم استخدام الكاميرا لوقت طويل**

 عند تخزين الكاميرا في الدولاب أو الخزانة الخاصة بك، يوصى بوضع مادة مجففة (جيل السيليكا) مع الكاميرا.

**حول البطارية**

البطارية المستخدمة في الكاميرا عبارة عن بطارية ليثيوم أيون قابلة للشحن. وتتأثر هذه البطارية بالرطوبة ودرجات الحرارة، ويزداد هذا التأثير كلما ارتفعت درجات الحرارة أو انخفضت. ففي المناطق الباردة، قد لا تظهر إشارة اكتمال الشحن أو قد تظهر إشارة انخفاض مستوى البطارية بعد حوالي 5 دقائق من بدء الاستخدام. أما في مناطق درجات الحرارة المرتفعة، قد يتم تحفيز وظيفة الحماية، مما يؤدي إلى إعاقة استخدام الكاميرا.

- **تأكد من نزع البطارية بعد الاستخدام**
- في حالة ترك البطارية داخل الكاميرا، يستمر مقدار ضئيل من التيار في التدفق، حتى إذا تم إيقاف تشغيل الكاميرا. وقد يؤدي ترك البطارية في هذه الحالة إلى الإفراط في تفريغ الشحن. وهذا قد يؤدي إلى عدم قدرتك على استخدام البطارية حتى بعد شحنها.
- ينبغي تخزين البطارية في حقيبة من الفينيل؛ بحيث لا يتم تعرض أطراف التوصيل للاحتكاك بالمعادن.
- ينبغي تخزين البطارية في مكان بارد خالي من الرطوبة ومهيأ للاحتفاظ بدرجة حرارة ثابتة بأكبر قدر ممكن. (درجة الحرارة الموصى بها: 15 درجة مئوية إلى 25 درجة مئوية، نسبة الرطوبة الموصى بها: (60%RH إلى 40%RH
- تؤدي درجة الحرارة شديدة الارتفاع أو شديدة الانخفاض إلى تقليص عمر البطارية.
- في حالة الاحتفاظ بالبطارية في الأماكن ذات دراجات الحرارة أو الرطوبة المرتفعة أو الأماكن الممتلئة بالزيوت والأدخنة، فقد يؤدي ذلك إلى صدأ أطراف التوصيل؛ ومن ثم حدوث أعطال.
- لتخزين البطارية لفترة زمنية طويلة، يوصى بالقيام بشحن البطارية مرة كل عام وتخزينها مرة أخرى بعد استنفاد سعة الشحن بالكامل.
	- يجب إزالة الأتربة والأشياء الأخرى العالقة بأطراف التوصيل الخاصة بالبطارية.

**إعداد البطاريات الاحتياطية للتسجيل.**

 احرص على إعداد بطاريات كافية لتغطية الفترة التي تريد التسجيل فيها بمعدل 3 إلى 4 مرات. مع العلم بأن الأماكن الباردة مثل منتجعات التزحلق على الجليد من شأنها أن تقلص مدة التسجيل.

**في حالة سقوط البطارية منك على نحو غير مقصود، تأكد من عدم حدوث أي تلف بأطراف التوصيل.**

- قد يؤدي استخدام بطارية ذات أطراف توصيل تالفة إلى إتلاف الكاميرا.
	- **لا تقم بإلقاء البطاريات القديمة في النار.** قد يؤدي تسخين البطارية أو إلقاؤها في النار إلى

انفجارها.

**إذا كان وقت عمل البطارية ً قصيرا للغاية حتى بعد إعادة شحنها، فهذا يعني انتهاء عمرها الافتراضي. لذا يرجى شراء بطارية جديدة.**

**حول مهايئ التيار المتردد AC**

- إذا كانت درجة حرارة البطارية مرتفعة للغاية أو منخفضة للغاية، فقد تستغرق عملية شحن البطارية بعض الوقت أو قد لا يتم شحنها.
	- إذا كنت تستخدم مهايئ التيار المتردد AC بالقرب من الراديو، فقد يؤدي ذلك إلى تشويش استقبال الراديو. احتفظ بمهايئ التيار المتردد AC على بعد متر أو أكثر من الراديو.
		- قد يصدر أزيز من مهايئ التيار المتردد AC لدى استخدامه. وهذا أمر طبيعي.
	- احرص على فصل مهايئ التيار المتردد AC بعد استخدامه. (في حالة تركه متصلا، يتم استهلاك مقدار ضئيل من التيار.)
	- احر ص دائمًا على نظافة الأقطاب الكهربائية لكلٍ من مهايئ التيار المتردد AC والبطارية.

**حول مؤشر بيان الحالة أثناء الشحن**

**إذا كان مؤشر بيان الحالة يومض بمعدل أسرع أو أبطء من الطبيعي، يجب التفكير فيما يلي.**

**ثوان ً تقريبا (ينطفئ لمدة ثانيتين يومض المؤشر لمدة 4 ٍ ً تقريبا، يضيء لمدة ثانيتين ً تقريبا):**

- عند تفريغ البطارية ً تفريغا ً تاما، أو الارتفاع أو الانخفاض الشديد في درجة حرارة البطارية، يمكن شحن البطارية، ولكن قد يستغرق اكتمال الشحن كالمعتاد بضع ساعات.
- سيصدر المؤشر ً وميضًا بفاصل ز مني قدر ه ثانيتين تقر ببًا عند استئناف الشحن على نحو طبيعي. وقد يبدأ المؤشر في الوميض في مثل هذه الحالات بفاصل زمني قدره 4 ثوانٍ تقريبًا إلى أن يكتمل الشحن بحسب ظروف الاستخدام.

**يومض المؤشر لمدة 0.5 ثانية ً تقريبا (ينطفئ لمدة 0.25 ثانية ً تقريبا، يضيء لمدة 0.25 ثانية ً تقريبا):**

- البطارية ليست مشحونة. انزع البطارية من الكاميرا، ثم حاول إجراء الشحن مرة أخرى.
- تأكد من أن أطراف التوصيل بالكاميرا أو بالبطارية غير متسخة أو مغطاة بمواد غريبة، ثم ِّ وصل البطارية على النحو الصحيح مرة أخرى. وفي حالة وجود مواد غريبة أو اتساخ، قم بإيقاف تشغيل الكاميرا ثم نزع البطارية.
- البطارية أو البيئة المحيطة معرضة لدرجة حرارة مرتفعة للغاية أو منخفضة للغاية. انتظر حتى تعود درجة الحرارة إلى مستوى مناسب، ثم حاول الشحن مرة أخرى. إذا استمر تعذر الشحن، فقد يكون هناك ً خللا في الكاميرا أو البطارية أو مهايئ التيار المتردد AC.
	- **إيقاف:**
	- انتهى الشحن.
- إذا ظل مؤشر بيان الحالة منطفنًا رغم عدم انتهاء الشحن، فقد يكون هناك خللاً في الكامير ا أو البطار ية أو مهايئ التيار المتردد AC. راجع صفحة 94 للحصول على التفاصيل الخاصة حول البطارية.

#### **حول بطاقة SD**

**عند التخلص من بطاقة SD أو الاستغناء عنها، لاحظ ما يلي:**

- لا تؤدي التهيئة والحذف من خلال الكاميرا أو الكمبيوتر سوى إلى تغيير معلومات إدارة الملفات، وبذلك لا يتم حذف البيانات ً تماما من على بطاقة SD.
- يوصى عند التخلص من بطاقة SD أو الاستغناء عنها بإتلاف جسم البطاقة أو تهيئتها تهيئة مادية باستخدام الكاميرا.

لإجراء تهيئة مادية، ِّ وصل الكاميرا بواسطة مهايئ التيار المتردد AC، واختر [إعداد] ] تهيئة الوسائط] [نعم] من القائمة، ثم اضغط مع الاستمرار في الضغط على زر بدء/إيقاف التسجيل على الشاشة التالية لمدة 3 ثوانٍ تقريبًا. عند ظهور شاشة حذف البيانات المخزنة على بطاقة SD، اختر [نعم]، ثم اتبع التعليمات المعروضة على الشاشة.

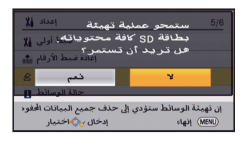

#### **شاشة LCD**

- عندما تكون شاشة LCD متسخة، أو عندما يحدث التكثف، يرجى إزالة الاتساخ أو التكثف باستخدام قطعة قماش ناعمة، كتلك المستخدمة في تنظيف النظارة.
- عندما تصبح الكاميرا باردة ًجدا، على سبيل المثال؛ نتيجة لتخزينها في مكان بارد، فسوف تظلم شاشة LCD ً قليلا بدرجة تزيد عن حالتها المعتادة فور تشغيل الكاميرا. وبمجرد ارتفاع درجة الحرارة الداخلية للكاميرا، فسوف تعود الشاشة إلى وضع الإضاءة الطبيعي.

ُستخدم تقنيات عالية الدقة في إنتاج شاشات LCD. ت ويكون نتيجة ذلك الحصول على عدد نقاط فعالة بنسبة تزيد على 99.99% و0.01% فقط من النقاط غير الفعالة أو الإضاءة الدائمة. غير أن هذا لا يمثل خللاً ً وظيفيا، ولا يؤثر على جودة الصورة التي يتم تسجيلها.

### **حول حقوق الطبع والنشر**

 **الالتزام التام بقوانين حماية حقوق الطبع والنشر**

**ًا أو أية قد يمثل تسجيل شرائط أو أقراص مسجلة مسبق مواد منشورة أو إذاعية بغية استخدامها في أغراض بخلاف ا لقوانين حقوق الطبع والنشر. ً الاستخدام الشخصي خرق وحتى في حال الاستخدام الشخصي، فإن التسجيل قد يكون ً مقصورا على مواد معينة.**

**التراخيص**

- ً لشركة ً تجارية يمثل شعار SDXC علامة .SD-3C, LLC
- ّ إن "AVCHD "وشعار "AVCHD "علامتان تجاريتان خاصتان بشركة Corporation Panasonic .Sony Corporation وشركة
	- تم التصنيع بموجب ترخيص من معامل Dolby. إن Dolby ورمز D المزدوج هي علامات تجارية مسجلة لمعامل Dolby.
- يمثل كل من اختصار HDMI وشعار HDMI و High-Definition Multimedia Interface علامات تجارية أو علامات تجارية مسجلة لشركة LLC Licensing HDMI في الولايات المتحدة وبلدان أخرى.
	- **™** Control HDAVI عبارة عن علامة تجارية لشركة .Panasonic Corporation
- Windows Vista®, Windows®, Microsoft® إما علامات تجارية مسجلة أو علامات تجارية لشركة Corporation Microsoft بالولايات المتحدة و/أو بلدان أخرى.
	- تمت إعادة طبع لقطات لشاشة منتجات Microsoft بتصريح من شركة Corporation Microsoft.
	- تمثل RIntel وRPentium وRCeleron و TMCore®Intel علامات تجارية لشركة Intel Corporation بالولايات المتحدة الأمريكية والبلدان الأخرى.
		- **™** Athlon AMD هي علامة تجارية لشركة .Advanced Micro Devices, Inc.
- OS Xو Macو Final Cut Proو iMovie تعتبر علامات تجارية لشركة .Inc Apple مسجلة بالولايات المتحدة وبلدان أخرى.
- " Fi-Eye "عبارة عن علامة تجارية لشركة Fi-Eye، .Inc

 أما باقي أسماء الأنظمة والمنتجات المذكورة في تعليمات التشغيل هذه فهي عادةً ما تمثل علامات تجارية مسجلة، أو علامات تجارية للجهات المصنعة التي قامت بتطوير ذلك النظام أو المنتج المعني.

لقد تمّ ترخيص هذا المنتج وفقاً لمجموعة الرخص الخاصىة ببراءات الاختراع AVC من أجل الاستعمال الشخصي وغير التجاري للمستهلكين، وذلك (أ) لكي يتمكّنوا من تشفير منتجات الفيديو تبعاً لمواصفات AVC القياسية ("AVC Video") و/أو (ب) لكي يتمكّنوا أيضـاً من فكِّ التشفير لمنتجات الفيديو AVC التي قد قام بتشفيرها أي مستهلك عند الاستخدام الشخصي وغير التجاري و/أو لمنتجات الفيديو AVC التي قد ّتم الحصول عليها من شركة لتزويد منتجات الفيديو حيث أنه مرخّص (مسموح) لها التوزيع لمنتجات فيديو AVC. وبالرغم من هذا، ّ فإن أي ترخيص لن ّ يتضمن أو يُمنح لأي نوع مختلف من الاستعمال. وللحصول على مزيد من المعلومات، فارجع إلى موقع الويب (website ( التالي: http://www.mpegla.com التابع لشركة .LLC ،MPEG LA

**أنماط التسجيل/الوقت التقريبي المتاح للتسجيل**

 يُشار إلى بطاقات SD بحجم الذاكرة الأساسي لها فقط. تمثل المدد الزمنية المذكورة المدد الزمنية التقريبية المتاحة للتسجيل المستمر.

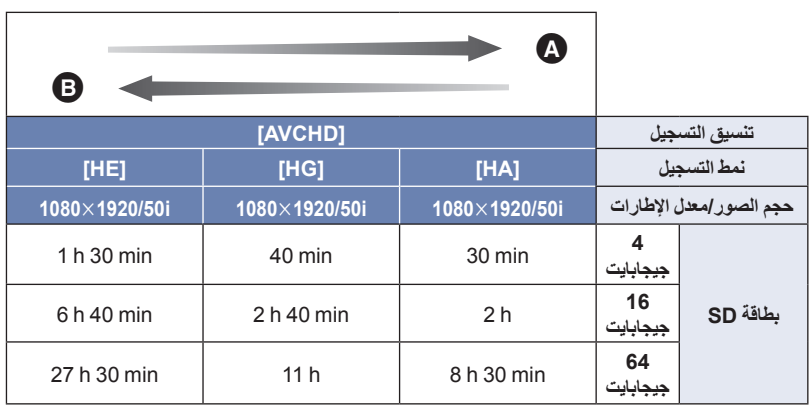

- الاهتمام بجودة الصورة
- الاهتمام بوقت التسجيل

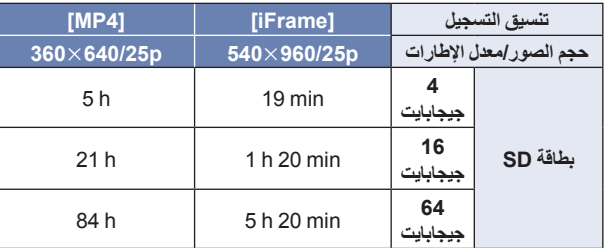

- في حالة التسجيل لمدد زمنية طويلة، جهز بطاريات مشحونة بما يكفي 3 أو 4 أضعاف المدة الزمنية التي ترغب في تسجيلها. (R 12(
- يكون إعداد [شكل التسجيل] مضبوطًا على [AVCHD]، ويكون إعداد [نمط تسجيل] مضبوطًا على [HG] وقت الشراء.
	- أقصى وقت متاح للتسجيل المتواصل لمشهد واحد: 6 ساعة
	- . ٍ يتوقف التسجيل بصفة مؤقتة، بمجرد أن يتجاوز وقت التسجيل لمشهد واحد 6 ساعة، ويتم استئناف التسجيل ً تلقائيا بعد بضع ثوان
		- قد يقل الوقت المتاح للتسجيل في حالة التسجيل مع كثرة الحركة، أو إذا تكرر تسجيل مشاهد قصيرة.
	- استخدم المدد الزمنية الموضحة في صف سعة 4 جيجابايت للتعرف على المدة الزمنية التي يمكن أن يستوعبها قرص DVD) سعة 4.7 جيجابايت).

### **العدد التقريبي للصور القابلة للتسجيل**

يُشار إلى بطاقات SD بحجم الذاكرة الأساسي لها فقط. يمثل العدد المذكور العدد التقريبي للصور القابلة للتسجيل.

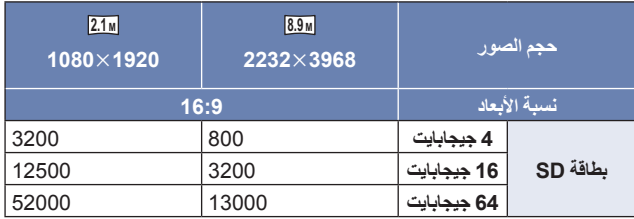

**يتوقف عدد الصور القابلة للتسجيل على الهدف قيد التسجيل.**

- يبلغ الحد الأقصى لعدد الصور القابلة للتسجيل التي يمكن عرضها .9999 وإذا تجاوز عدد الصور القابلة للتسجيل ،9999 تُعرض +9999 R. ولن يتغير الرقم عند التقاط الصورة حتى يصبح عدد الصور القابلة للتسجيل 9999 أو أقل.
	- تمثل سعة الذاكرة الموضحة على ملصق بطاقة SD السعة الإجمالية بموجب حماية حقوق النشر وإدارتها، وكذلك السعة التي يمكن استخدامها على الكاميرا أو الكمبيوتر أو ما إلى ذلك.

### **الملحقات الاختيارية**

**قد لا تتوفر بعض الملحقات الاختيارية في بعض البلدان.**

#### **حول قاعدة تثبيت كأس تفريغ الهواء/قاعدة تثبيت كاميرا الفيديو (خاص بذراع التوجيه)**

يمكنك تركيب قاعدة تثبيت كأس تفريغ الهواء (100SCA-VW (كما يلي.

- للحصول على معلومات حول كيفية تركيب قاعدة تثبيت كاميرا الفيديو (خاص بذراع التوجيه) E10CMC-RP، راجع تعليمات التشغيل خاصة به
	- **في حالة تركيب قاعدة تثبيت كأس تفريغ الهواء**
	- **1 قم بمحاذاة فتحة تركيب الحامل الثلاثي القوائم بهذه الكاميرا مع المسمار الملولب المخصص لها بقاعدة تثبيت كأس تفريغ الهواء.**

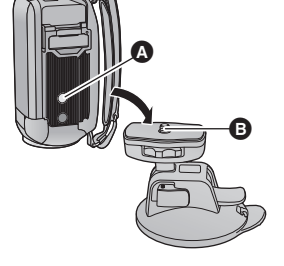

UNLOCK LOCK

- **2 ِأدر قرص قفل الكاميرا المخصص لقاعدة تثبيت كأس تفريغ الهواء في اتجاه السهم (ناحية القفل) لقفله.**
	- امسك هذه الكاميرا بأصابعك لمنعها من الدوران مع القرص.

### **في حالة فك قاعدة تثبيت كأس تفريغ الهواء**

لفك قاعدة تثبيت كأس تفريغ الهواء، اتبع خطوات التركيب بطريقة عكسية.

- قد تهتز الشاشة أثناء التسجيل. لذا يوصى بتسجيل الصورة كما يلي: أغلق شاشة LCD أثناء التسجيل (سيستمر التسجيل) اضبط معدل تكبير الزوم على 1 –يجري ضبط [مثبت الصور الإلكتروني] على [تشغيل] (← 41) ً اعتمادا على ظروف التسجيل، قد تتعرض الشاشة للاهتزاز، حتى لو أجريت تسجيل الصورة كما هو موضح فيما سبق. أذا شعرت بالإجهاد، أو بعدم الارتياح أو أي أعراض أخرى أثناء عرض مشهد مسجل أثناء تركيب قاعدة تثبيت كأس تفريغ
	- الهواء/قاعدة تثبيت كاميرا الفيديو (خاص بذراع التوجيه)، فأوقف العرض.

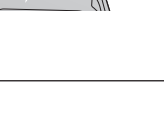

a

# Panasonic Corporation Web site: http://www.panasonic.com